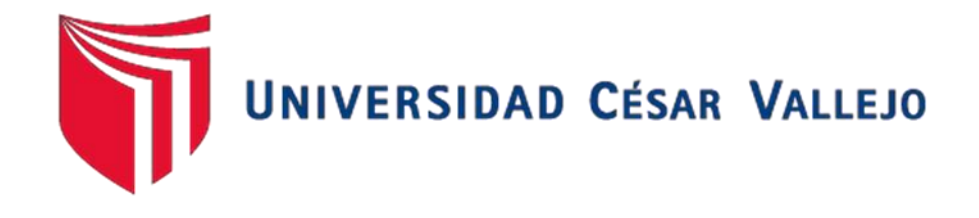

# **FACULTAD DE INGENIERÍA Y ARQUITECTURA ESCUELA PROFESIONAL DE INGENIERÍA DE SISTEMAS**

Sistema web para el control de producción en la empresa JR Group Industrias S.A.C.

**TESIS PARA OBTENER EL TÍTULO PROFESIONAL DE:**

Ingeniero de Sistemas

**AUTOR:** 

La Rosa Huapaya, Eugenio Jacinto (orcid.org/0000-0001-9509-0675)

# **ASESOR:**

Mg. Bravo Baldeon, Percy Ruben (orcid.org/0000-0001-7048-1100)

# **LÍNEA DE INVESTIGACIÓN**

Sistemas de Información y Comunicaciones

**LIMA - PERÚ 2019**

#### **DEDICATORIA**

A Dios todopoderoso, a mis padres Eugenio y Rosa, a mis adorados hermanos Gisella, Genny y Álvaro, mis sobrinos Shebas, Romi y Sophi, mis abuelos Papá Jacinto y Mamá Mare; y a toda mi familia por ser incondicionales y mi sustento emocional.

## **AGRADECIMIENTO**

A mi Dios que guio mi camino y cada paso que he dado durante mi vida universitaria.

A la Universidad César Vallejo, al Ingeniero Rubén Bravo Baldeón por sus enseñanzas.

# **ÍNDICE DE CONTENIDOS**

<span id="page-3-1"></span><span id="page-3-0"></span>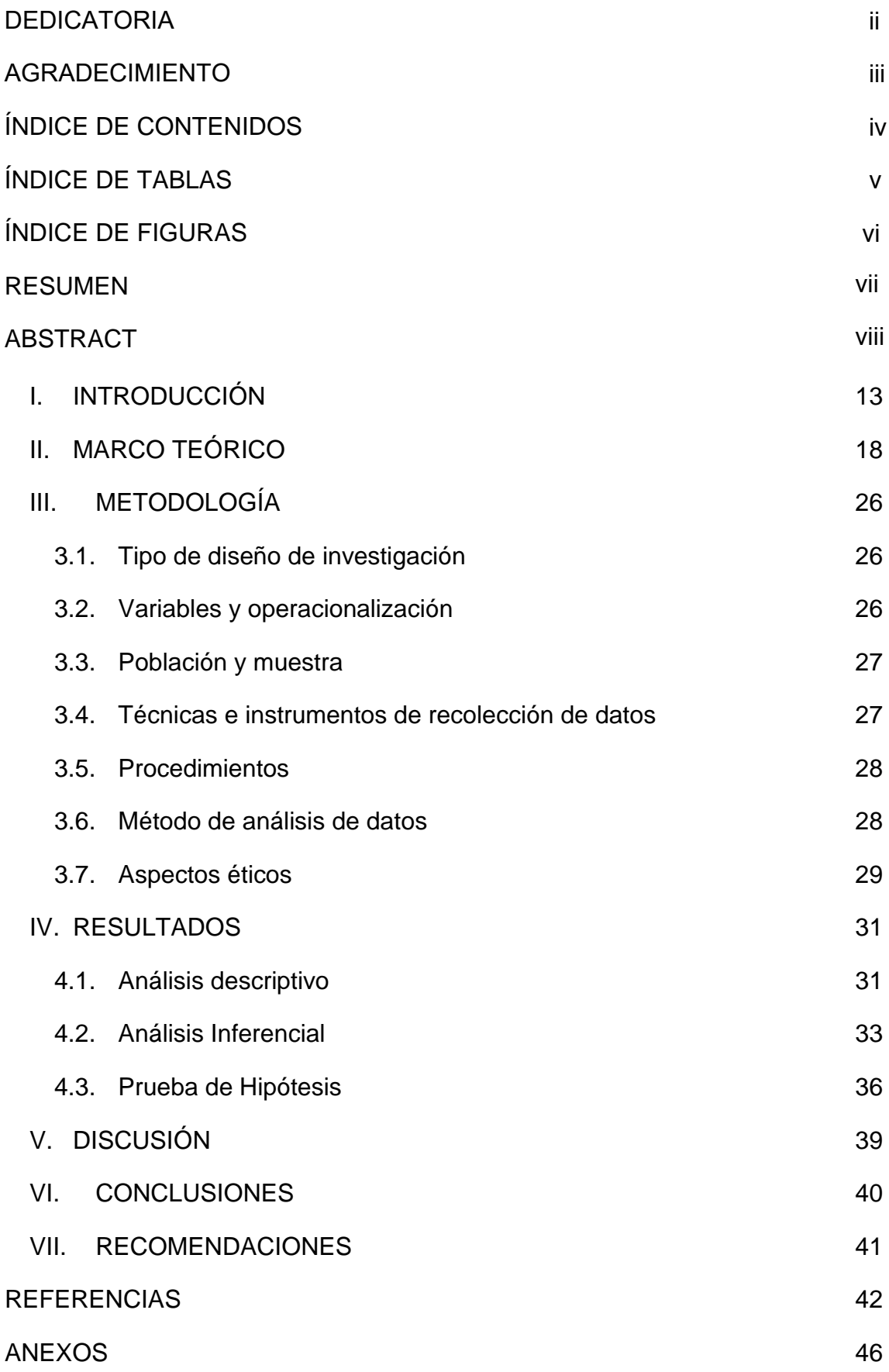

# **ÍNDICE DE TABLAS**

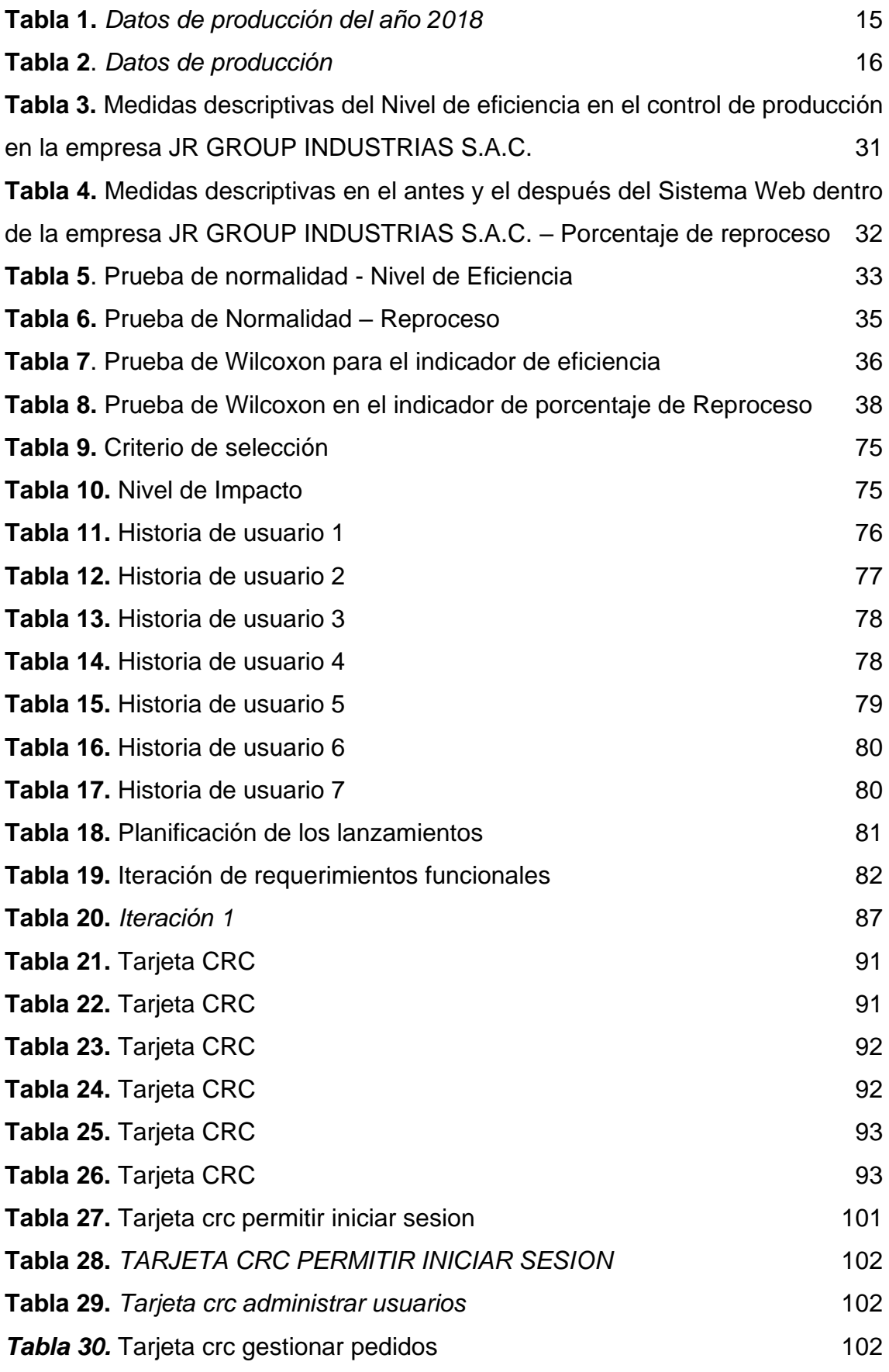

<span id="page-5-0"></span>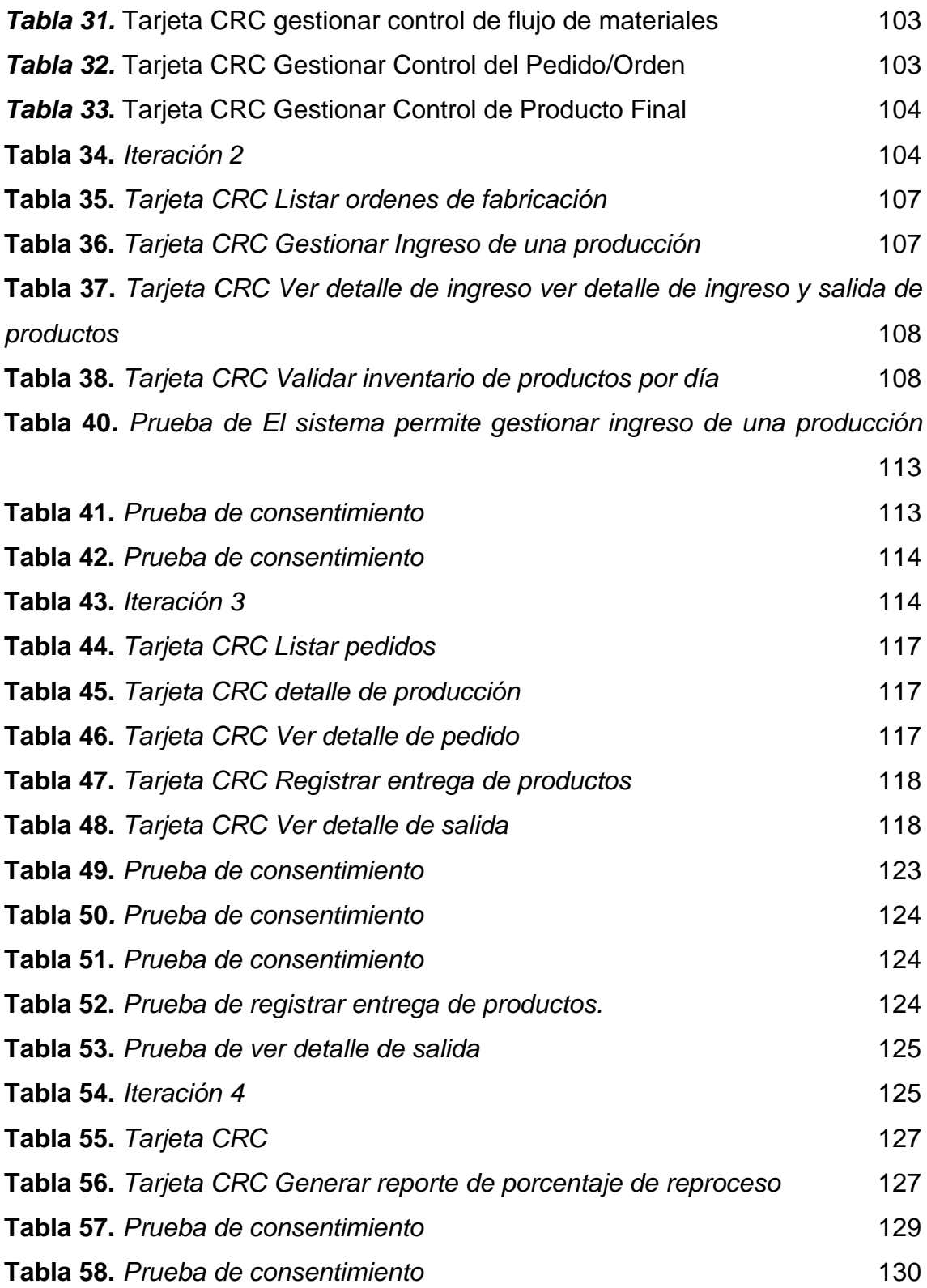

# **ÍNDICE DE FIGURAS**

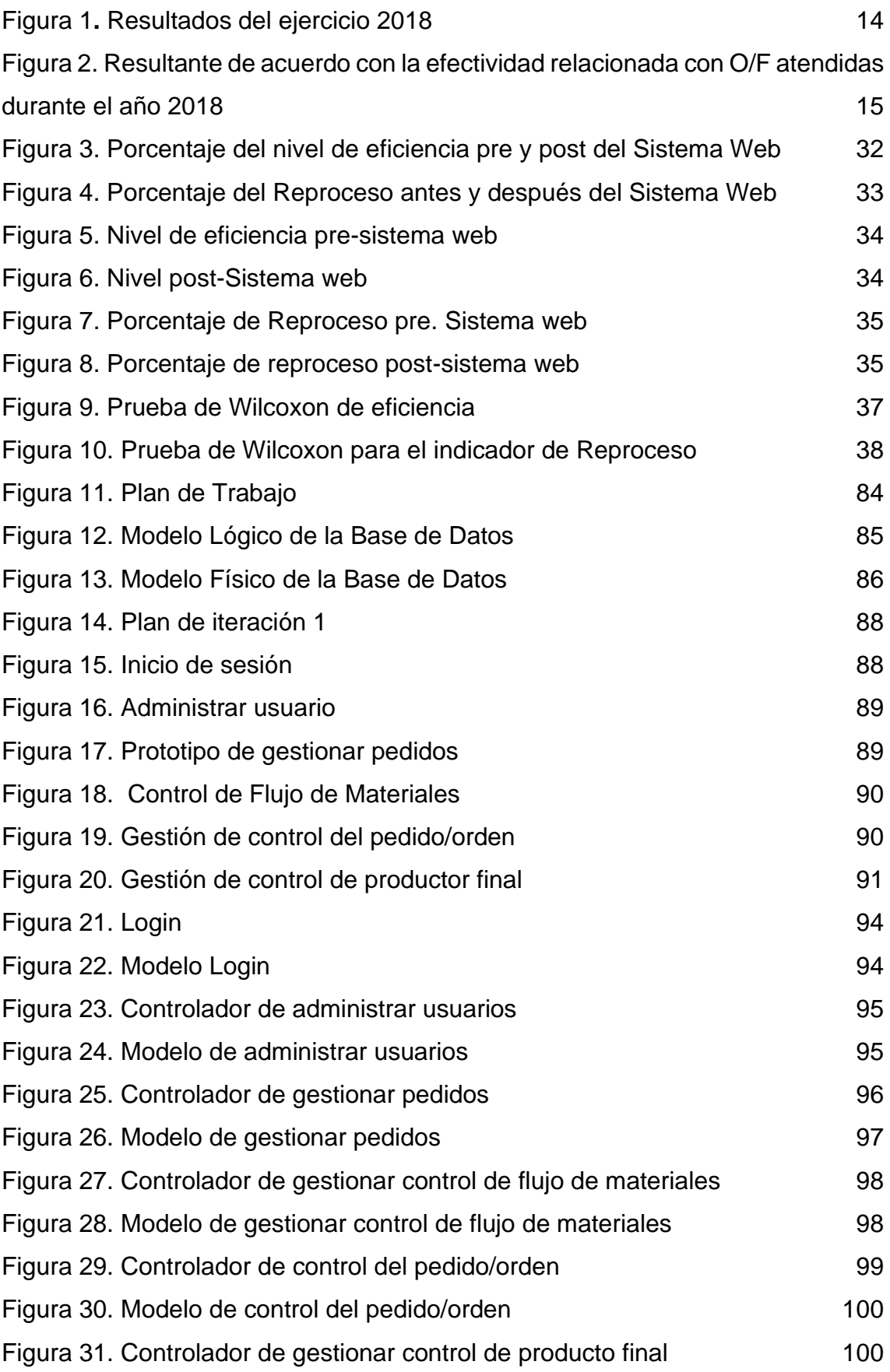

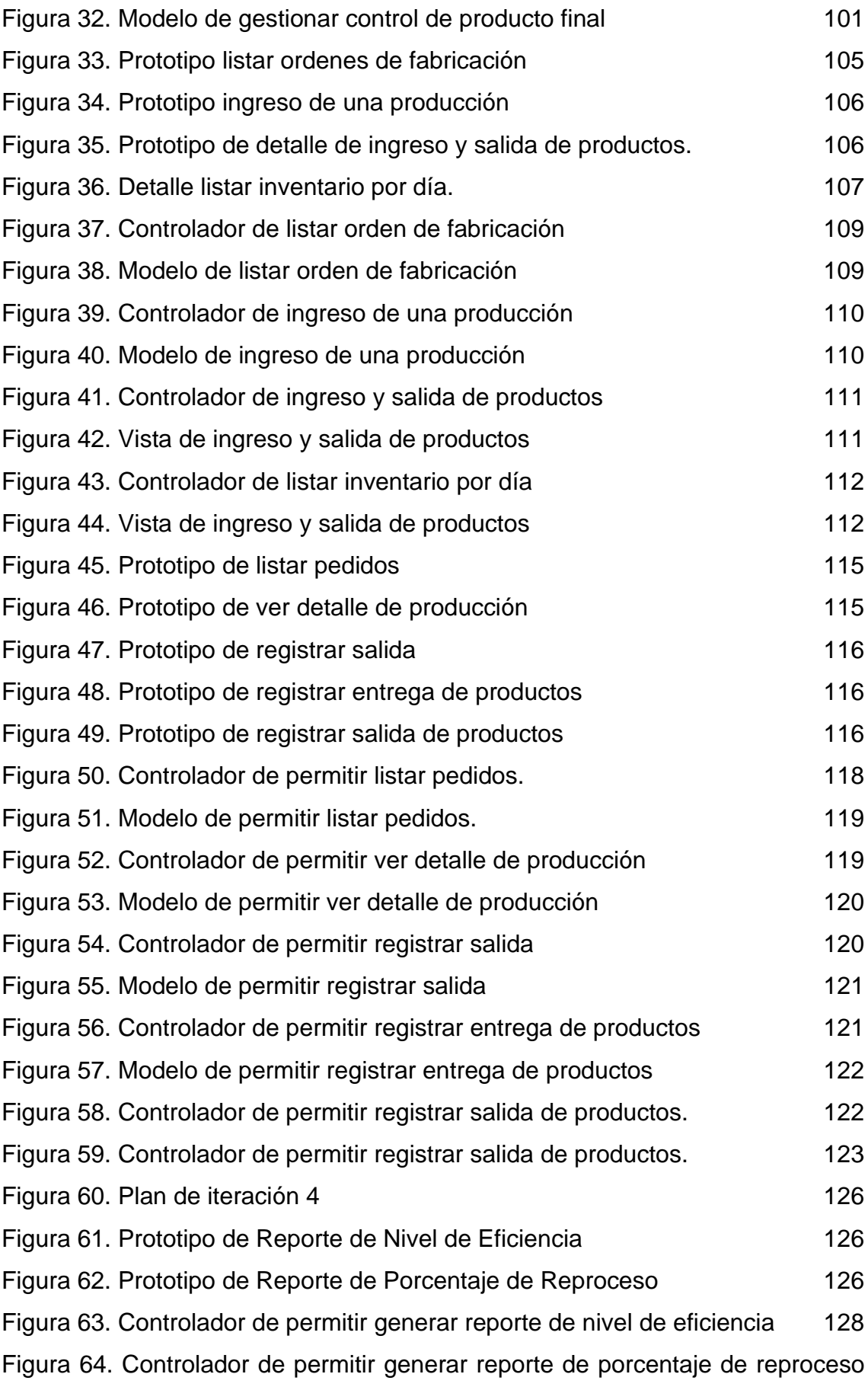

<span id="page-8-0"></span>Figura 65. Modelo de permitir generar reporte de porcentaje de reprocesos 129

#### **RESUMEN**

En la presente investigación se detalla lo analizado, construcción de diseños y lo implementado respecto al Sistema Web en el control de productividad en la empresa JR GROUP INDUSTRIAS S.A.C, el trabajo es aplicada-experimental, donde se tratará de solucionar la problemática que en la actualidad existe en la empresa gracias al desarrollo y a implementar el Sistema web.

La planificación del control de producción tiene 3 etapas, las cuales son: el manejo controlado de flujo de los materiales, el manejo controlado del pedido/orden y el manejo controlado de producto final.

Se establece como problemática que durante el procesamiento de resultados productivos de la empresa JR GROUP INDUSTRIAS S.A.C, se verifica una gran proporción de los trabajos no atendidos en su debido momento por muchas razones de reprocesos, insumos faltantes para la fabricación por la falta de un Sistema web, de igual manera influye la inexistente organización en las solicitudes respecto al pedido que presenta la empresa.

El objetivo es poder determinar cómo un Sistema web influye en el control al momento de producir las órdenes que fabrica la empresa, JR GROUP INDUSTRIAS SAC. Para su desarrollo se utilizó la base de datos MySQL Server como gestor y junto a ello el método que fue desarrollado por XP (Extreme Programming). Se tomó en consideración como indicadores la eficiencia y el reproceso de producción con una muestra de 30 órdenes de fabricación para los dos indicadores. Por ello se determinó a modo de conclusión que los niveles de eficiencia aumentaron y por otro lado disminuyó en un porcentaje la cifra de reproceso, ello se produjo por la aplicación de un Sistema web. Posterior a resultados satisfactorios con los indicadores que se sometieron a estudio, se esboza como conclusión que la web implementada perfeccionó la forma de controlar la producción en la empresa JR GROUP INDUSTRIAS SAC.

Palabras clave: Sistema web, Control de producción, XP (Extreme Programming).

i

#### **ABSTRACT**

<span id="page-10-0"></span>In the present investigation it is detailed the analyzed, construction of designs and the implemented with respect to the Web System in the control of productivity in the company JR GROUP INDUSTRIAS S.A.C, the work is appliedexperimental, where it will be tried to solve the problematic that at the present time exists in the company thanks to the development and to implement the Web System.

The planning of the production control has 3 stages, which are: the controlled management of the flow of materials, the controlled management of the order/order and the controlled management of the final product.

It is established as a problem that during the processing of production results of the company JR GROUP INDUSTRIAS S.A.C., a large proportion of the work is not attended in due time for many reasons of reprocesses, missing inputs for manufacturing due to the lack of a web system, likewise influences the non-existent organization in the requests regarding the order submitted by the company.

The objective is to determine how a web system influences the control at the time of producing the orders manufactured by the company, JR GROUP INDUSTRIAS SAC. For its development, the MySQL Server database was used as a manager and together with it the method that was developed by XP (Extreme Programming). Efficiency and production reprocessing were taken into consideration as indicators with a sample of 30 production orders for the two indicators. As a conclusion, it was determined that the efficiency levels increased and on the other hand, the reprocessing figure decreased by a percentage, which was produced by the application of a web system. After satisfactory results with the indicators that were subjected to study, it is outlined as a conclusion that the implemented web perfected the way to control production in the company JR GROUP INDUSTRIAS SAC.

Keywords: Web system, Production control, XP (Extreme Programming).

#### <span id="page-11-0"></span>**I. INTRODUCCIÓN**

En el **contexto internacional**, según el presidente ejecutivo de la Asociación Mexicana de la Industria Automotriz se determinó que en los últimos años de post pandemia se ha visto afectada la producción de carrocerías y remolques debido a los factores de personal, capacidad y valor de producción; pues se detalla que las cifras de valores de producción tuvo una caída del 14.64%, en capacidad del 1.4% y del personal al 6.08%; este último debido a despedidos, capacidad de personal frente a la tecnología. Cabe señalas que la capacidad se vio afectada por los reprocesos y conocimiento de este para su implementación (Arena Pública 2021).

En el **contexto nacional**, según el informe realizado por el INEI indica que la capacidad del sector manufacturero de la industria de carrocerías tuvo una baja del 14.5% respecto al año 2015, así también se refiere que representan el 9.7% de generación de empleo a nivel nacional. Por otro lado, el INEI advierte de una caída de la construcción de remolques y carrocerías debido a los factores de innovación, procesos y materiales para su fabricación (Instituto Nacional de Estadística e Informática 2017).

La investigación presente es realizada en una empresa llamada JR GROUP INDUSTRIAS S.A.C., ha presentado dificultades en el proceso de producción de carrocerías para poder satisfacer las necesidades que requiere el cliente. Por lo tanto, se hace cada vez para la empresa contar con una web que controle y mejore los procesos de algunas áreas específicas de una empresa donde se implementa el sistema; siendo el caso el análisis del manejo de producción.

En una charla compartida con el gerente Rodríguez Sánchez, Alejandro Yefri **(Ver anexo N°2)**; en la cual indicó que "el proceso de producción es por pedidos de clientes y emprende la ordenanza de elaboración, en el cual se verifican lo que hay dentro del cobertizo, luego se manda el aviso para la compra de materiales, que después de adquirirlos se instruye el proceso de elaboración". Así mismo, indicó que "Debido a la prestación de servicios de mantenimiento y fabricación que da inicio con la presencia de los insumos, que va al área de cortado que lleva a cabo el despiece y contando con la aprobación del cliente, este despiece se realiza con maquinarias bajo la actuación y control humano, posteriormente es llevada a una cuadrilla de soldadura, donde los ingenieros empiezan a el armado y montaje de las estructuras, y después de completada la estructura pasando a un control de eficiencia que confirma la labor desarrollada de manera minuciosa. En caso se encuentre inconvenientes se establecería una retroalimentación, de lo contrario, se fabrica el acta de liberación del producto que luego pasará al almacén, por último, será entregado al cliente". De acuerdo con lo mencionado pueden surgir demoras, comenzando por la demora de los insumos, el cual sería una de las razones por la cual causa retraso en la producción.

A través del proceso productivo de dicha empresa, se verifica una gran proporción de los trabajos no atendidos en su debido momento por muchas razones de reprocesos, insumos faltantes para la fabricación, de igual manera influye la inexistente organización las solicitudes de pedido; todo ello simboliza en promedio un 85% al año respecto a la producción total, lo que en términos monetarios representa S/. 6, 850,360 de soles, sumando además las multas penalizadas que tiene que pagar al cliente por incumplir los plazos fijados la entrega del producto este valor aumenta a 2, 500,00 soles anual y esto produce una disminución en su utilidad anual de la empresa. Se realizó un cuadro comparativo del año 2018 donde como por ejemplo la planta de estructuras metálicas no llego al cumplimiento esperado, detallados en la figura 1 y 2.

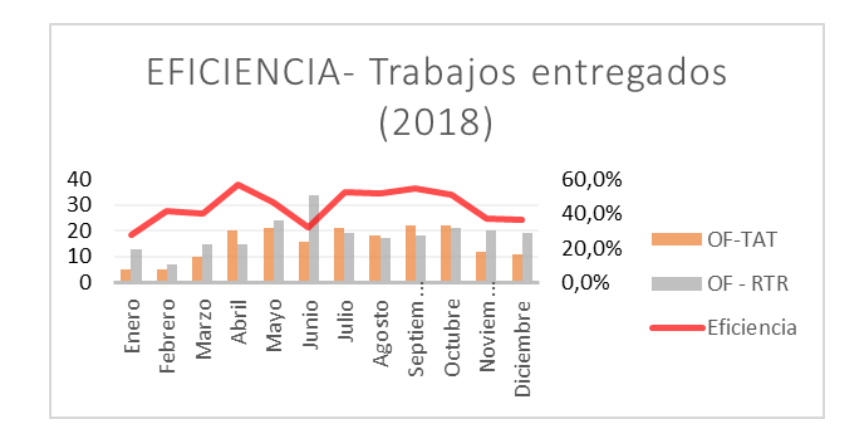

*Figura 1.* Resultados del ejercicio 2018

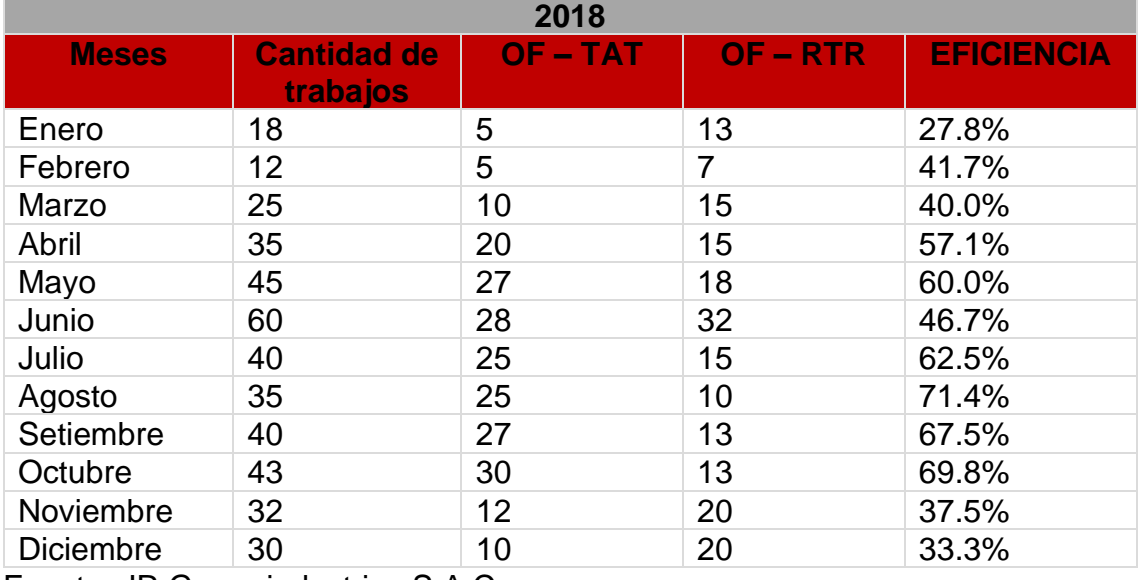

#### **Tabla 1.** *Datos de producción del año 2018*

Fuente: JR Group industrias S.A.C.

De la tabla 1 se identifica que de la totalidad de cantidad de trabajos durante el año 2018 fueron 415, el 45% fueron OF – RTR donde según el área de administración, el área de fabricación de estructuras metálicas fue poco eficiente, y como se manifiesta en la entrevista dirigida al gerente; "[…] en la estructura no se está contando las expectativas que se previeron en el año 2018[…]"

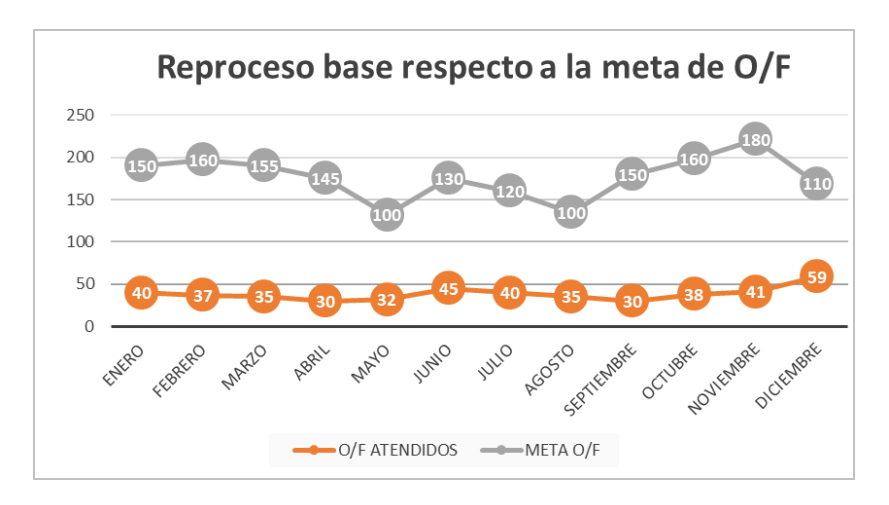

*Figura 2.* Resultante de acuerdo con la efectividad relacionada con O/F atendidas durante el año 2018

#### <span id="page-14-0"></span>**Tabla 2**. *Datos de producción*

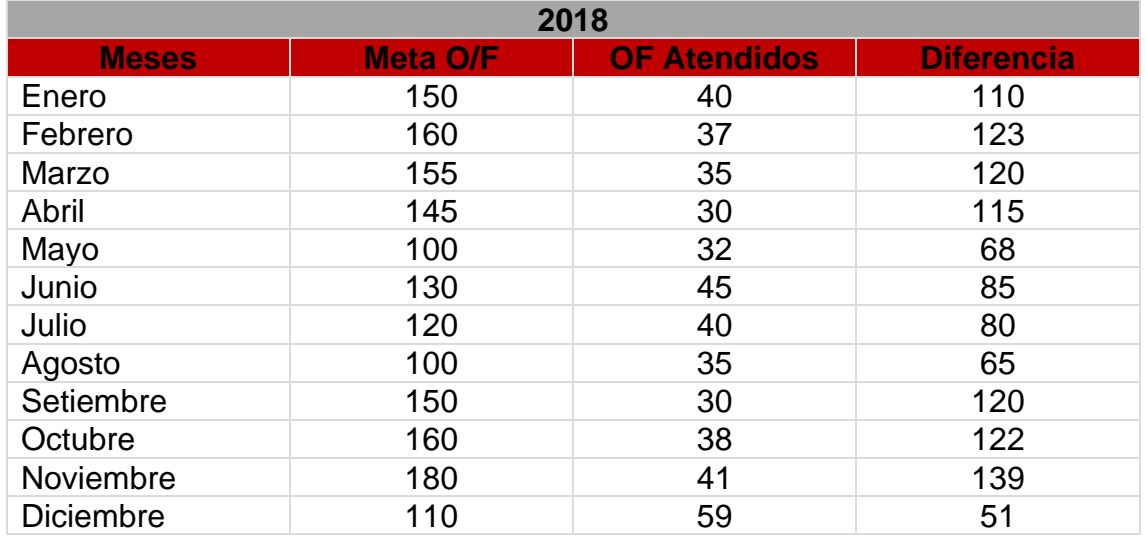

Fuente: JR Group industrias S.A.C.

Por lo tanto, se le pregunto al gerente cuanto le cuestan reproceso y nos dio algunas cifras de acuerdo con el reproceso "En estos últimos años no se ha realizado un control ni sacado un presupuesto, pero en los últimos años se verifica el costo elevado dependiente de variados elementos tales como: si una orden de fabricación implica un total consistente en 2000 carrocerías que están valorizadas en \$ 120,000.00 de las cuales \$26,700.00 estaría considerado como precio de materia prima. Es por ello por lo que el margen para nuestra empresa debe ser de cero reprocesos debido al excesivo costo que representa cada uno."

Por ello se formuló el **problema general**: ¿Cómo influye el sistema web en control de producción en JR GROUP INDUSTRIAS?, **específicos:**  específico 1 - ¿Cómo influye el sistema web en reproceso de control en la producción en JR GROUP INDUSTRIAS? Específico 2 - ¿Cómo influye el sistema web en eficiencia de control en la producción en JR GROUP INDUSTRIAS.

Se formuló la **justificación de la investigación**: *Conveniencia*, favoreció en la producción de la empresa JR GROUP INDUSTRIAS; *Relevancia social*, entregó beneficios de desarrollo a la empresa; *Utilidad tecnológica*, representó el soporte tecnológico para la empresa, asimismo en futuras investigaciones respecto al uso enfocado a la producción; *Valor*  *teórico*, indica los conceptos necesarios para el desarrollo y control de la producción.

Se planteó los **objetivos**: *General*: Determinar la influencia del Sistema web en el control de producción en JR GROUP INDUSTRIAS. *Específicos*: Específico 1 - Determinar la influencia del Sistema web en el reproceso del control, JR GROUP INSDUSTRIAS S.A.C.; Específico 2 - Determinar la influencia del Sistema web en eficiencia del control, JR GROUP INDUSTRIAS S.A.C.

Se planteó las **hipótesis**: *General*: El sistema web mejora el control de la producción, JR GROUP INDUSTRIAS. *Específicos*: Específico 1 - El sistema web mejora el reproceso del control de producción, JR GROUP INDUSTRIAS S.A.C.; Específico 2 - El sistema web mejora el nivel de eficiencia del control de producción, JR GROUP INDUSTRIAS S.A.C.

#### <span id="page-16-0"></span>**II. MARCO TEÓRICO**

Se realizó una revisión de las siguientes investigaciones:

#### Antecedentes Nacionales

Díaz Manrique (2017), presenta su tesis "Sistema web para el control de la producción en la empresa metal mecánica Camacho S.A.C.". Presenta como ecuánime conservar la data del inventario de la materia primaria y poder obtener resultados sin retrasos de entrega para una adecuada determinación en relación con los insumos de la empresa. Asimismo, se consideró una población de 30 órdenes de fabricación y se concluyó que de acuerdo con los resultados se tuvo los siguientes resultados una mejor respuesta en tiempo promedio en implementación y poder comprender a cada cliente de acuerdo a su necesidad, aumentando de esta manera el nivel de eficiencia en 4.39%. También el porcentaje de reproceso en 6.31%. De la siguiente investigación se ha tomado las diferentes definiciones para comprender el mejoramiento que se realiza en el sistema de bases que corresponde a la información de la empresa; la cual se encuentra relacionada con la eficacia de la gestión de la entrega de los productos a tiempo y poder verificar el stock que manejan en el almacén.

Valle Garma (2017), realiza una investigación denominada "Perfeccionamiento de un Método Web hacia el Examen de la Fabricación de Calzado en la Compañía Laguna", planteó una estrategia para poder consolidar el diferente sistema como en la comisión de calidad y de seguridad las sucursales y responsabilidad en el ámbito social; en las compañías del rubro automotriz a nivel nacional que pueda tener los requisitos de calidad nacional e internacional que se necesita en el giro. Los resultados fueron realizados en un intervalo de 1 y 4, donde el valor 4 es óptima; el valor 3 es buena; el valor 2 es intermedia y el 1 representa una calificación deficiente; con estos indicadores se concluirá las mejoras existentes de englobar en mercados internacionales y nacionales aplicando los métodos de unión en los sistemas en la empresa teniendo un resultado 4.09, el cual nos indica que se debe tener un enfoque más analítico en los procesos, las oportunidades y reduciendo las desventajas que se presentan en las industrias. Se concluye que en la integración de los procesos planteados se deben contemplar nuevos escenarios para el modelo de negocio en las compañías, por lo que se incluyen las nuevas tendencias que se incluirán en el modelo, como diseñar productos especializados para el rubro, tomar mando de la oferta de segmentos diferentes, modificar en un proceso de producción creativa. De la tesis, se tomó en consideración enfatizar al proceso de producción industrial aportando teorías que apoyarán en mi variable dependiente, y también el indicador de nivel de eficacia de producción tomado en consideración para el trabajo.

Mejía Carrera (2013), realizó la tesis titulada "Análisis y propuesta de mejora del proceso productivo de una línea de confecciones de ropa interior en una empresa textil mediante el uso de herramientas de manufactura esbelta". El objetivo fue hacer mejoras en la eficiencia de los procesos en la compañía textil respecto a la confección de ropa, que presenta como eje principal el análisis y propuestas para lograr obtener eficientes indicadores con respecto a la eficiencia. Los resultados que se rescataron fue la implementación de herramientas de manufactura airosa a la producción han ido por ello aumentando del 65% y al 96% la eficacia de producción, también un incremento del 92% al 97% en el rendimiento de la producción y, por ende, la calidad tuvo un crecimiento del 91% al 96% ya que la producción incorrecta disminuyo. La tesis citada ayudo a comprender de manera extensa el proceso de producción de una compañía que tiene le giro de producción textil el cual comienza en la solicitud de pedido del usuario, comenzando por los procesos en las operaciones, de tal manera que se cumpla con los niveles de calidad y que logre el producto requerido.

Rodríguez Torres (2013), presenta la teoría denominada "Estudio, boceto y consumación de un método de averiguación paraliza el perfeccionamiento textil en prendas juveniles. Se realizó una web que faculta solventar la gestión y administración de productos presenta a la institución donde se toma como referente, organizando las funciones de primer orden y realizando la mejora de relación con los clientes. La web muestra muchas interfaces como: el módulo del catálogo en línea, el

inventario módulo destinado a las ventas y también el módulo destinado a las ventas. Con el fin de lograr los objetivos en esta investigación, la autora formalizó las reglas de dicho negocio elaborando un ejemplo de prototipo como una respuesta de solución y definió una arquitectura de trabajo y posterior a ello su validación. De esta tesis se tomó en cuenta la necesidad de usar el lenguaje UML que facilita desarrollar un sistema web, logrando mejorar el modelo del sistema web que se desarrollaría.

#### Antecedentes Internacionales

Goppinger Palva (2015), realizó un trabajo de investigación en la Universidad de Chile bajo el título "Desarrollo e implementación de un sistema de control de producción online para Embotelladora Andina S.A.". Plantea el objetivo de diseñar un sistema que ayude a controlar la producción y permita elevar la eficacia de cumplimiento de entrega de acuerdo con lo tratado de la empresa Embotelladora Andina S.A. De acuerdo con los datos que se obtuvieron en el sistema desarrollado se ha tomado como ejemplo referencias en tomar decisiones durante el proceso de producción, ello permitirá plasmar la mejora en el proceso de producción de un 3.5% por mes e incrementar la eficacia de la fábrica de producción en una cifra de 3.1% por mes sobrepasando de 87.73% a 90.83% con referencia al posterior año. Se concluye que lo realizado en la presente tesis ha logrado realizar su objetivo principal, que es la conexión de cada parte de la cadena de producción, contribuye a favor en el cumplimiento del proceso respecto a la producción y la eficacia de lo que se produce en planta. Se considera está investigación ya que ha permitido la comprensión e identificación de la influencia que tiene el impulso de un sistema web donde se comprueba el asunto de producción, ante los diferentes componentes de la productividad y eficacia, teniendo en consideración que estos son indicadores que tienen relación en el presente proyecto.

Luzardo Soledispa y Vázquez Lozano (Luzardo Soledispa, Vásquez Lozano 2010), año en el que realizaron la teoría "Método de control de Métodos Empresariales a través de cuadros de Gestión para el Término de Asistencia al Cliente en el Asunto de Inscripción y Solicitud de señuelos de la compañía PLACTICOS S.A". El ecuánime principal en la tesis mencionada fue lograr un sistema web el cual logre almacenar la información exacta y detallada del negocio, el cual se estaría encargando de tomar las decisiones gerenciales oportunas. Se tomó una población de 50 clientes, el cual representa 80% en un periodo de ventas de 6 meses. Es por ello por lo que, la tesis planteada determina que las cifras expuestas en porcentaje devuelven en productos defectuosos un aumento de 2.37% y se dio en los meses que se analizó el trabajo, así mismo la cifra expuesta de entrega en el tiempo establecido tiene una tendencia a la baja de 2.12%. La mencionada investigación permitió entender el método para la aplicación de los parámetros en lo concerniente a la definición de la problemática y dificulta poder lograr la correcta toma de determinaciones dentro de la empresa.

A continuación, se presentará las **bases teóricas** para una mejor compresión del estudio:

*Sistema Web*: Es el método de datos e indagación permite que el usuario maneje la información brindada a través de la plataforma con respecto al informe e interacción sobre los dispositivos que describen la capacidad de funcionar en un Sistema web (Reimos, Lozanos 2018). Para Lujan (2018) los llamados procedimientos web están incluidos en la edificación comprador/servidor, con respecto a esto permite que la creación de páginas personalizadas, consigan una estrecha relación con los sistemas de información, ellos pueden ser gestión, producción, contabilidad por medio de una página web. Los Sistemas web se encuentran cada vez más próximos al hábito que cuenta el usuario referido a una aplicación de escritorio y tienen la enorme ventaja de que funcionan en cualquier sistema operativo, dado que no dependen de este, sino del navegador. Es por ello que los sistemas web las podemos ejecutar en cualquier medio que cumpla con un mecanismo web y vínculo a internet.

#### *Arquitectura del sistema web:*

*Modelo*: Respecto a la arquitectura del sistema web Bahil, menciona que "el modelo estaría delegado a la razón de negocios, el cual está delegado del acceso de forma directa a los datos y que actuará como una

especie de mediador con la base de datos (Bahit 2017). Cake PHP manifiesta que, el modelo muestra la zona de la aplicación la cual completa perfecciona la lógica del negocio, quiere decir, que es el responsable de recobrar la información transformándolos en referentes para su empleo; de igual manera, se consideran el procesamiento, la validación, la asociación y distintas actividades relativas al manejo de los datos mencionados (CakePHP no date). Trujillo enfatiza que, "el prototipo es la muestra racional de la investigación y especifica la función del régimen; es así que tiene como función la salvación, modernización y exclusión de datos, siguiendo un grupo de reglas.

*Vista*: En cuanto a las denominadas vistas se menciona que se encargan crear salidas a la petición de HTTP. Por lo general retoman HTML, XML o JSON, pero no se descarta que puedan ser usadas para precisar registros en formato Excel o formato PDF. Estas son descritas en PHP, con una condición, será en extensión diferente la cual es archivo CTP. Dichos archivos tienen la razón suficiente para manipularlos datos que llegan del controlador (CakePHP 2023). Es la responsable de que se muestre información gráfica al usuario (Bahit 2017). Para Espetia, Armao y Carbajo, se encargan de cambiar el modelo para ser observado por los usuarios (HTML O ISP).

*Controlador:* Su función es encausar los pedidos formulados por los usuarios, que cumple función de gestor para responder a las solicitudes, ayudado por el modelo y con la vista. Estos son vistos como aquellos que administran y aseguran que todos y cada uno de los recursos que se necesitan sean delegados a los trabajadores para que estos completen la tarea, tarea realizada por trabajadores adecuados; es también el mediador entre la vista y el modelo donde su función es controlar la interacción del usuario haciendo la solicitud de datos al modelo y posterior a ello realiza la entrega de la solicitud y está expone al usuario para que él, siendo humano lo pueda entender de manera legible (CakePHP 2023).

Conforme a lo que se mencionó la parte lógica es el controlador que se responsabiliza del procesamiento y conducta con respecto a

requerimientos de usuarios, creando un formato acorde, tornándolo visible y que esta sea de una correcta visualización.

#### *Metodología de desarrollo:*

*Extreme Programming:* "Es un método de estudio que se usa en los proyectos cuyos requisitos o necesidades cambian a menudo", esta metodología por ello se enfoca en los proyectos que tiene dichas características así mismo se enfoca y pone énfasis en pruebas administradas al software logrando distintos requerimientos (Letelier Torres, Sánchez López 2003). Según Kendall (2011), la programación extrema es un enfoque en el que se usa las buenas prácticas para el desarrollo llevadas a los extremos. Se basa en los valores y los principios ademas de las prácticas fundamentales. Los pilares son cuatro: su comunicación, su simplicidad, su retroalimentación y su valentía. Cuando estas cuatro inconstantes de control se incluyen de forma apropiada se logra un equilibrio entre los capitales y las diligencias del proyecto.

*Kanban*: En cuanto a los sistemas Kanban, según Perales et al. (2017), "son las formas existentes de comunicar e intercambiar la información y se da por los operarios en una línea de una empresa, y/o del usuario con el despachador, su finalidad es facilitar la relación comunicativa acelerándola y procurando se den errores por no comunicarse. Los Kanban asimismo logran ser dictamines de compromiso, es explicar, circunscribir averiguación acerca de que sistematizaciones se deben forjar y con cada utilidad, en que cuantía, mediante qué medios y como trasladar".

*Scrum*: Según Palacio (2007) nos precisa que Scrum se considera como una metodología dinámica para poder realizar diferentes proyectos de software, empezando la secuencia ante la visión del producto, provocando detalles a cada una de las funciones, al evidenciarse como de gran potencial en el negocio, se desarrollan y se pueden hacer en un tiempo reducido. Según Laínez (2015), "SCRUM es una metodología usada actualmente ya que tiene diversas tipologías que acoplan con el ejemplar de profesional del área tecnológica y con innovadoras convenciones de gestión de las organizaciones. SCRUM es menos administrativa y se

encuentra orientada a la productividad. Cabe mencionar que entre los beneficios más relevantes del Scrum se hallan la comunicación, el trabajo en equipo, la flexibilidad y la de proveer el software funcionando de forma incremental.

*Control de producción*: Según Anaya (2016), se refiere a un subsistema de la gestión de producción que se diferencia las medidas de cumplimiento de las operaciones. También se presenta un control de la producción a moderado término, en el que se regulariza el plan cíclico de fabricación y el control en periodo corto, que realiza el control de fabricación. El control de la producción y la fiscalización de las ejecuciones, de las capacitaciones y los que proveen tienen como finalidad programar la producción en base a los datos de control que también realimenta el estado de la producción. De igual manera, la actividad de manufactura y de producción son dos magnitudes proporcionales cuando se presentan de manera homogénea, lo que se considera en las secciones de producción; el cual produce un resultado que se demuestra como eficiencia técnica.

$$
Nivel de eficiencia (\%) = \left(\frac{Production total}{Production\,esperada}\right) * 100
$$

Para Sarache y Morales (2016) es "la actividad económica está fundada en la producción, el cual se enfoca en los resultados de varios productos y de esta manera compensar las insuficiencias de clientes rigurosos; es decir, los que desean adquirir el bien o servicio. El ciclo de producción apropiado es el que se realiza de manera óptima y se cumplan los estándares de calidad estipulados por la empresa. El resultado final del servicio o producto que han sido requeridos por los clientes, cantidad y periodos de producción en curso, el tiempo del proceso y costo son necesarios para la producción, y consta de actividades integradas reflejadas de la siguiente manera".

*Indicadores para el control de producción*: Así mismo, Cuatrecasas (2017), refiere que "el nivel de eficacia incluida en la producción refiere al sumario de totalidad a efectos deseados, relacionados con el nivel de programas". El cual se encuentra representado así:

$$
Nivel de eficiencia = \frac{(Production real)}{(Production\, spreada)} * 100
$$

Finalmente, Cuatrecasas (2017), nos menciona que "la preponderancia se presenta para poder convencer en la demanda tomando en consideración la capacidad de producción establecida y los niveles de existencia. También tomando en cuenta con un plan detallado, es importante para disgregar los productos y tener las cantidades que serán usados para la elaboración de los productos específicos que han sido requeridos por los clientes para la fabricación de cada uno de los productos concretos." El indicador mencionado está representado de la siguiente forma:

Porcentaje de Reproceso= ((Unidades reprocesadas))/((Unidades producidas))\*10

## <span id="page-24-0"></span>**III. METODOLOGÍA**

#### **III.1. Tipo de diseño de investigación**

Tipo de estudio

*Aplicada* pues según menciona Sáez (2017), conceptualizar la indagación trabajadora como indagación que complementa y prueba la investigación teórica porque intenta aplicar los conocimientos teóricos para resolver problemas específicos. Intentar determinar la aplicabilidad de la teoría y sus principios a través de hipótesis o pruebas objetivas. permitirá obtener soluciones para el problema presentado en la empresa JR GROUP INSDUTRIAS S.A.C.

Diseño de investigación

*Preexperimental* pues según detalla Hernández y Tamayo () la investigación empírica explica cómo elegir y realizar una acción y luego percibir la consecuencia, el experimento también se conoce como causa-efecto desde la variable independiente hasta la dependiente. Para la presente investigación se desarrollará la base del diseño experimental, la cual explica se realizará un pre y un post test que evaluará los resultados de la variable independiente sobre la dependiente.

## **III.2. Variables y operacionalización**

- Variable Independiente: Método Web
	- Definición Conceptual: La comunicación interactiva entre el usuario y un computador u ordenador, lo que facilita la elección del usuario entre varias opciones, además muestra las accione programada que el usuario es capaz de realizar y así llevar a cabo correctamente su objetivo.
	- Definición Operacional: Los métodos de información se usan para un diseño web, lo que permitirá brindar información y necesidades a usuario por intermedio de la interfaz.
- Variable Dependiente: Control de producción
- Definición Conceptual: Respecto al control de producción y según Chiavenato, Adalberto, para hacer que controlar su producción en la empresa sea eficiente, la gerencia debe tener el conocimiento exacto del desarrollo de las actividades que se realizan, cuánto tiempo lleva realizarlos y que cantidad en producción resulta de ese tiempo utilizado, de esa manera y si fuera el caso tomar acciones planificadas que respondan a situaciones cambiantes no previstas y que se pudieran presentar. Debe predecir la solicitud que se requiere para su fabricación, precisando la cifra exacta respecto al tiempo que se toma en producir.
- Definición Operacional: La acción económica deriva de la producción, la cual está encargada de un resultado, de uno o más de los insumos o bienes, para completar dichas condiciones; estos son: respecto al flujo de materiales, respecto al pedido y respecto al producto final.
- Operacionalización Véase en el Anexo 2.

## **III.3. Población y muestra**

Población

Según Hernández y Bernal (2010; 2018), la población es un valor finito o infinito de lo que se pretende evaluar. En este caso, la población se encuentra definida por 30 órdenes de fabricación.

Muestra

Hernández et. al, (2014) la muestra será constituida por el total de la población si es menor a 50, siendo el caso, se considerará el total de población prevista en el apartado anterior.

## **III.4. Técnicas e instrumentos de recolección de datos**

● Respecto a ello, Tamayo (2004), menciona que estas técnicas son aquellas que permiten las condiciones donde se realizará la recolección de datos, es la descripción concreta de cómo se realizara

la indagación, teniendo en cuenta las técnicas como encuestas, fichajes, análisis de documental u observación directa.

● Técnica

En cuanto al fichaje, Hernández et al. (2010) indican que "tal técnica de fichaje facilita el trabajo y sistematización de sistematización de síntesis que consiste en ingresar e identificar cada una de las fuentes de investigación, considerando también la recolección de identificaciones o evidencia".

El presente trabajo emplea la técnica de fichaje para ordenar óptimamente toda información recopilada diariamente en la fase de fabricación de la empresa JR GROUP INDUSTRIAS S.A.C.

**Instrumento** 

Para Hernández, Fernández y Baptista (2018), enfatizan que estas fichas "Se encargarán de representar la mejora de un proceso, desde el inicio y su contenido tiene que ser preciso y aplicativo". Cada ficha de registro es aprovechada dándose a conocer la cantidad de órdenes de pedido que fueron atendidas, así también cuántos reprocesos son usados como consecuencia al resultado del control de producción.

#### **III.5. Procedimientos**

Se solicitó el permiso de la empresa, así también se realizó entrevistas para obtener información para un reconocimiento total de la organización, esto incluye el reconocimiento pretest de los instrumentos, indicadores del objeto de estudio. Toda información fue corroborada por el gerente de la empresa, del cual la aplicación realizada fue evaluada en un post test según los requerimientos captados,

#### **III.6. Método de análisis de datos**

Se utiliza los gráficos y validación de hipótesis, mediante estas inventivas se analizará el control de producción. Mediante operaciones los datos serán trabajados a efectos de lograr un consecuente resultado de la presente indagación (Mendenhall, Beaver, Beaver 2006).

● Estadística Descriptiva

La estadística descriptiva consta de secuencias que se utilizan para sintetizar y describir las características destacadas de un conjunto de medidas.

● Estadística Inferencial

La estadística denominada inferencial se conformada de secuencias que se emplean para realizar inferencias que tienen que ver con las características de la población estudiada, y está parte de la información comprendida de la muestra que vendría a ser un grupo sacado de esta población.

Esta investigación se consigue los resultantes de la evaluación Pre-Test, que en este caso vendrían a ser netamente los resultados sin aplicar el sistema, así pues, la contrastación o verificación de las hipótesis planteadas se ejecutará a través de la repartición de probabilidad estereotipada.

#### **III.7. Aspectos éticos**

El estudio fue realizado en "JR GROUP INDUSTRIAS S.A.C." quien brindó la información sobre la transformación que se confeccionan en los establecimientos. La información obtenida fue usada solo para la investigación, teniendo en cuenta siempre el cuidado de su exposición y protección, puesto que los datos de los productos terminados y de las transacciones realizadas son de carácter reservado.

Se guarda la selección de datos que utilizaron para la investigación preexperimental en el proceder reservado. Se prosiguió con la indicación conforme a lineamos de la Universidad César Vallejo.

Al final, los productos del proyecto no presentan plagios de otras investigaciones y se ejecuta un manejo del proyecto en provecho a la empresa.

#### **IV. RESULTADOS**

#### **IV.1. Análisis descriptivo**

La investigación realizada utilizó la aplicación del sistema web y así ejecutar la evaluación del Nivel de eficiencia y a su vez del porcentaje de reproceso dentro del inspección de elaboración, para lo cual se empleó un pre test que aprobó verificar en qué circunstancias se encuentra en indicador al principio, subsiguientemente se realizó la culminación de dicho sistema web al registrar niveles de eficiencia y el porcentaje respecto al reproceso para el control de producción. Véase las tablas 3 y 4.

#### **Indicador 1: Nivel de Eficiencia**

**Tabla 3***. Medidas descriptivas del Nivel de eficiencia en el control de producción en la empresa JR GROUP INDUSTRIAS S.A.C.*

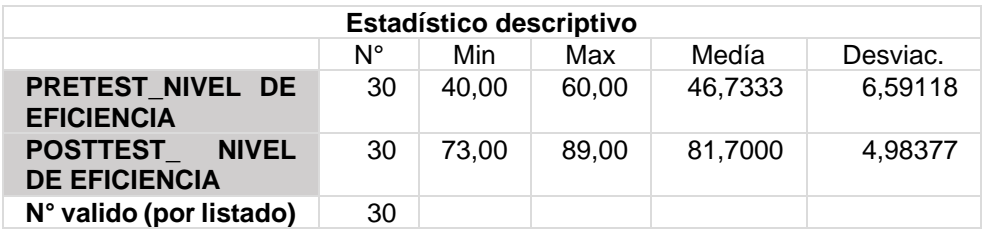

Fuente: Elaboración propia

Podemos ver la gran discrepancia previo de emplear el método web y ulteriormente de implementar y emplear el método web, en de la misma forma, antes de emplear el método web Los niveles mínimos de eficiencia tras la aplicación del método web son del 40% y 73%, respectivamente. La denominada dispersión de niveles de eficiencia, el pre-test produjo una variabilidad del 6,59%, y luego con el post-test obtuvieron un porcentaje del 4,98%.

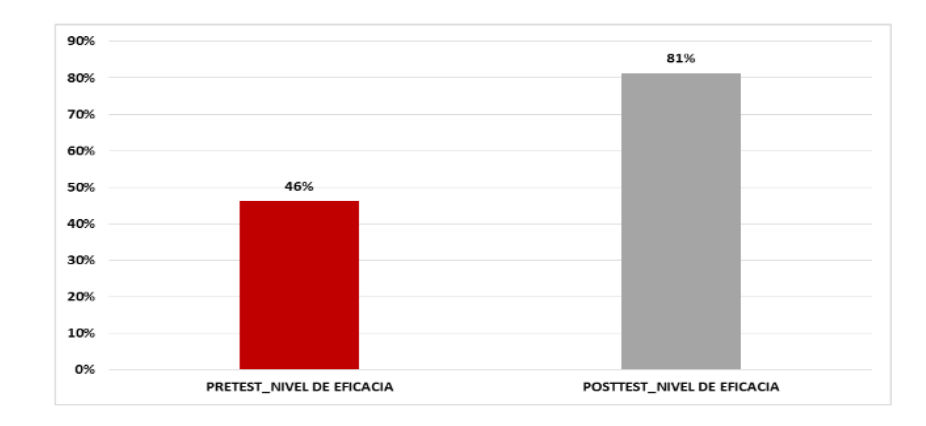

*Figura 3.* Porcentaje del nivel de eficiencia pre y post del Sistema Web

#### **Indicador 2: Porcentaje respecto al reproceso**

**Tabla 4.** *Medidas descriptivas en el antes y el después del Sistema Web dentro de la empresa JR GROUP INDUSTRIAS S.A.C. – Porcentaje de reproceso*

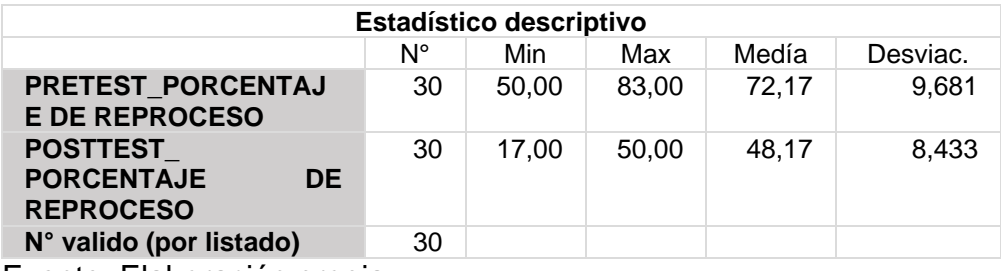

Fuente: Elaboración propia

La producción fue del 72,17% en la medición previa y del 48,17% en la medición posterior, como se ve en la Figura 4. De los datos a continuación, se puede ver que el porcentaje de control de producción de reprocesamiento se reduce significativamente por utilizando aplicaciones de sistema web., lo que resulta en un 50% de prueba previa y un 17% de prueba posterior, como se muestra en la Tabla 4.

Por lo tanto, en la distribución de la prima de reproceso, del pre test logra una variabilidad 9,681%, y el post test se obtuvo 8,433%.

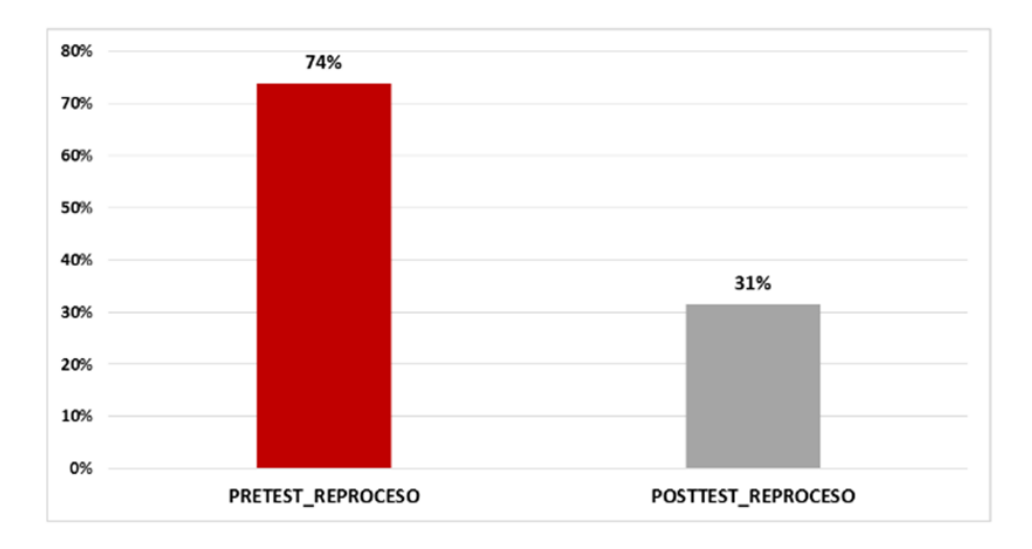

*Figura 4*. Porcentaje del Reproceso antes y después del Sistema Web

# **IV.2. Análisis Inferencial Prueba de normalidad**

Hernández Sampieri, R.; Fernández Collado, C. y Baptista Lucio (2014, p. 36), indicaron "Se administra las tentativas de regularidad en Paralelismo de energía y el Porcentaje de reproceso utilizando el procedimiento Shapiro Wilk", en este caso particular porque la muestra la conforma 30 órdenes de fabricación y es está por debajo de 50. La mencionada prueba fue realizada insertando los datos indicativos del programa estadístico SPSS 25.0 obteniendo una confiabilidad en un nivel de 95%, con las condiciones expuestas a continuación:

## **Indicador 1: Nivel de eficiencia**

Los datos fueron comprobados por la distribución, se verifica que las referencias generaron una comercialización normal con el designio de determinar la parte inferencial del estudio.

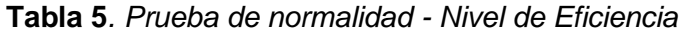

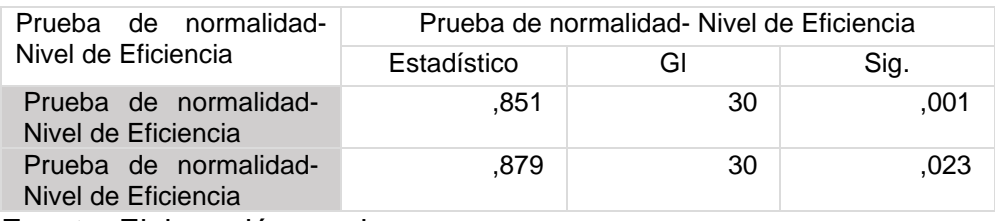

Fuente: Elaboración propia

Se refleja de una forma no normal, porque se distribuye el nivel de eficiencia. Confirmando la contingente no normal de los dos datos, así lo demuestran las figuras 5 y 6.

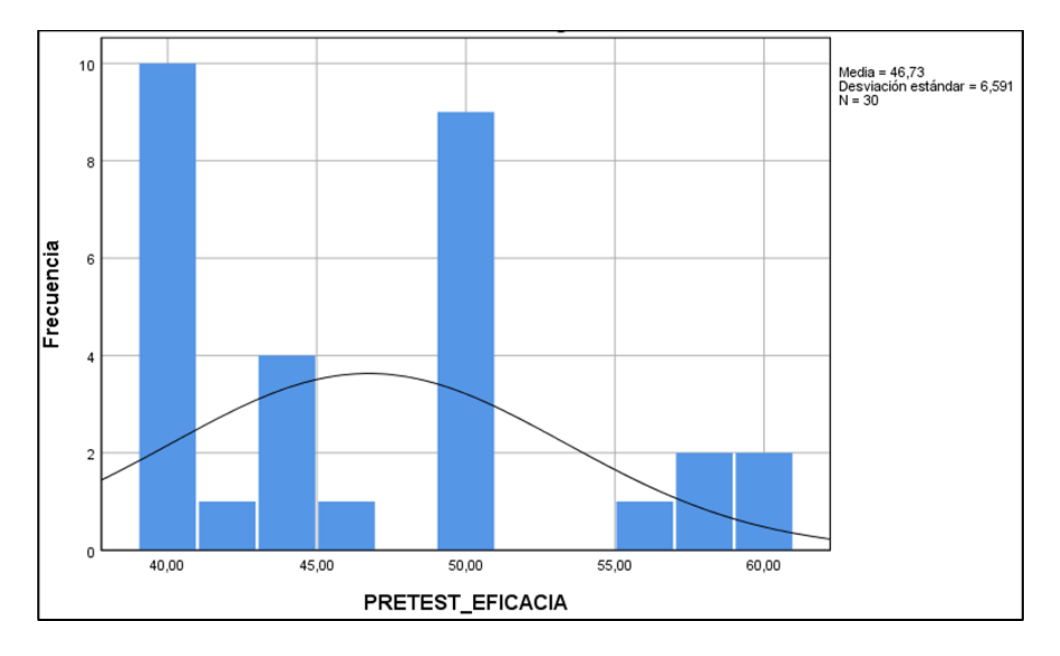

*Figura 5.* Nivel de eficiencia pre-sistema web

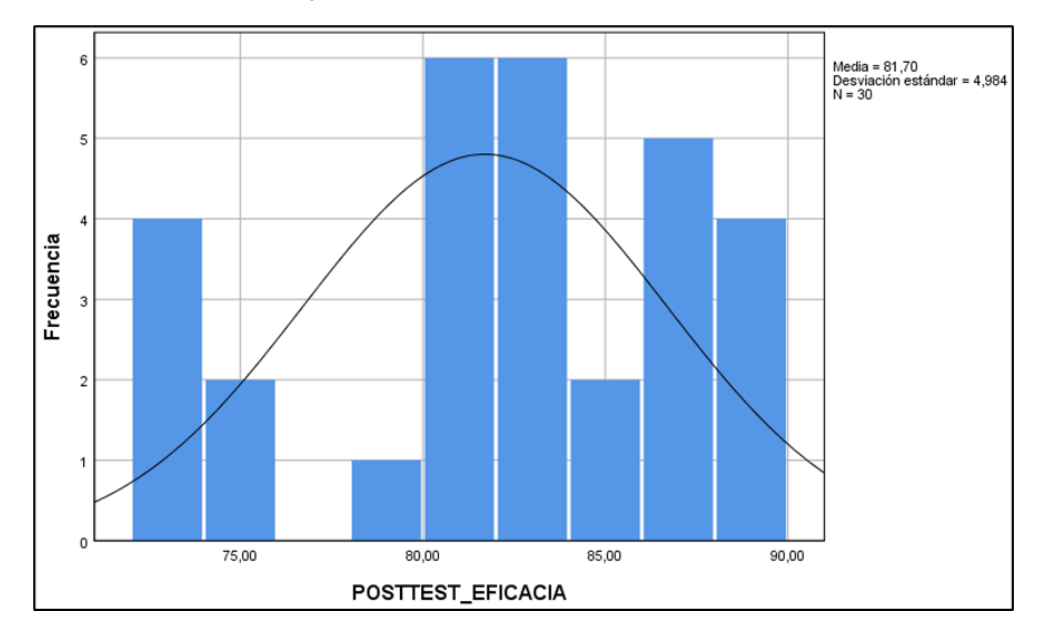

*Figura 6.* Nivel post-Sistema web

## **Indicador 2: Porcentaje de reproceso**

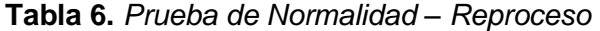

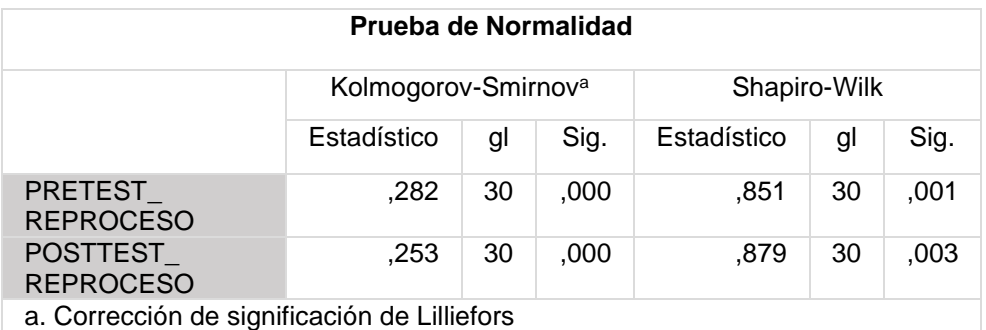

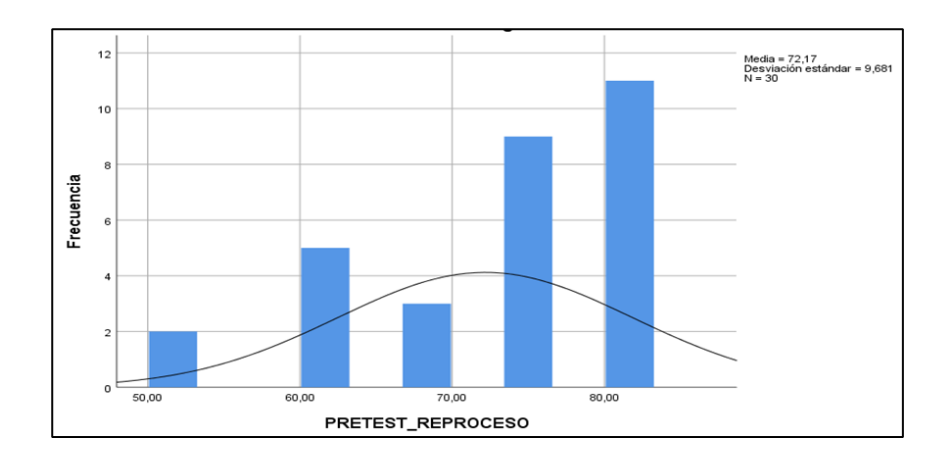

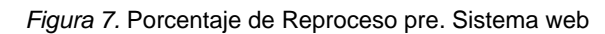

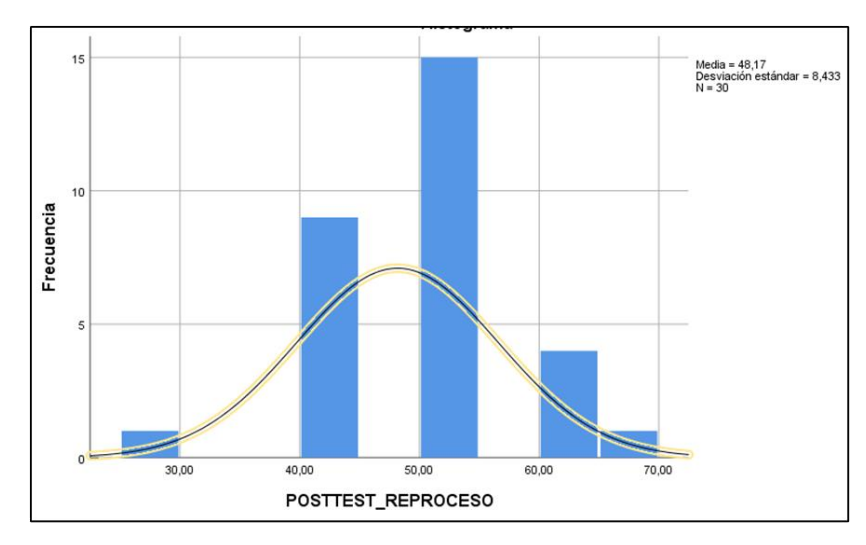

*Figura 8.* Porcentaje de reproceso post-sistema web

#### **IV.3. Prueba de Hipótesis**

**Hipótesis H1:** El sistema web aumenta el nivel de eficiencia en el control de producción de la empresa JR GROUP INDUSTRIAS SAC

**Indicador: Nivel de eficiencia**

#### **Hipótesis Estadística**

**Definición de las variables:**

**NEa:** "Nivel de eficiencia antes de usar el sistema web"

**NEd:** "Nivel de eficiencia después de usar el sistema web"

**Hipótesis Ho:** El sistema web disminuye el nivel de eficiencia en el control de producción en la empresa JR GROUP INDUSTRIAS SAC

*Ho: NEa≥ NEd*

**Hipótesis Ha:** El sistema web aumenta el Nivel de eficiencia en el control de producción en la empresa JR GROUP INDUSTRIAS SAC

*Ha: NEa< NEd*

## **Prueba de Wilcoxon para Eficiencia**

**Tabla 7***. Prueba de Wilcoxon para el indicador de eficiencia* 

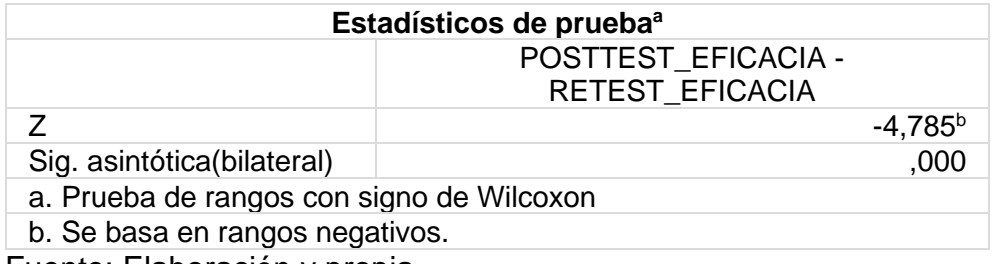

Fuente: Elaboración y propia

Por este motivo, se impugna la hipótesis denominada cancelada, por lo que se admite la hipótesis alternativa, que es un porcentaje de familiaridad del 95%. Además, el valor Z que se ha alcanzado (como se muestra en la Figura 9) ya está en la lista de repercusión. Con esto, asegúrese de que el sistema de red mejore el nivel de eficacia de la comisión de elaboración de la compañía JR GROUP INDUSTRIAS SAC.

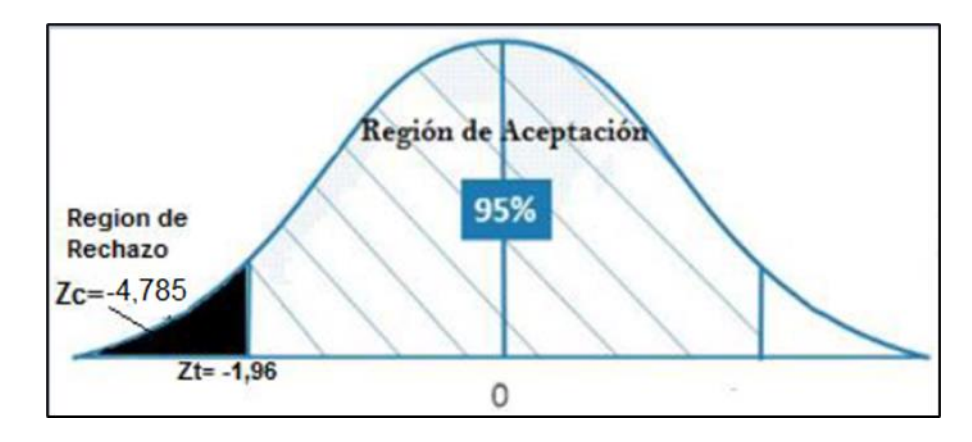

*Figura 9.* Prueba de Wilcoxon de eficiencia

**Hipótesis H2:** El sistema web disminuye el porcentaje de Reproceso en el control de producción de la empresa JR GROUP INDUSTRIAS S.A.C.

#### **Indicador 2: Porcentaje de Reproceso**

## **Hipótesis Estadística**

**Definición de las variables:**

**PRa:** "Porcentaje de Reproceso antes de usar el sistema web"

**PRd:** "Porcentaje de Reproceso después de usar el sistema web"

**Hipótesis Ho:** El sistema web no disminuye el porcentaje de Reproceso en el control de producción en la empresa JR GROUP INDUSTRIAS S.A.C.

## *Ho: PRa≥ PRd*

**Hipótesis Ha:** El sistema web disminuye el porcentaje de Reproceso en el control de producción en la empresa JR GROUP INDUSTRIAS S.A.C.

## *Ha: PRa< PRd*

El indicador Porcentaje de Reproceso con el sistema web es mejor que el indicador en el sistema web.

## **Prueba de Wilcoxon del Porcentaje de reproceso**
De lo obtenido de la hipótesis se puso en práctica la prueba Wilcoxon y basado en el desenlace ocurrido en cada fase de la tesis repartiéndose normalmente. El valor Z es de -4,649.

**Tabla 8.** *Prueba de Wilcoxon en el indicador de porcentaje de Reproceso*

| Estadísticos de prueba <sup>a</sup>       |                        |
|-------------------------------------------|------------------------|
|                                           | POSTTEST_EFICACIA -    |
|                                           | <b>RETEST EFICACIA</b> |
|                                           | $-4,649b$              |
| Sig. asintótica(bilateral)                | ,000                   |
| a. Prueba de rangos con signo de Wilcoxon |                        |
| b. Se basa en rangos positivos.           |                        |

Siendo así, se impugna la hipótesis nula y se accede la hipótesis alterna al 95% de familiaridad, así mismo, el valor Z que ha logrado tal como muestra la figura 10 está ya ubicada en zona de rechazo. Ante esta situación, se asegura que el método web reduce el porcentaje del Reproceso en el control de elaboración en la compañía JR GROUP INDUSTRIAS S.A.C.

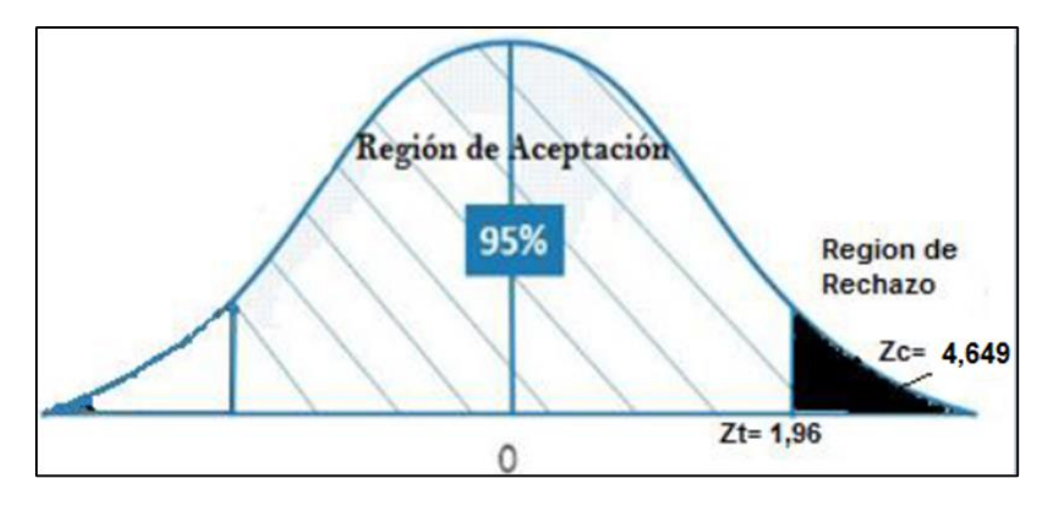

*Figura 10.* Prueba de Wilcoxon para el indicador de Reproceso

## **V. DISCUSIÓN**

El desarrollo de la tesis, permitió obtener resultados positivos que llevaron a implementar el método web, incrementando el Nivel en la eficacia del rendimiento en el examen de la producción siendo el resultado 46% hasta 81% siendo un incremento aproximado de 7.42%, así mismo Ivert Kjellsdotter, en su trabajo denominado "Uses of Advance planning and Shedulins (APS) Systems for supports manufactoring planning and controls processes" se alcanzó y mejoro el control de la producción aplicando e implementado un sistema manufacturero que controlaba la planificación y el proceso obteniendo un incremento como resultado en el nivel de eficiencia cuya cifra fue de 3.57% obteniendo el aumento final en este estudio de 7.42%.

Por otro lado, el método Web puede reducir la comisión de reprocesamiento en el sumario de examen de elaboración del 74% al 31%, lo que equivale a una reducción del 43%. De igual forma, el autor Fernando Valderrama llamó en su desarrollo "Utilizando el método AUP y la tecnología ASP.NET para desarrollar un método informático en red para el manejo de la elaboración de calzado jaguar SAC de la empresa". Lograron superar el nivel porcentual de reprocesamiento de la producción. El propósito es una reducción del 9,58%. Reducción del 43% en trabajos de investigación y finalización de pedidos.

Por ende, los resultados logrados demuestran que la aplicación de tecnología como herramienta que aporta información llena de datos que son de simple acceso y de forma pertinente en cada una de las fases, confirmando que la inserción de sistemas web en el control de elaboración dentro de la compañía JR GROUP INDUSTRIAS S.A.C. aumenta el Nivel de eficiencia en la elaboración en un 4.39%, como también reduce un 43% de reproceso.

# **VI. CONCLUSIONES**

- 1. El Nivel de eficacia en el examen productivo en la compañía JR GROUP INDUSTRIAS S.A.C., tenía una cifra de 46% sin el uso del sistema web y logro tener un aumento progresivo de 81% de operatividad
- 2. El reproceso, representaba un 74%, pero logro disminuir a 31% al realizar la aplicabilidad del sistema.

Se enriqueció el control no existente en la producción dentro de la empresa JR GROUP INDUSTRIAS S.A.C., permitiendo a la empresa tomar un tiempo necesario para realizar un análisis de resultados.

# **VII. RECOMENDACIONES**

- 1. Con el propósito de seguir mejorando en planificación, se sugiere seguir realizando la culminación de un sistema web para lograr obtener el sistema aún más completo, como, por ejemplo, que permita visualizar la cantidad de solicitud sin dejar realizar las fases de su producción desde que el pedido es ingresado hasta que sea retirado de la organización.
- 2. De igual manera consideramos otorgar capacitaciones de forma constante al personal que usa el Sistema y así puedan familiarizarse con el sistema y hacerles notar que el sistema proporciona gran utilidad, sobre todo a alcanzar las metas definidas por la organización.
- 3. También se ve conveniente que la empresa JR GROUP que la empresa brinde e invierta en sus propios clientes, ya que los fidelizaría de manera absoluta a muchos de ellos, ya que les brindaría la posibilidad de hace su pedido desde su centro de labor sin tener la necesidad de dejar su puesto de trabajo, ya el sistema web les permitiría registrar la orden deseada en la web y tener acceso a las características detalladas e inclusive adjuntar una imagen como modelo.

# **REFERENCIAS**

ANAYA TEJERO, Julio Juan, 2016. *Organización de la producción industrial. Un enfoque de gestión operativa en fábrica*. Madrid: ESIC Editorial. ISBN 978-84- 17024-66-6.

ARENA PÚBLICA, 2021. Sector automotriz es afectado por caída en producción de carrocería y autopartes. *Arena Pública*. Online. 2021. Retrieved from: https://www.arenapublica.com/negocios/no-solo-chips-sector-automotriz-esafectado-por-caida-en-produccion-de-carroceria-y-autopartes [accessed 29 July 2023].

BAHIT, Eugenia, 2017. *POO y MVC en PHP: El paradigma de la programación orientada a objetos en php y el patrón de arquitectura de software MVC* . Online. Retrieved from: https://bibliotecafacet.com.ar/wpcontent/uploads/2014/12/eugeniabahitpooymvcenphp.pdf [accessed 19 July 2023].

BERNAL, César A, 2010. *Metodología de la investigación*. Online. Tercera. Colombia: Pearson Educación. Retrieved from: https://abacoenred.com/wpcontent/uploads/2019/02/El-proyecto-de-investigaci%C3%B3n-F.G.-Arias-2012 pdf.pdf [accessed 21 June 2023].

CAKEPHP, no date. Entendiendo Modelo-Vista-Controlador - 1.3. *2022*. Online. Retrieved from: https://book.cakephp.org/1.3/es/The-Manual/Beginning-With-CakePHP/Understanding-Model-View-Controller.html [accessed 19 July 2023].

CAKEPHP, 2023. CakePHP: Build fast, grow solid, PHP Framework. *CakePHP*. Online. 2023. Retrieved from: https://cakephp.org/ [accessed 29 July 2023].

CUATRECASAS, Lluís, 2017. *Ingeniería de procesos y de planta*. Barcelona: Profit Editorial. ISBN 978-84-16904-01-3.

DIAZ MANRIQUE, José, 2017. *Sistema web para el control de la producción en la empresa metal mecánica Camacho S.A.C.* Online. Tesis de grado. Lima-Perú: Universidad César Vallejo. Retrieved from: www.repositorio.ucv.edu.pe/bitstream/handle/20.500.12692/1482/D%c3%adaz\_ MJ.pdf?sequence=1&isAllowed=y [accessed 29 July 2023].

GOEPPINGER PAIVA, Felipe Sebastián, 2015. *Desarrollo e implementación de un Sistema de Control de Producción Online para la Embotelladora Andinas S.A.*. Online. Tesis de maestría. Santiago de Chile: Universidad de Chile. Retrieved from: https://repositorio.uchile.cl/bitstream/handle/2250/132893/Desarrollo-eimplementacion-de-un-sistema-de-control-.pdf?sequence=1&isAllowed=y [accessed 19 July 2023].

HERNÁNDEZ ESCOBAR, Arturo Andrés et al., 2018. *Metodología de la Investigación Científica*. España: Área de Innovación y Desarrollo. ISBN 978-84- 948257-0-5.

HERNÁNDEZ SAMPIERI, R., FERNÁNDEZ COLLADO, C. and BAPTISTA LUCIO, M.del P., 2014. *Metodología De La Investigación*. Online. 6TA. México: Mc Graw Hill Education. ISBN 9783540773405. Retrieved from: https://librosenpdf.org/metodologia-de-la-investigacion-sampieri/.

HERNÁNDEZ SAMPIERI, Roberto, FERNÁNDEZ COLLADO, Carlos and DEL PILAR BAPTISTA LUCIO, María, 2010. *Metodología de la investigación*. Online. México: Mc Graw Hill. ISBN 978-607-15-0291-9. Retrieved from: www.FreeLibros.com

INSTITUTO NACIONAL DE ESTADÍSTICA E INFORMÁTICA, 2017. Encuesta nacional de innovación en la industria manufacturera 2015. Online. 2017. Retrieved **from:** The contract of the contract of the contract of the contract of the contract of the contract of the contract of the contract of the contract of the contract of the contract of the contract of the contract

http://www.inei.gob.pe/media/MenuRecursivo/publicaciones\_digitales/Est/Lib14 15/libro.pdf [accessed 29 July 2023].

KENDALL, Kenneth E. and KENDALL, Julie E., 2011. *Análisis y diseños de sistemas*. 8a. México: Pearson Prentice Hall. ISBN 978-607-32-0577-1.

LAÍNEZ FUENTES, José Rubén, 2015. *Desarrollo de Software Ágil. Extremme Programming y Scrum*. 2a. IT Camús Academy. ISBN 9781519620149.

LETELIER TORRES, Patricio and SÁNCHEZ LÓPEZ, Emilio A, 2003. *Metodologías Ágiles en el Desarrollo de Software Organización*. Online. Alicante - España: Grupo ISSI. Retrieved from: https://issi.dsic.upv.es/archives/f-1069167248521/actas.pdf [accessed 19 July 2023].

LUJAN, Sonia, 2018. Aplicación de programas y plataformas. . . 2018.

LUZARDO SOLEDISPA, Jessica Maria and VÁSQUEZ LOZANO, Gloria Georgina, 2010. *Sistema de Control de Procesos Empresariales por medio de Indicadores de Gestión aplicado al Departamento de Servicio al Cliente en el Proceso de Facturación y Atención de Reclamos de la empresa PLÁSTICOS S.A. ubicada en la ciudad de Guayaquil*. Online. Tesis de licenciatura. Guayaquil: Escuela Superior Politécnica del Litoral. Retrieved from: http://www.dspace.espol.edu.ec/bitstream/123456789/21720/1/TESIS%20INDI CADORES%20DE%20GESTION.pdf [accessed 19 July 2023].

MEJÍA CARRERA, Samir Alexander, 2013. *Análisis y propuestas de mejora en el proceso productivo de una línea de confecciones de ropa interior en una empresa textil mediante el uso de herramientas de manufactura esbelta*. Online. Tesis de pregrado. Lima: Universidad Católica del Perú. Retrieved from: https://tesis.pucp.edu.pe/repositorio/bitstream/handle/20.500.12404/4922/MEJI A\_SAMIR\_ANALISIS\_MEJORA\_PROCESO\_CONFECCIONES\_ROPA\_INTER IOR\_EMPRESA\_TEXTIL\_MANUFACTURA\_ESBELTA.pdf?sequence=1&isAllo wed=y [accessed 19 July 2023].

MENDENHALL, William, BEAVER, Robert J. and BEAVER, Barbara M., 2006. *Introducción a la probabilidad y estadística*. Online. 13a. México: Cengace Learning. **ISBN 978-607-481-466-8.** Retrieved from: http://latinoamerica.cengage.com

PALACIO, Juan, 2007. *Flexibilidad con Scrum. Principios de diseño e implementación de campos de SCRUM*.

PERALES MARTINEZ, Bertha Berenice, CÓRDOVA RANGEL, Arturo and MARTÍNEZ CAMPOS, Claudia Marcela, 2017. *Implementación del programa de mejora kanban para el proceso de embarques de partes metálicas ensambladas*. Munich: GRIN Verlag. ISBN 9783668508378.

REIMOS, Isidros and LOZANOS, Merced., 2018. *Ingeniería en programas e información: Tendencia actual, 2018*.

RODRÍGUEZ TORRES, Johanna Elizabeth, 2013. *Análisis, diseño e implementación de un sistema de información para una tienda de ropa con enfoque al segmento juvenil*. Online. Tesis de grado. Lima-Perú: Pontificia

Universidad Católica del Perú. Retrieved from: tesis.pucp.edu.pe/repositorio/bitstream/handle/20.500.12404/5004/RODRIGUE Z\_JOHANNA\_ANALISIS\_SISTEMA\_INFORMACION\_TIENDA\_ROPA\_SEGME NTO JUVENIL.pdf?sequence=1&isAllowed=y [accessed 29 July 2023].

SARACHE CASTRO, William Ariel and MORALES CHÁVEZ, Marcela María, 2016. *Localización, transporte e inventarios - Tres decisiones estructurales en el diseño de cadenas de abastecimiento*. Colombia: Universidad Nacional de Colombia. ISBN 978-958-775-799-6.

TAMAYO Y TAMAYO, Mario, 2004. *El proceso de la investigación científica*. 4a. México: Limusa. ISBN 968-18-5872-7.

VALLE GARMA, Sergio Luis, 2017. *Desarrollo de un Sistema Web para el Control de la Producción de Calzado en la Empresa Laguna*. Online. Tesis de grado. Lima - Perú: Universidad César Vallejo. Retrieved from: repositorio.ucv.edu.pe/bitstream/handle/20.500.12692/33122/Valle\_GSL.pdf?se quence=1&isAllowed=y [accessed 29 July 2023].

# **ANEXOS**

# Anexo 1 – Matriz de consistencia del proyecto de investigación

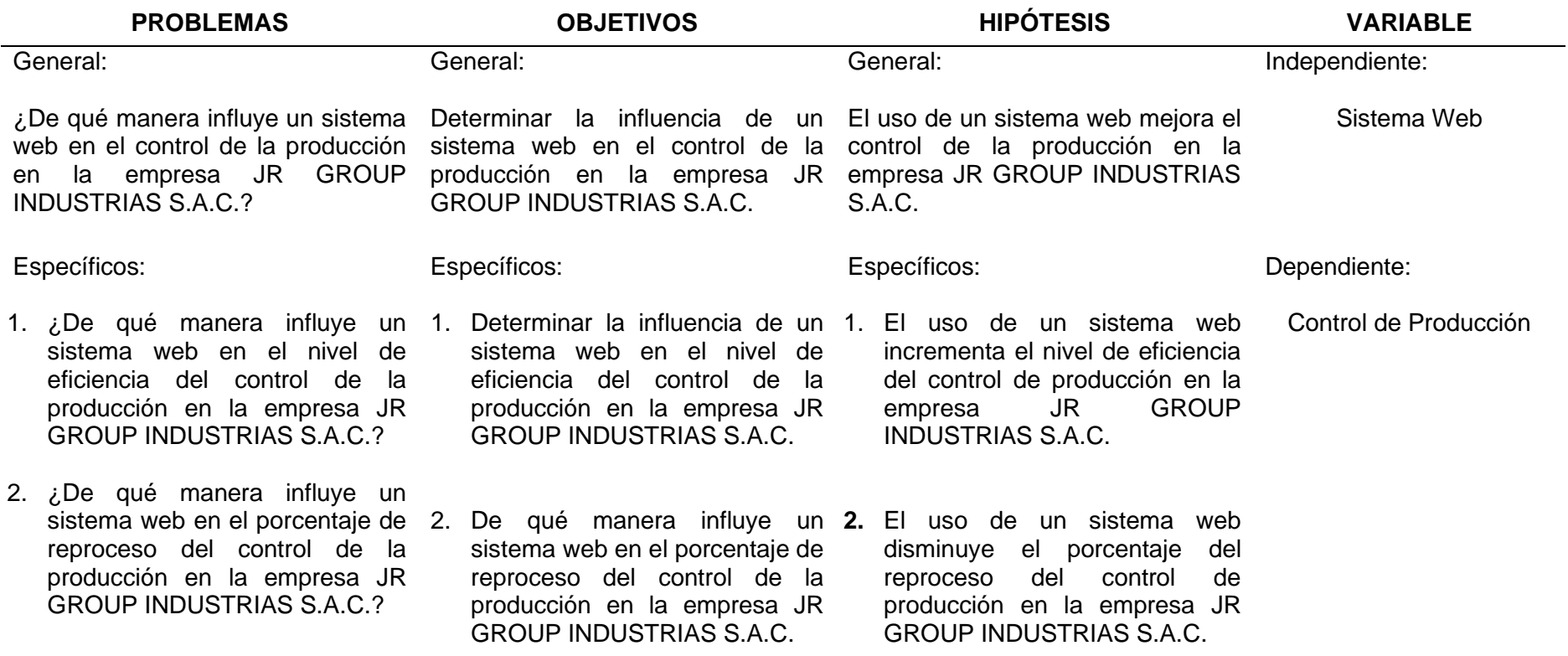

# Anexo 2 - Juicio experto para la elección de la metodología de trabajo

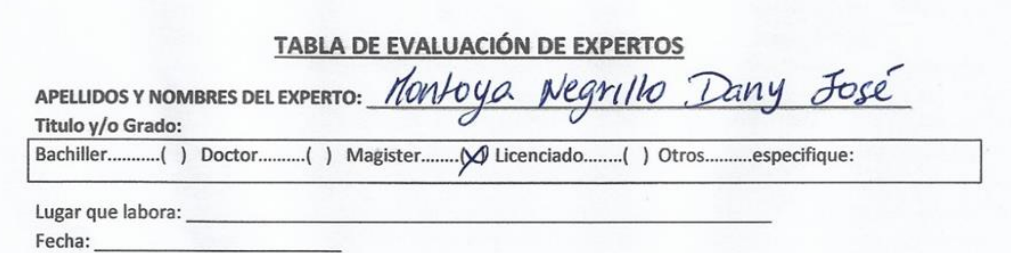

#### **TITULO DE LA TESIS**

#### "SISTEMA WEB PARA EL PROCESO DE PRODUCCION EN LA JR GROUP INDUSTRIAS S.A.C."

A continuación se presenta en análisis comparativo de las principales metodologías para construcción de software. Se asigna un valor para los requerimientos de las metodologías según el nivel de apoyo a cada una de las características tomadas en cuenta a través de un puntaje.

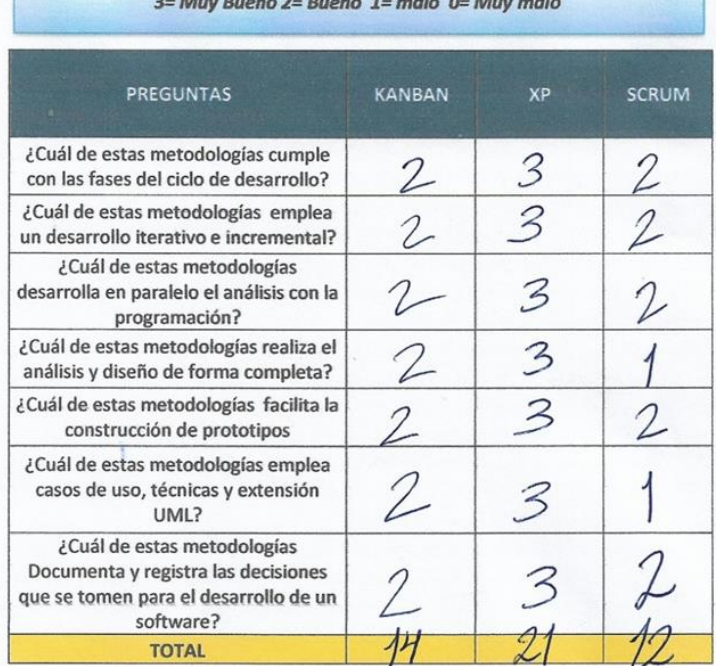

#### SUGERENCIAS:

Firma del experto:

Wartona?

**JUICIO DE EXPERTO** PARA METODOLOGIA

# **TABLA DE EVALUACIÓN DE EXPERTOS**

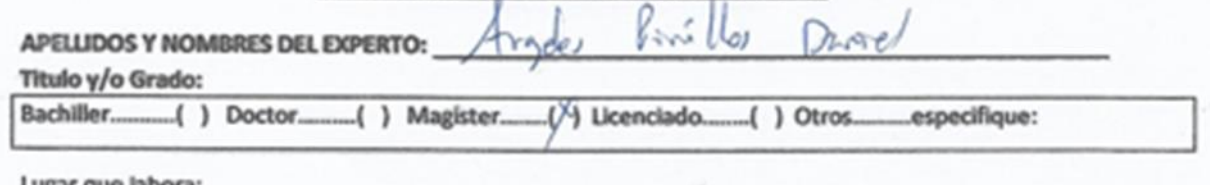

Fecha:

# **TITULO DE LA TESIS**

Sistema web para el control de producción en la empresa JR GROUP INDUSTRIAS S.A.C.

A continuación se presenta en análisis comparativo de las principales metodologías para construcción de software. Se asigna un valor para los requerimientos de las metodologías según el nivel de apoyo a cada una de las características tomadas en cuenta a través de un puntaje.

3= Muy Bueno 2= Bueno 1= malo 0= Muy malo

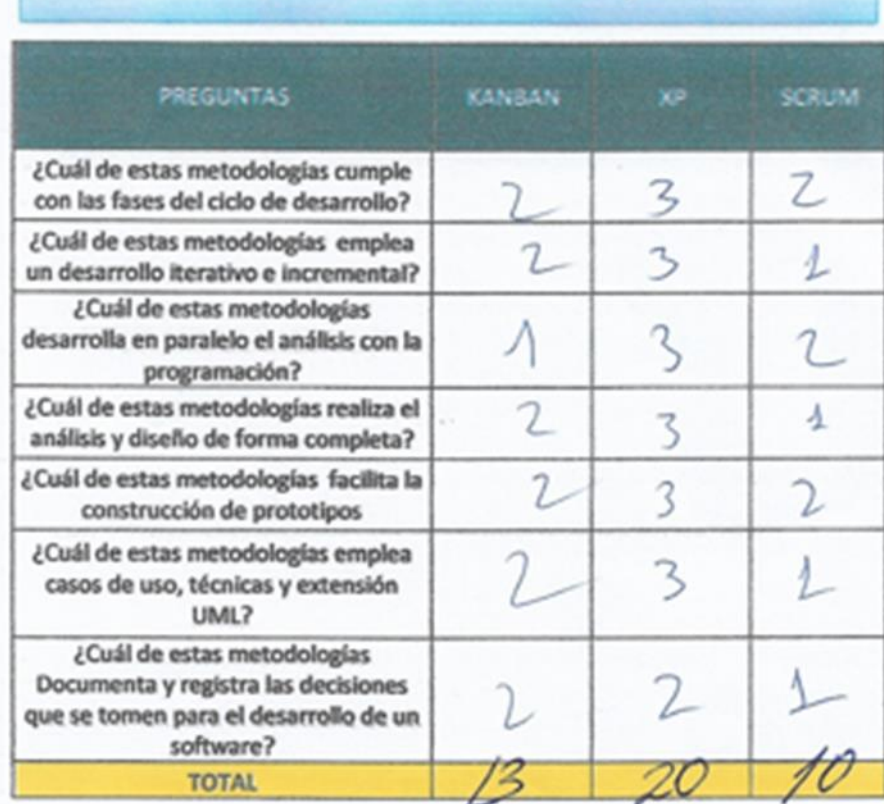

#### SUGERENCIAS:

Firma del experto:

JUICIO DE EXPERTO PARA METODOLOGIA

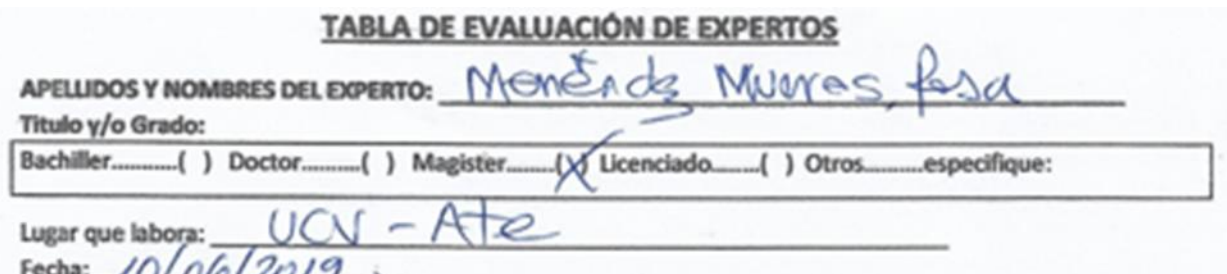

**TITULO DE LA TESIS** 

Sistema web para el control de producción en la empresa JR GROUP INDUSTRIAS S.A.C.

A continuación se presenta en análisis comparativo de las principales metodologías para construcción de software. Se asigna un valor para los requerimientos de las metodologías según el nivel de apoyo a cada una de las características tomadas en cuenta a través de un puntaje.

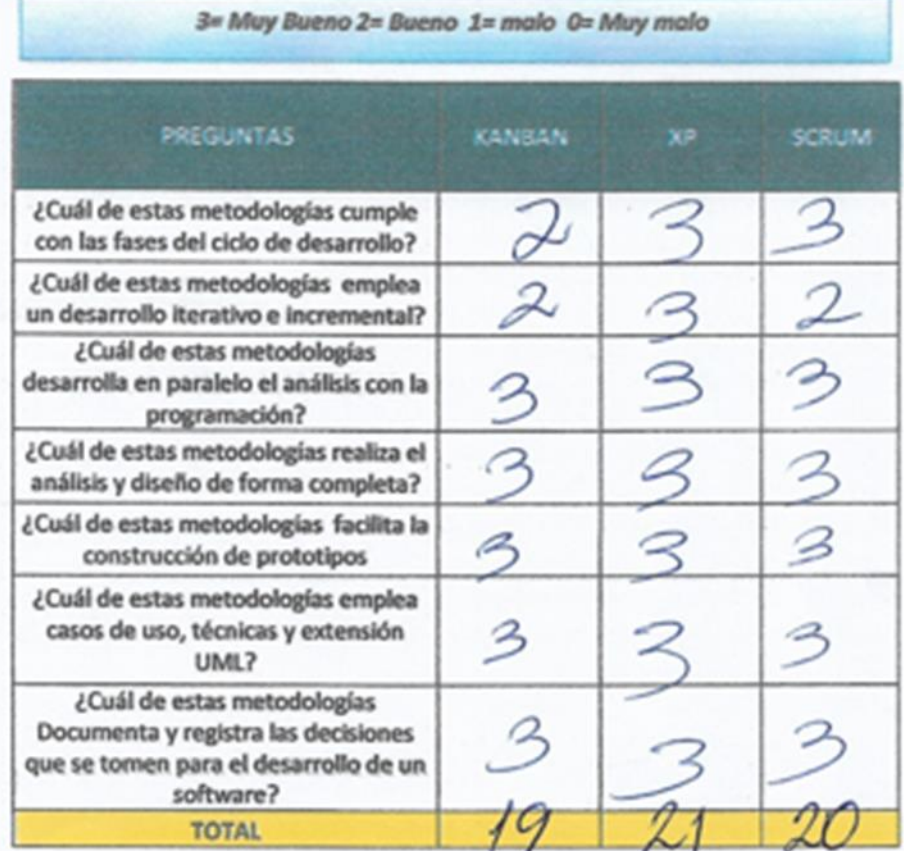

**SUGERENCIAS:** 

Firma del experto:

F

JUICIO DE EXPERTO PARA METODOLOGIA

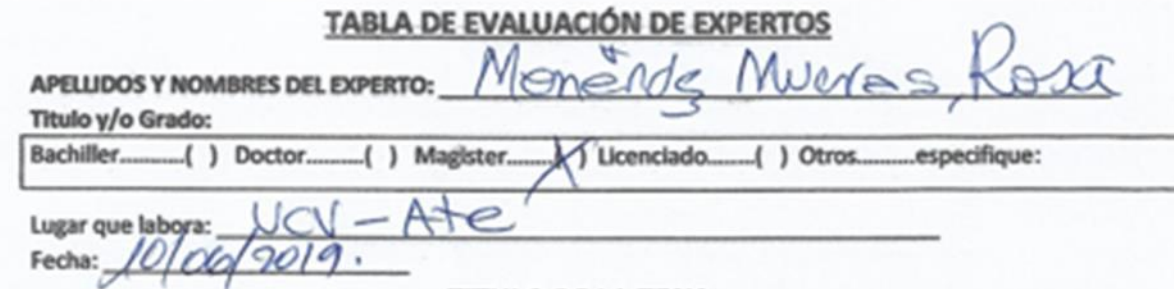

**TITULO DE LA TESIS** 

## Sistema web para el control de producción en la empresa JR GROUP **INDUSTRIAS S.A.C.**

A continuación se presenta en análisis comparativo de las principales base de datos para la construcción del Aplicativo web. Se asigna un valor para los requerimientos de las metodologías según el nivel de apoyo a cada una de las características tomadas en cuenta a través de un puntaje.

3= Muy Bueno 2= Bueno 1= malo 0= Muy malo

**ASPECTOS DE VALORACIÓN SOL SERVER** MySQL PostereSQ Aprovecha la potencia de sistemas multiprocesador, gracias a su implementación multihilo. Soporta gran cantidad de tipos de datos para las columnas. Dispone de API's en gran cantidad de lenguajes (C, C++, Java, PHP, etc.). Gestión de usuarios y passwords, manteniendo un muy buen nivel de 2 seguridad en los datos. Se puede descargar su código fuente. Esto ha favorecido muy positivamente  $\mathbb{Z}$ en su desarrollo y continuas actualizaciones. Infinidad de librerías y otras herramientas que permiten su uso a través de gran cantidad de lenguajes de programación. Gran rapidez y facilidad de uso. Fácil instalación y configuración. **TOTAL** 

SUGERENCIAS:

Firma del experto:

# TABLA DE EVALUACIÓN DE EXPERTOS

 $2 - 8$ 

ś

 $\overline{a}$ 

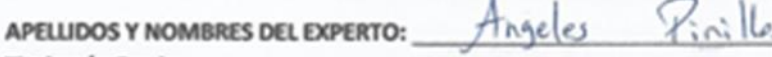

Titulo y/o Grado:

....especifique:

Lugar que labora:

Fecha:

## **TITULO DE LA TESIS**

# Sistema web para el control de producción en la empresa JR GROUP<br>INDUSTRIAS S.A.C.

A continuación se presenta en análisis comparativo de las principales base de datos para la construcción del Aplicativo web. Se asigna un valor para los requerimientos de las metodologías según el nivel de apoyo a cada una de las características tomadas en cuenta a través de un puntaje.

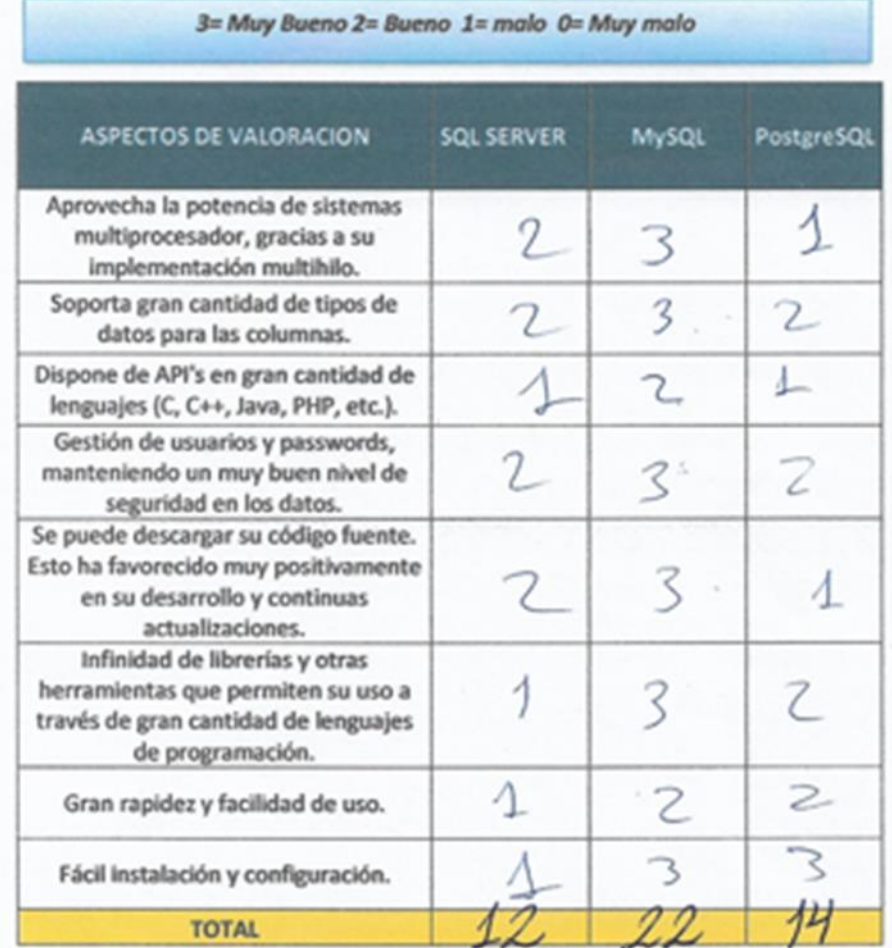

SUGERENCIAS:

Firma del experto:

### TABLA DE EVALUACIÓN DE EXPERTOS

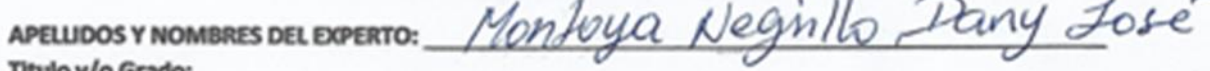

Bachiller. ..( ) Doctor............. ( ) Magister...... ... (V) Licenciado............ ( ) Otros... .especifique:

Lugar que labora:

Fecha:

# **TITULO DE LA TESIS**

# Sistema web para el control de producción en la empresa JR GROUP<br>INDUSTRIAS S.A.C.

A continuación se presenta en análisis comparativo de las principales base de datos para la construcción del Aplicativo web. Se asigna un valor para los requerimientos de las metodologías según el nivel de apoyo a cada una de las características tomadas en cuenta a través de un puntaje.

3= Muy Bueno 2= Bueno 1= malo 0= Muy malo

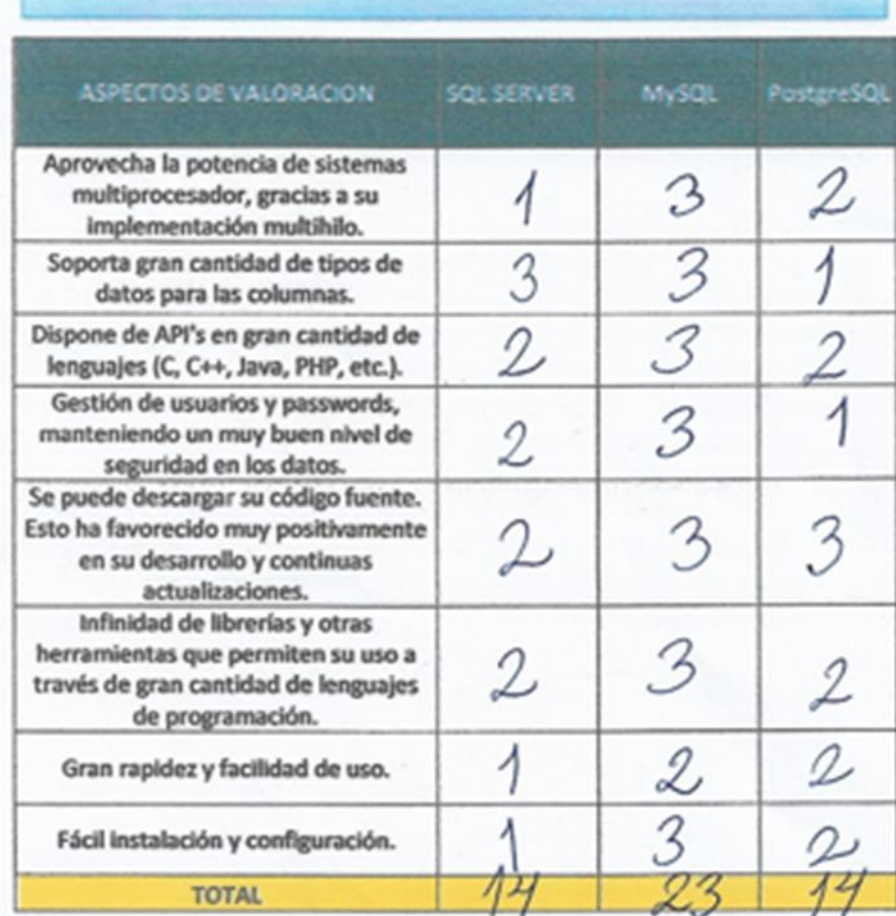

**SUGERENCIAS:** 

Firma del experto:  $\frac{C_{\mathcal{U}}}{\partial \mu}$ 

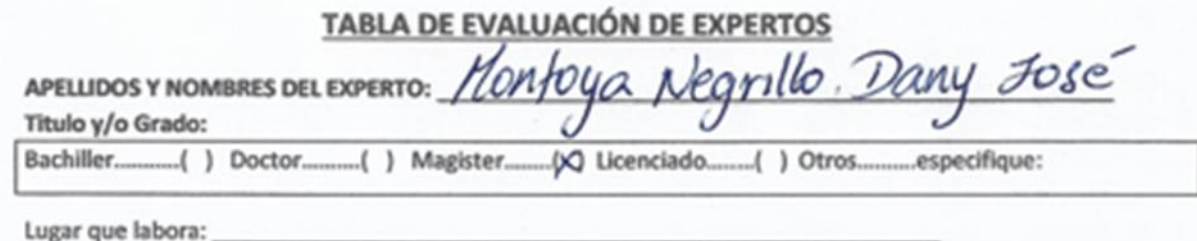

Fecha:

# **TITULO DE LA TESIS**

# Sistema web para el control de producción en la empresa JR GROUP<br>INDUSTRIAS S.A.C.

A continuación se presenta en análisis comparativo de los principales lenguajes de programación para la construcción del Aplicativo web. Se asigna un valor para los requerimientos de las metodologías según el nivel de apoyo a cada una de las características tomadas en cuenta a través de un puntaje.

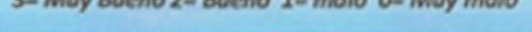

*Charles Committee Committee Committee Committee Committee Committee Committee Committee Committee Committee* 

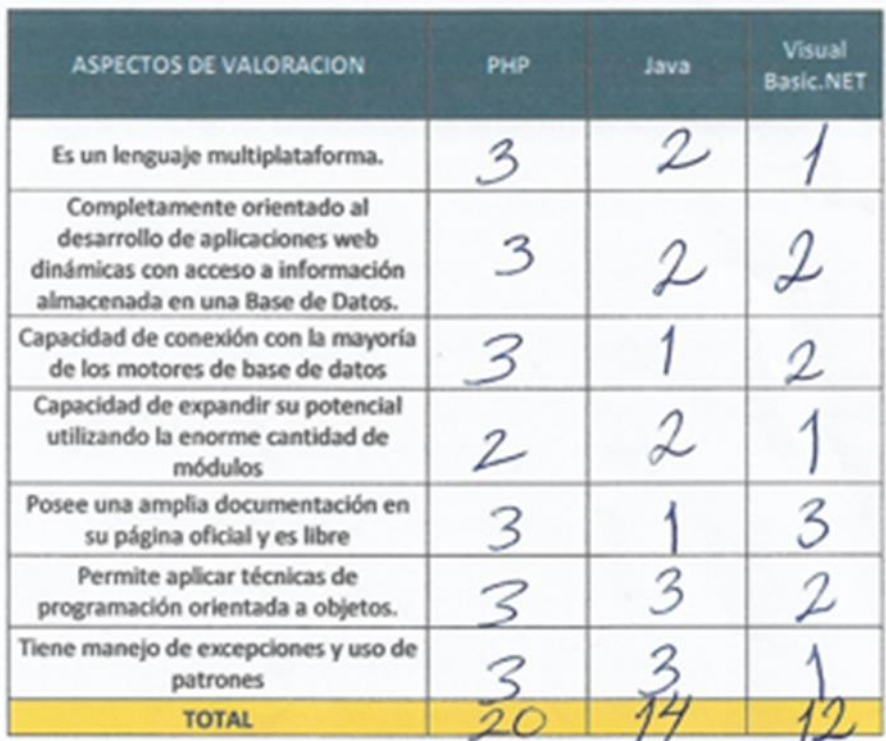

#### SUGERENCIAS:

Firma del experto:

Cy outryc 2

JUICIO DE EXPERTO PARA LENGUAJE DE PROGRAMACIÓN

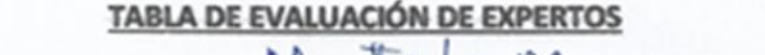

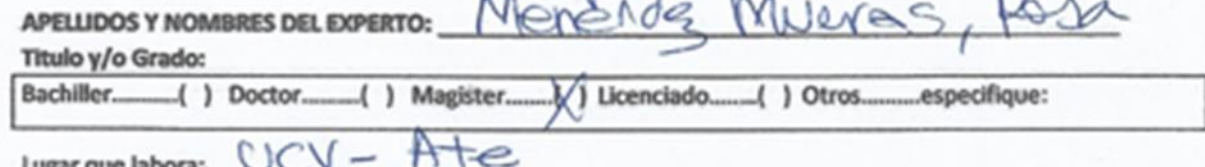

Fecha: 40 06 20 9

### **TITULO DE LA TESIS**

# Sistema web para el control de producción en la empresa JR GROUP<br>INDUSTRIAS S.A.C.

A continuación se presenta en análisis comparativo de los principales lenguajes de programación para la construcción del Aplicativo web. Se asigna un valor para los requerimientos de las metodologías según el nivel de apoyo a cada una de las características tomadas en cuenta a través de un puntaje.

3= Muy Bueno 2= Bueno 1= malo 0= Muy malo

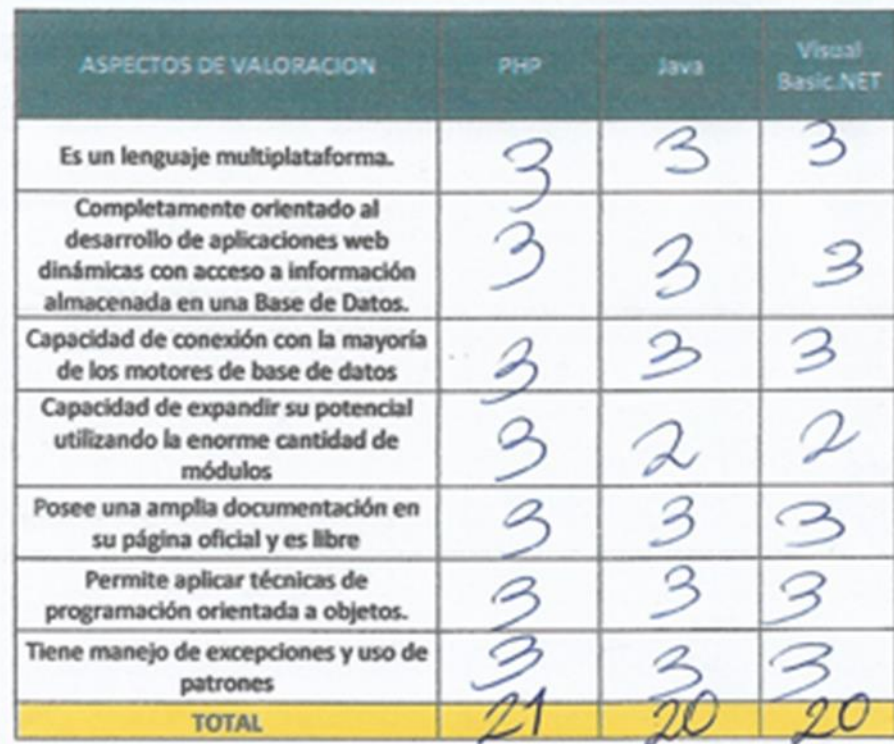

SUGERENCIAS:

Firma del experto:

JUICIO DE EXPERTO PARA LENGUAJE DE PROGRAMACION

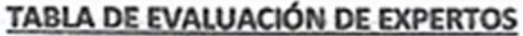

 $\mathbf{a}$ 

 $\mathcal{P}_{\text{rel}}|_{\alpha}$   $\mathcal{P}_{\text{rel}}|_{\alpha}$ 

APELLIDOS Y NOMBRES DEL EXPERTO:

Titulo y/o Grado:

.especifique:

Lugar que labora: Fecha:

### **TITULO DE LA TESIS**

# Sistema web para el control de producción en la empresa JR GROUP **INDUSTRIAS S.A.C.**

A continuación se presenta en análisis comparativo de los principales lenguajes de programación para la construcción del Aplicativo web. Se asigna un valor para los requerimientos de las metodologías según el nivel de apoyo a cada una de las características tomadas en cuenta a través de un puntaje.

3= Muy Bueno 2= Bueno 1= malo 0= Muy malo

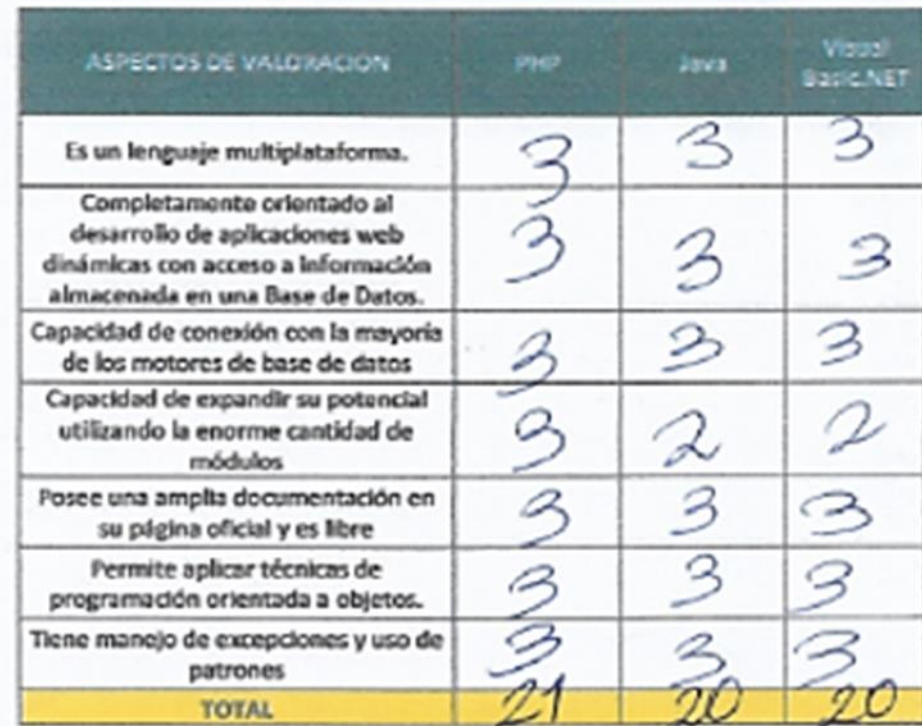

SUGERENCIAS: Firma del experto:

JUICIO DE EXPERTO PARA LENGUAJE DE PROGRAMACIÓN

# Anexo 3 - Juicio experto para los indicadores de la investigación

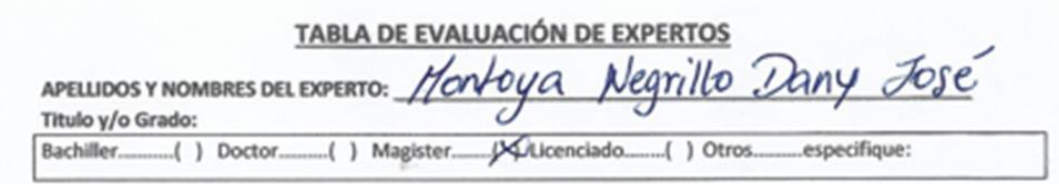

Nombre del Instrumento - Motivo de Evaluación: Ficha Registro - NIVEL DE EFICACIA

Fecha:

#### **TITULO DE LA TESIS**

# Sistema web para el control de producción en la empresa JR GROUP<br>INDUSTRIAS S.A.C.

A continuación, se presenta en indicadores con sus respectivos criterios para la construcción del Aplicativo web. Se asigna un valor para los requerimientos de las metodologías según el nivel de apoyo a cada una de las características tomadas en cuenta a través de un puntaje.

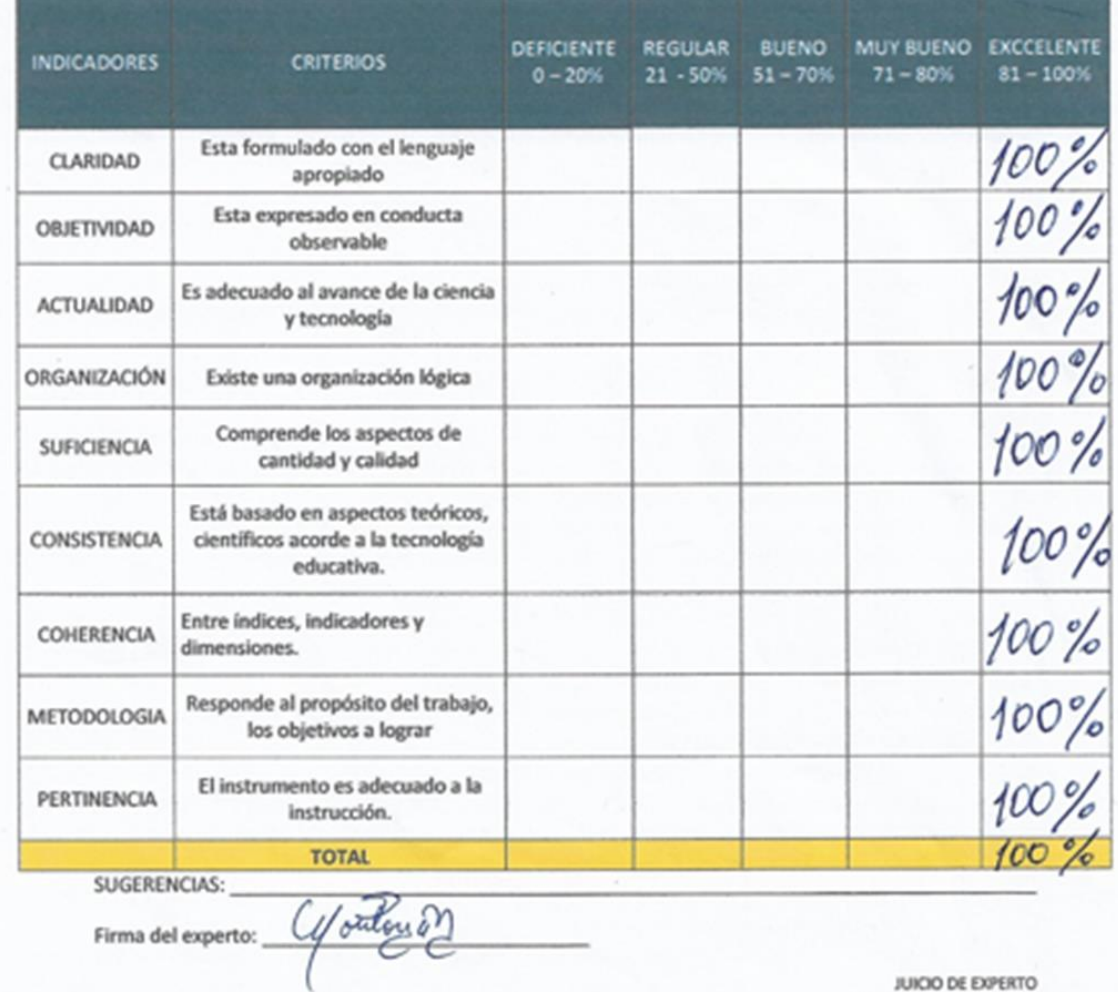

PARA LA BASE DE DATOS

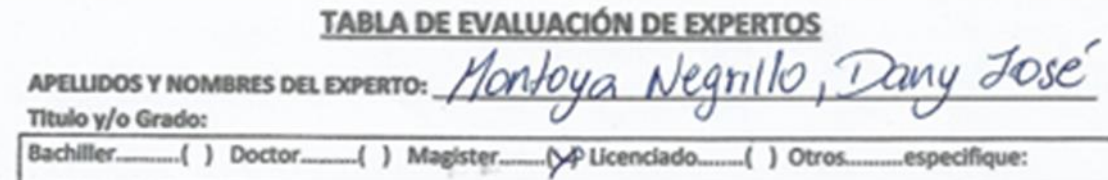

Nombre del Instrumento - Motivo de Evaluación: Ficha Registro - PORCENTAJE DE REPROCESO

Fecha:

### **TITULO DE LA TESIS**

# Sistema web para el control de producción en la empresa JR GROUP<br>INDUSTRIAS S.A.C.

A continuación, se presenta en indicadores con sus respectivos criterios para la construcción del Aplicativo web. Se asigna un valor para los requerimientos de las metodologías según el nivel de apoyo a cada una de las características tomadas en cuenta a través de un puntaje.

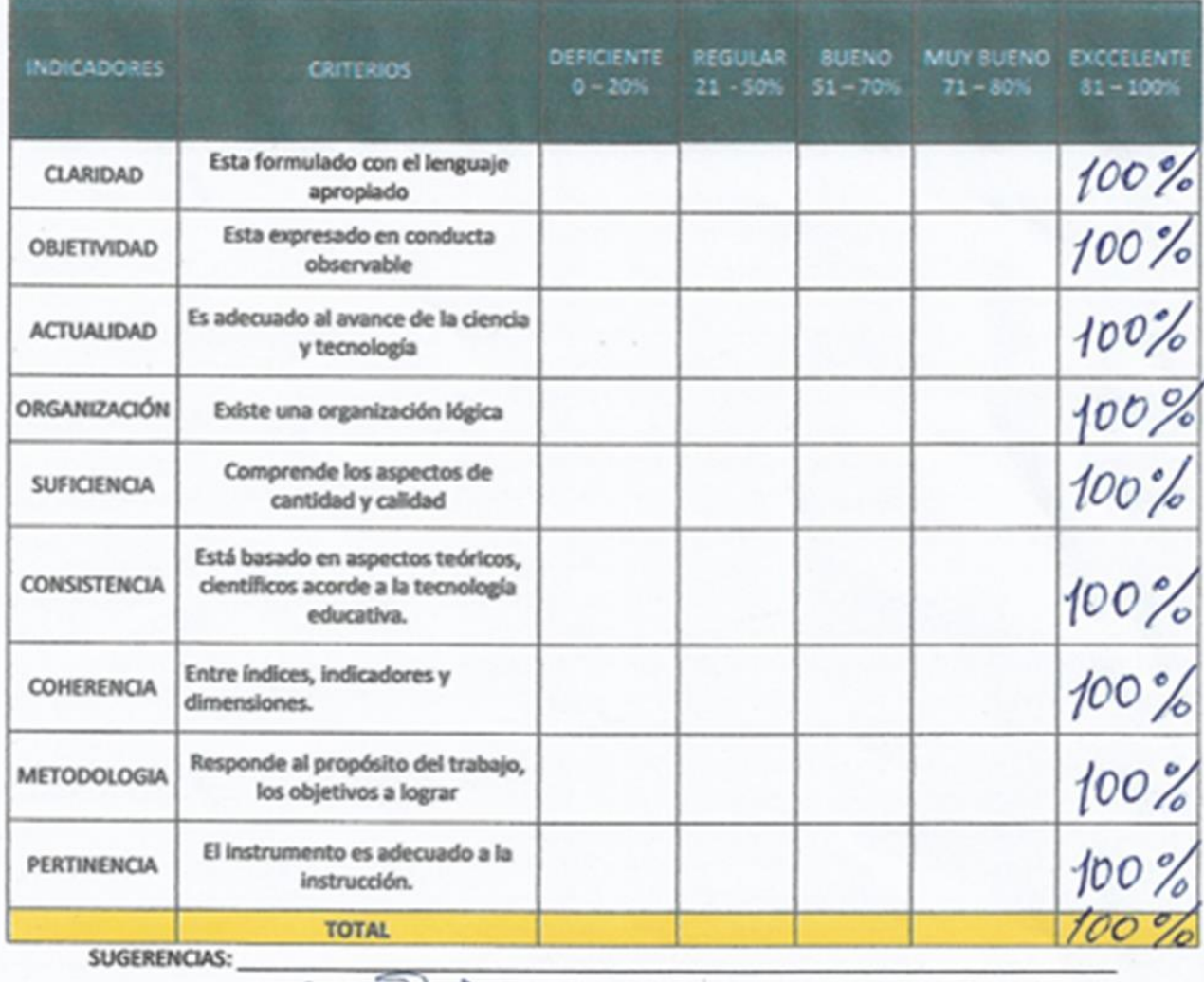

Firma del experto: 4 outou o

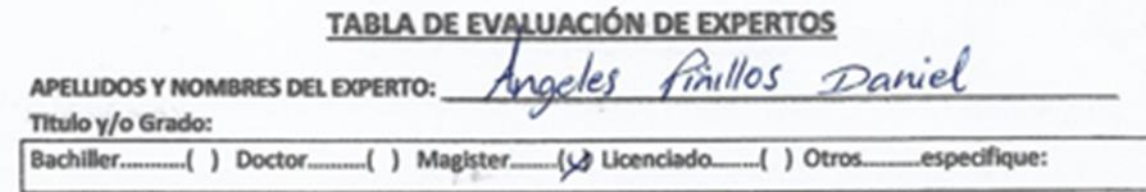

Nombre del Instrumento -- Motivo de Evaluación: Ficha Registro -- NIVEL DE EFICIENCIA Fecha:

# **TITULO DE LA TESIS**

# Sistema web para el control de producción en la empresa JR GROUP<br>INDUSTRIAS S.A.C.

A continuación, se presenta en indicadores con sus respectivos criterios para la construcción del Aplicativo web. Se asigna un valor para los requerimientos de las metodologías según el nivel de apoyo a cada una de las características tomadas en cuenta a través de un puntaje.

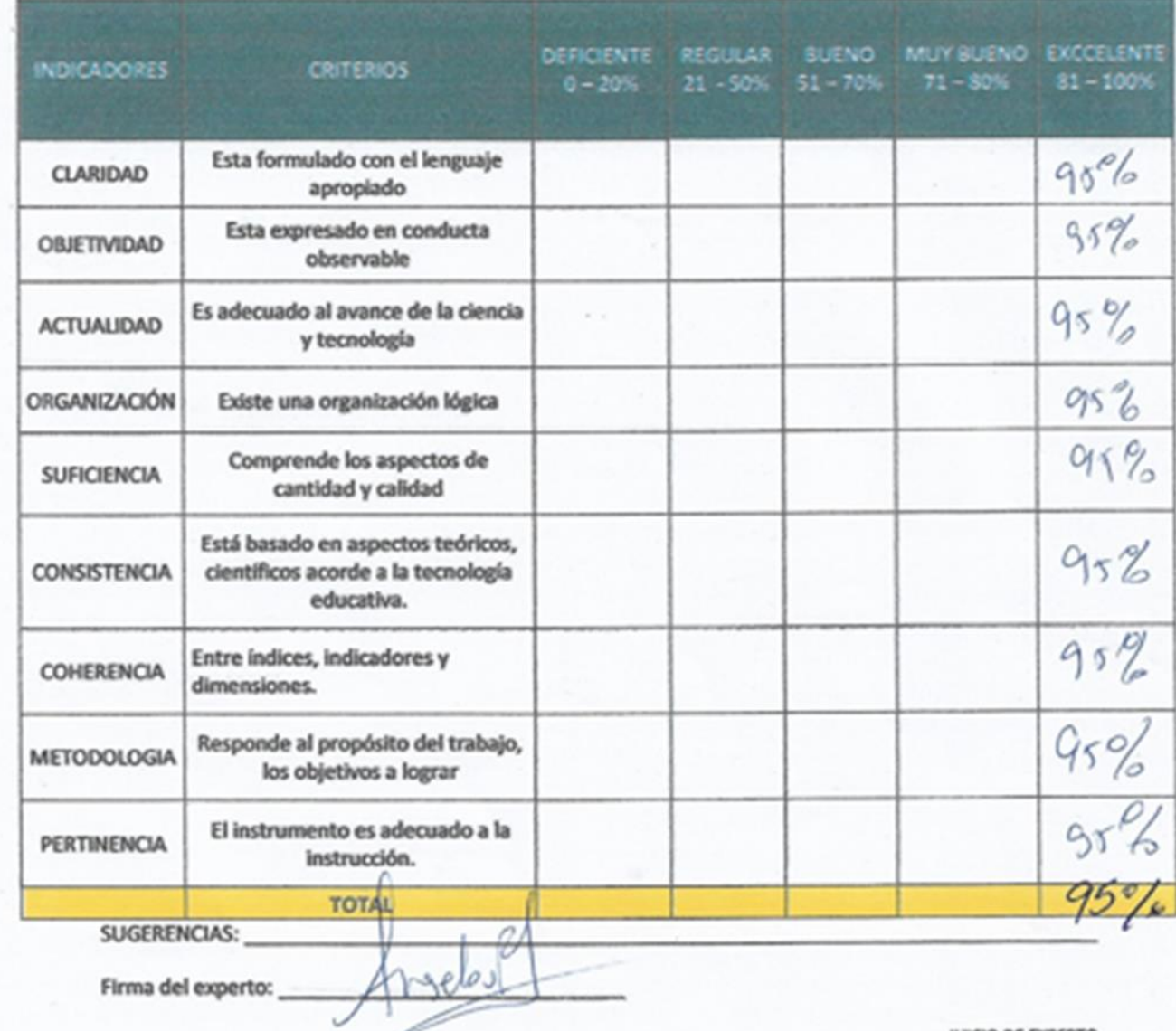

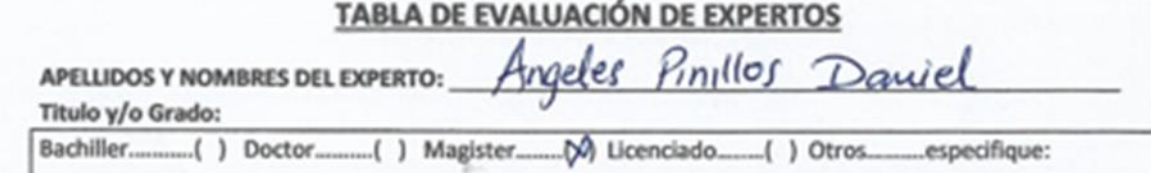

Nombre del Instrumento - Motivo de Evaluación: Ficha Registro - PORCENTAJE DE REPROCESO

Fecha:

## **TITULO DE LA TESIS**

# Sistema web para el control de producción en la empresa JR GROUP INDUSTRIAS S.A.C.

A continuación, se presenta en indicadores con sus respectivos criterios para la construcción del Aplicativo web. Se asigna un valor para los requerimientos de las metodologías según el nivel de apoyo a cada una de las características tomadas en cuenta a través de un puntaje.

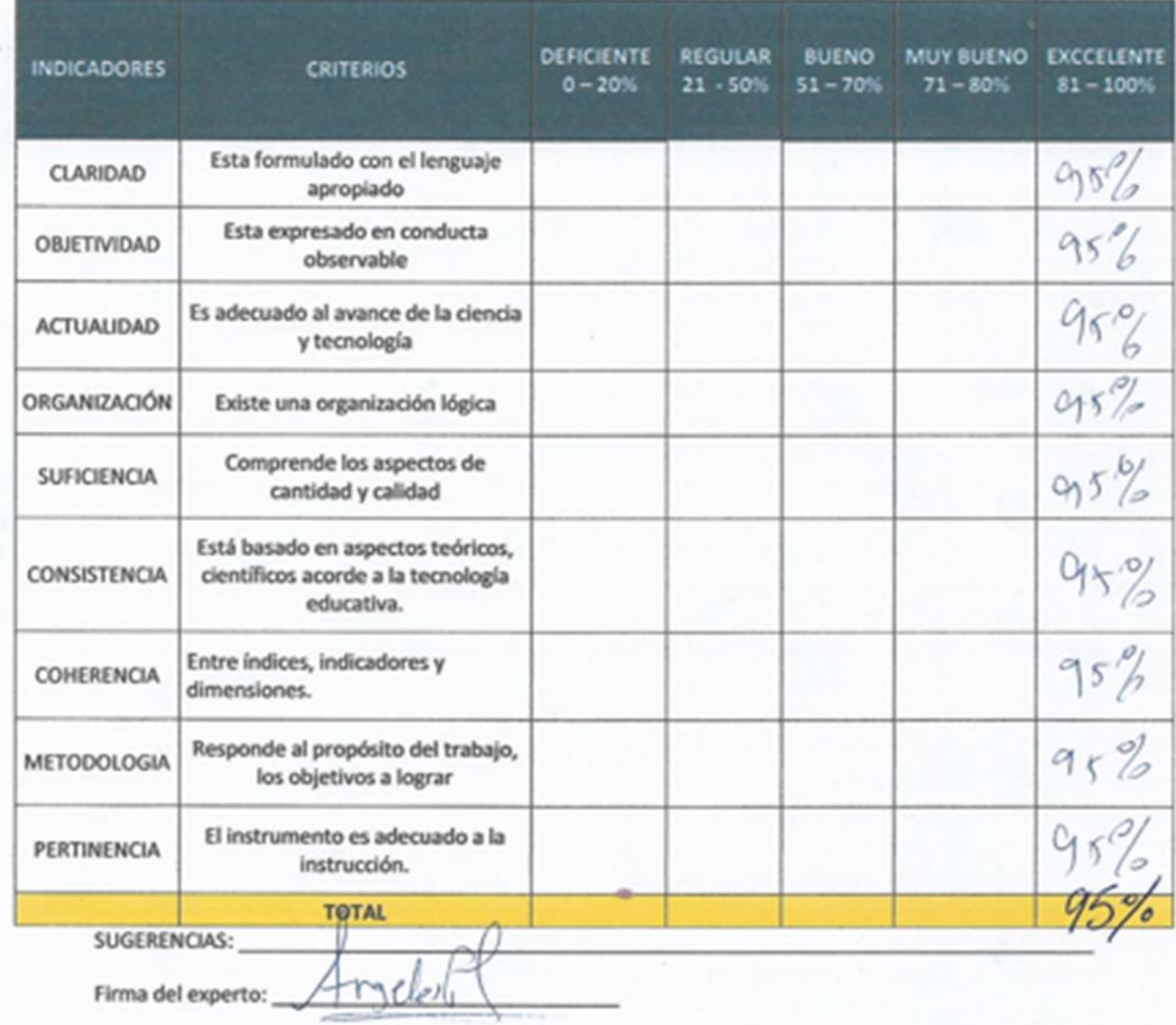

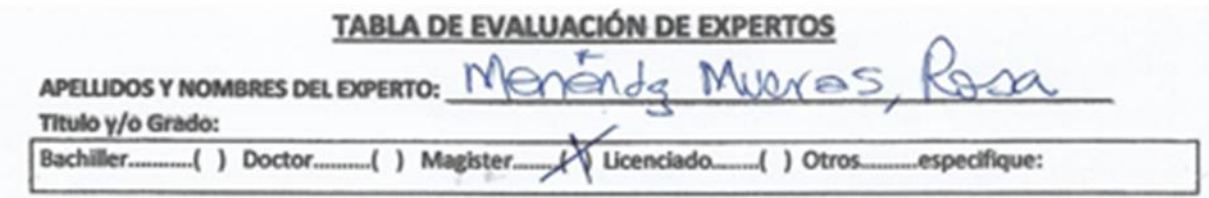

Nombre del Instrumento - Motivo de Evaluación: Ficha Registro - NIVEL DE EFICIENCIA Fecha:

### **TITULO DE LA TESIS**

# Sistema web para el control de producción en la empresa JR GROUP<br>INDUSTRIAS S.A.C.

A continuación, se presenta en indicadores con sus respectivos criterios para la construcción del Aplicativo web. Se asigna un valor para los requerimientos de las metodologías según el nivel de apoyo a cada una de las características tomadas en cuenta a través de un puntaje.

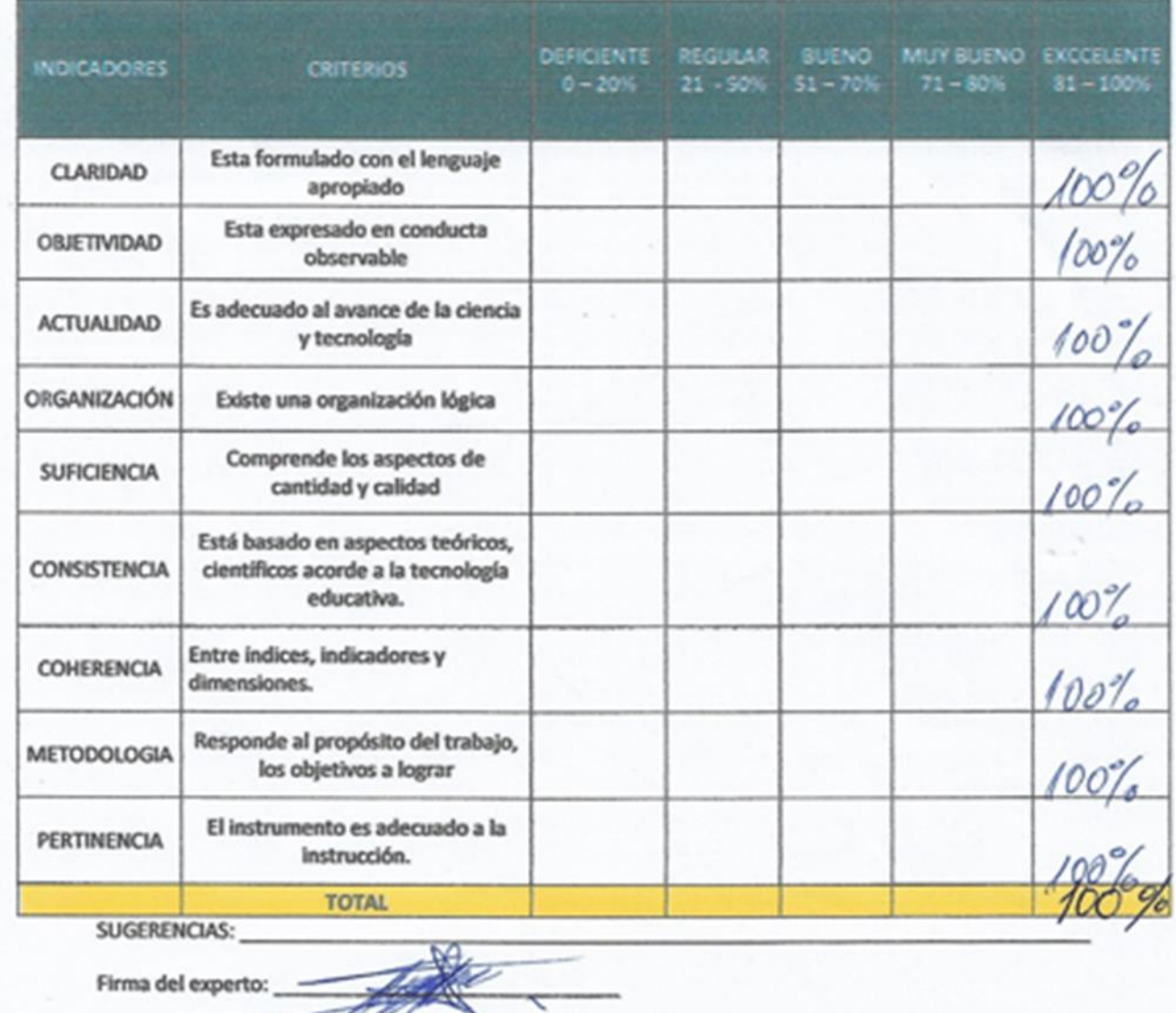

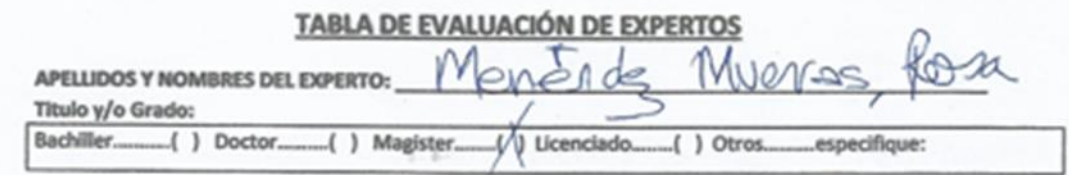

Nombre del Instrumento - Motivo de Evaluación: Ficha Registro - PORCENTAJE DE REPROCESO

Fecha:

#### **TITULO DE LA TESIS**

# "SISTEMA WEB PARA EL PROCESO DE PRODUCCIÓN EN LA EMPRESA JR GROUP **CONTRATISTAS S.A.C."**

A continuación, se presenta en indicadores con sus respectivos criterios para la construcción del Aplicativo web. Se asigna un valor para los requerimientos de las metodologías según el nivel de apoyo a cada una de las características tomadas en cuenta a través de un puntaje.

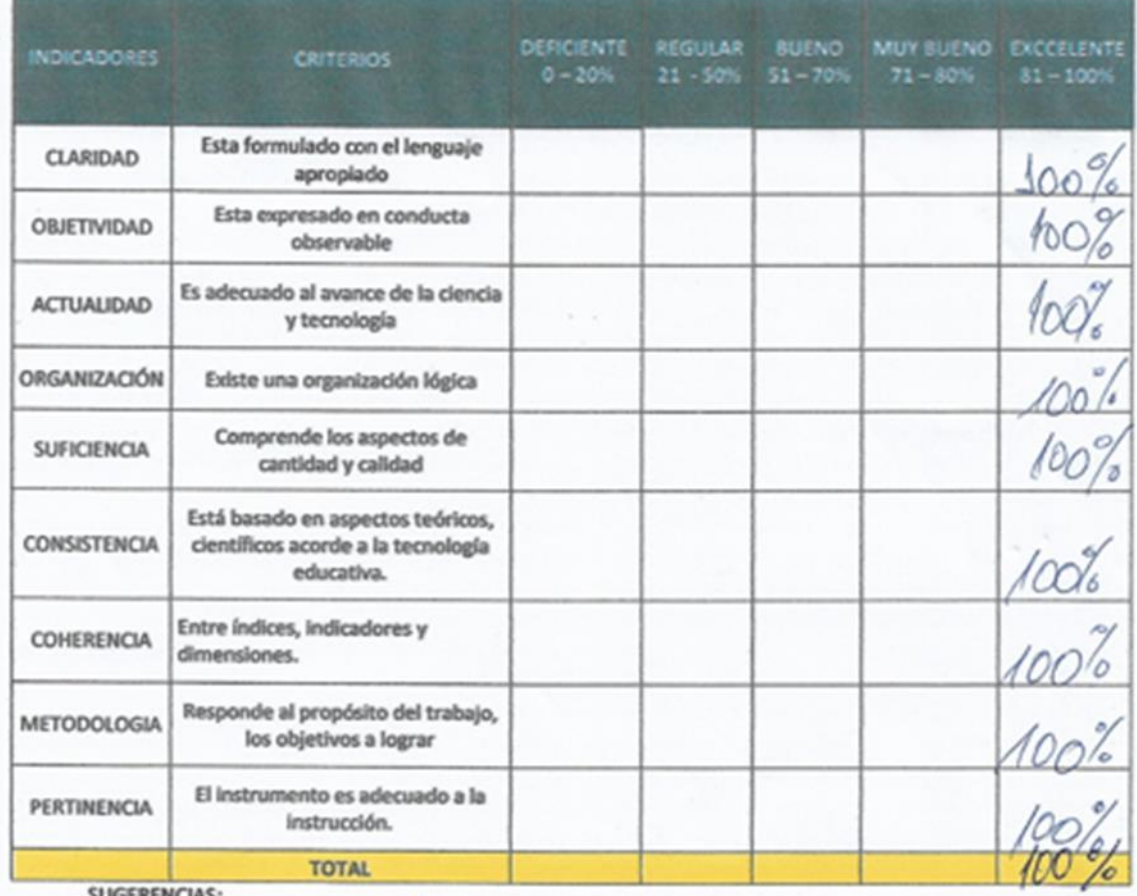

A Firma del experto:

Anexo 4 – Certificado de desarrollo de la investigación de tesis dentro de la empresa JR GROUP INDUSTRIAS S.A.C.

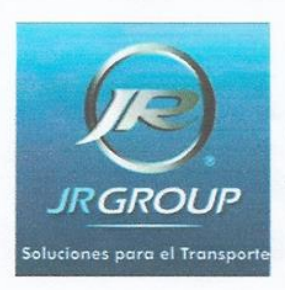

# **Jr Group Industrias S.A.C**

AV. NICOLAS AYLLON N° 3240 COOP 27 DE ABRIL ATE R.U.C.: 20430948076

Sr. Alejandro Yefri Rodríguez Sánchez **Gerente General JR GROUP INDUSTRIAS S.A.C.** 

#### **CONSTANCIA**

#### Hace constar:

Que el Sr. EUGENIO JACINTO LA ROSA HUAPAYA con DNI Nº 47965598. estudiante de la ESCUELA PROFESIONAL DE INGENIERIA DE SISTEMAS DE LA UNIVERSIDAD CESAR VALLEJO, está llevando a cabo actualmente su proyecto de investigación en nuestra empresa.

Se realiza el envío del presente documento para constatarlo a los interesados para los fines necesarios.

Lima, 20 de Febrero del 2019 Atentamente,

JR GROUP INDUSTRIAS S.A.C R.U.C.: 20430948076

RODRIGUEZ SANCHEZ, ALEJANDRO YEFRI **GERENTE GENERAL** 

ALEJANDRO YEFRI RODRÍGUEZ SÁNCHEZ **GERENTE GENERAL** 

Anexo 5 – Constancia de implementación del sistema web para el control de producción en la empresa JR GROUP INDUSTRIAS S.A.C.

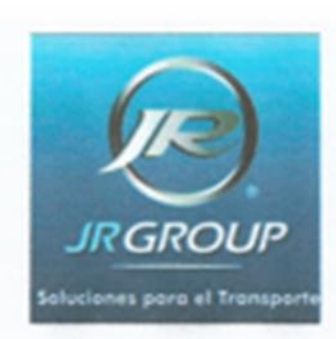

# **Jr Group Industrias S.A.C**

AV. NICOLAS AYLLON Nº 3240 COOP 27 DE ABRIL ATE R.U.C.: 20430948076

Sr. Eugenio Jacinto La Rosa Huapaya

Asunto:

IMPLEMENTACION DEL "SISTEMA WEB PARA EL PROCESO DE PRODUCCIÓN EN LA EMPRESA JR GROUP INDUSTRIAS S.A.C."

#### **CONSTANCIA**

#### Estimado Eugenio:

Mediante esta presente constancia de implementación hago presente mi confirmación y respaldo que en base a nuestros requerimientos expuestos en la empresa, fue realizada la implementación del sistema cuya tesis lleva el nombre de: SISTEMA WEB PARA EL PROCESO DE PRODUCCIÓN EN LA EMPRESA JR GROUP INDUSCTRIAS S.A.C., el día miércoles 01 de mayo del año 2019 con el fin de contribuir a la empresa de manera eficiente y óptima.

De igual manera expresar nuestra gratitud por la contribución de la implementación del aplicativo ya mencionado.

Por lo tanto se realiza el envío del presente documento para constatarlo a los interesados para los fines necesarios.

Lima. 22 de Junio del 2019.

Atentamente,

JR GROUP INDUSTRIAS S.A.C R II C - 20430948076 ANCHEZ, ALCUANDRO YEFRI *HENTE CENERAL* 

ALEJANDRO YEFRI RODRÍGUEZ SÁNCHEZ GERENTE GENERAL

Anexo 6 – Diagrama de Ishikawa

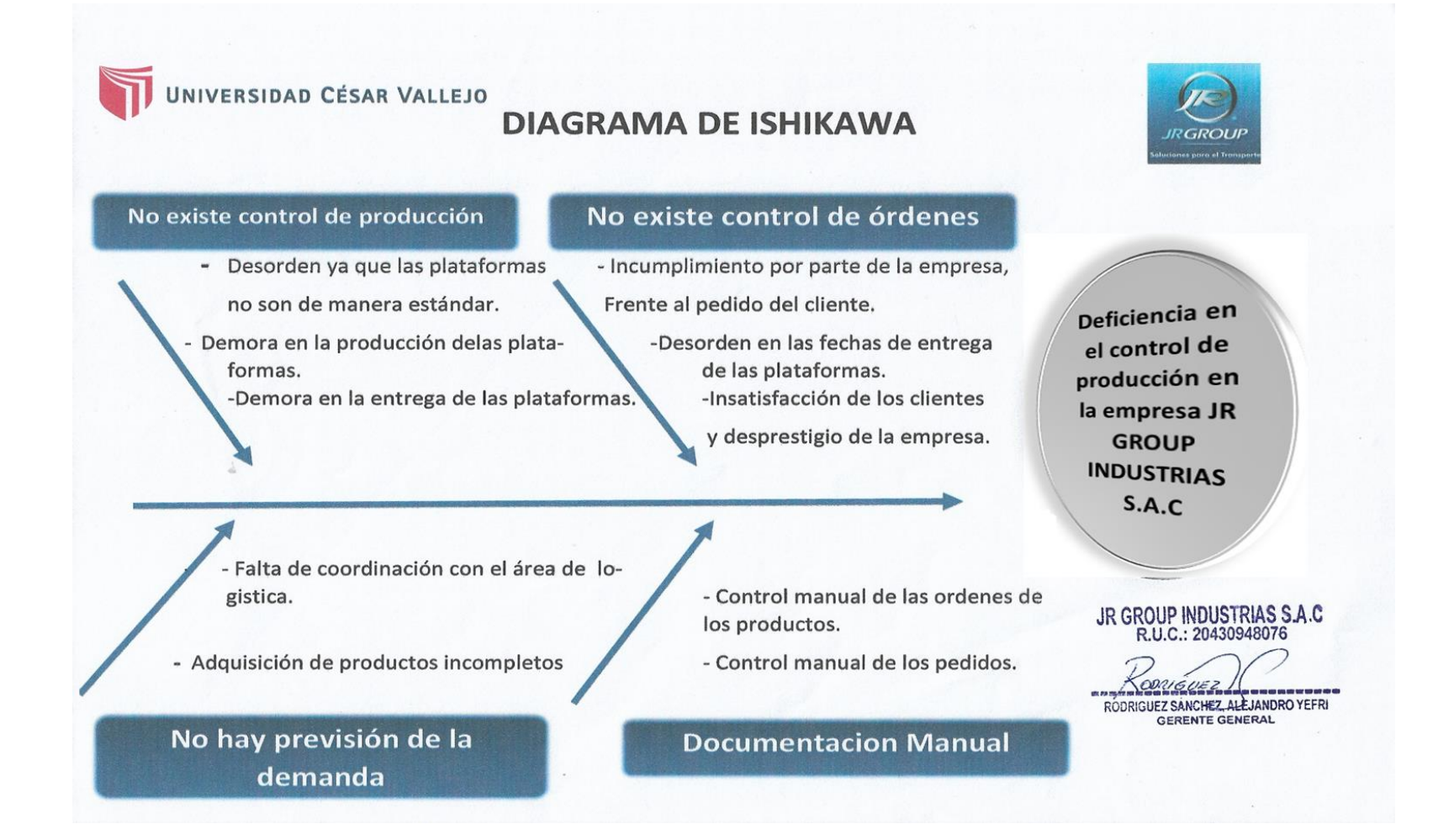

Fuente: Elaboración propia

# Anexo 7 – Entrevista al Gerente General de la empresa JR GROUP INDUSTRIAS S.A.C.

### ENCUESTA PARA ANALIZAR Y DETERMINAR LA PROBLEMÁTICA ACTUAL EL CONTROL DE PRODUCCION DE LA EMPRESA "JR GROUP INDUSTRIAS  $S.A.C.$ "

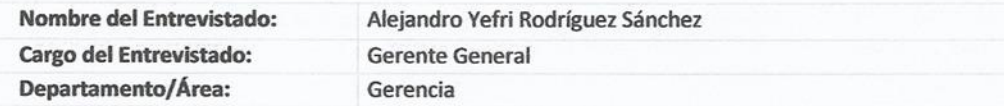

#### 1. ¿A qué se dedica la empresa?

La empresa se dedica al giro de la fabricación de carrocerías metálicas.

#### 2. ¿Cuál es la misión y la visión de la empresa?

Para poder lograr la misión y visión de la empresa hubo ciertas dudas ya que teníamos que saber a qué sector se iba a dedicar la empresa ya que al principio no manejábamos tantos modelos de carrocerías ni diseños que ahora existen y por lo cual se tuvo que cambiar a cada momento o mejor dicho adecuando hacia donde iba encaminándose la empresa.

MISIÓN: Ser líder en la industria de carrocerías e infraestructuras metálicas para el transporte de carga a nivel nacional, ser reconocidos por nuestros elevados estándares de calidad, garantía y compromiso.

VISIÓN: Ser reconocidos en todo el mercado, por la calidad de nuestros productos y soluciones innovadoras, que cumplan con todas la expectativas de nuestros clientes, con el soporte de un grupo motivado para el aporte del desarrollo del país.

#### 3. Explique el proceso de producción dentro de la empresa.

El área de producción de nuestra empresa es la parte que la trabajamos con pinzas, ya que al realizar una fabricación o sea de transformar la materia prima en un producto final, estos tienen que ajustarse a la necesidad.

Toda empresa debe establecer una estrategia de control de elaboración de las carrocerías para que estas puedan ser entregadas sin retraso alguno.

El proceso de producción que se maneja en la empresa es por pedidos de clientes y comienza la orden de fabricación, en el cual se verifican lo que hay en el almacén, luego se envía un requerimiento de compra de los materiales, los cuales después de adquirirlos se comienza con el proceso de producción.

Debido a que también brinda servicios de mantenimiento y fabricación comienza con la llegada de los materiales, luego esto pasa al área de cortado donde se realiza el despiece siempre con la aprobación del cliente, este despiece realiza con algunas maquinarias bajo la intervención y supervisión humana, seguidamente pasa a la cuadrilla de soldadura, es aquí que bajo la supervisión de nuestros ingenieros se comienza con el armado y montaje de nuestras estructura, una vez armado la estructura esto pasa a control de Eficiencia el cual verifica el trabajo al detalle y si hubiera alguna inconformidad genera el reproceso, sino se tiene observación alguna, se elabora el acata de liberación del producto el cual pasa al almacén, para posteriormente ser entregado al cliente

4. ¿Cómo afecto en estos últimos años la poca eficacia y el reproceso en el área de producción?

En estos últimos años no se ha realizado un control ni sacado un presupuesto, sin embargo en los dos últimos años nos hemos dado cuenta que prácticamente es un costo grande que depende de muchos factores por ejemplo; si mi orden de fabricación de maestranza implica hacer un total de 2000 carrocerías valorizadas en \$ 120,000.00 de las cuales el \$26,700.00 aproximadamente, y esto solo considerando los costos de materia prima e insumos principales. Es por ello que el margen para nuestra empresa debe ser de cero reproceso debido al elevado costo que significa cada uno.

- 5. ¿Cuál es la problemática que se presenta en el área de producción? No se controla el control de la producción no conforme No se controla la entrega de los productos al área de producción.
- 6. ¿La empresa cuenta con alguna herramienta que apoye al control de inventario? No, ya que no era necesario pero en vista de que la empresa ha ido creciendo de forma significativa. Se está haciendo de forma útil para poder agilizar las órdenes de pedido.
- 7. ¿Cuáles y cuantas son las categorías que están dividas el área producción? Son 3 procesos de control bien definidos: Control de flujo de materiales, Control del pedido/Orden y Control Pedido/Orden
- 8. ¿Se atrevería a invertir en algún sistema que ayude a controlar el ingreso y salida de los productos?

Por supuesto, siempre interesado por que mi empresa siga creciendo y este a la vanguardia no tan solo en modelos de carrocerías sino también en el área tecnológica.

**JR GROUP INDUSTRIAS S.A.C** R.U.C.: 20430948076

RØDRIGUEZ SÅNCHEZ, ALEJANDRO YEFRI **GERENTE GENERAL** 

# Anexo 8 – Pre-Test y Post Test del Indicador "Porcentaje de Reproceso"

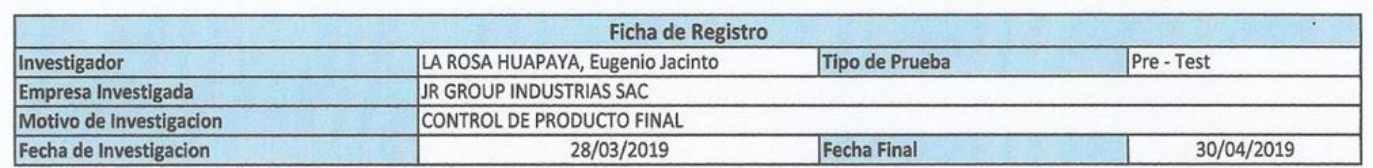

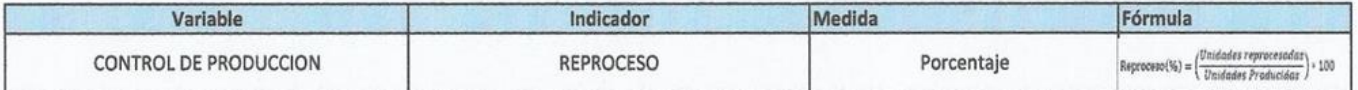

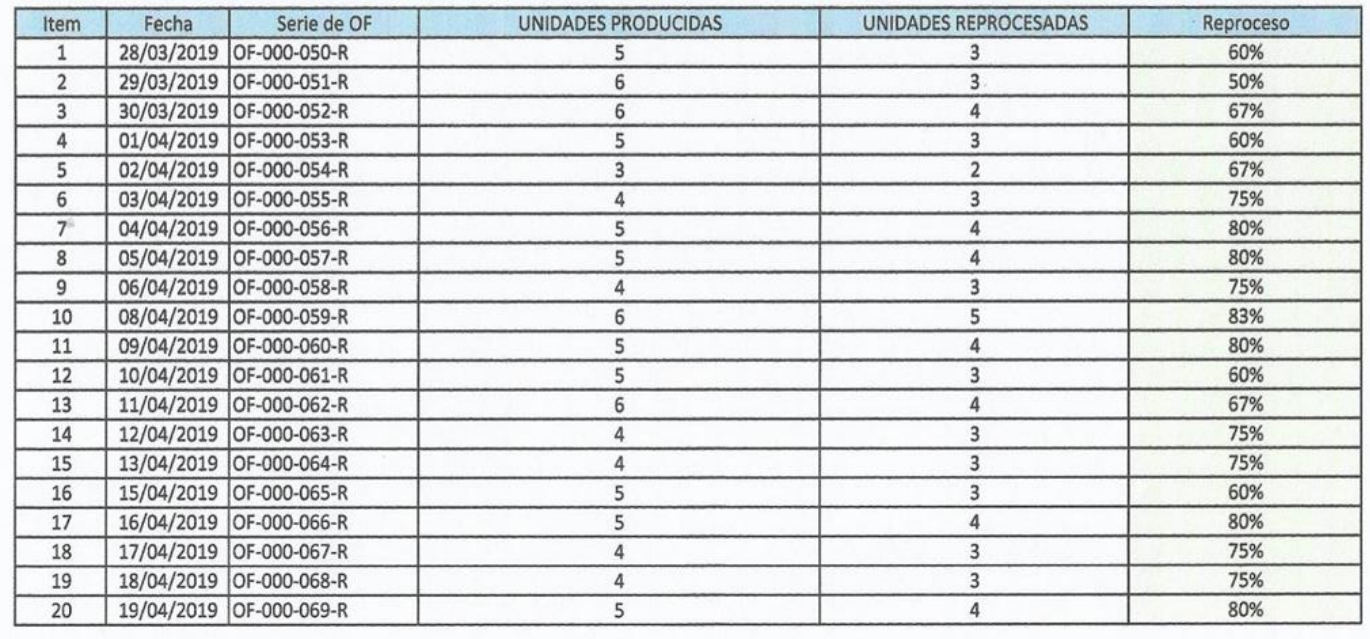

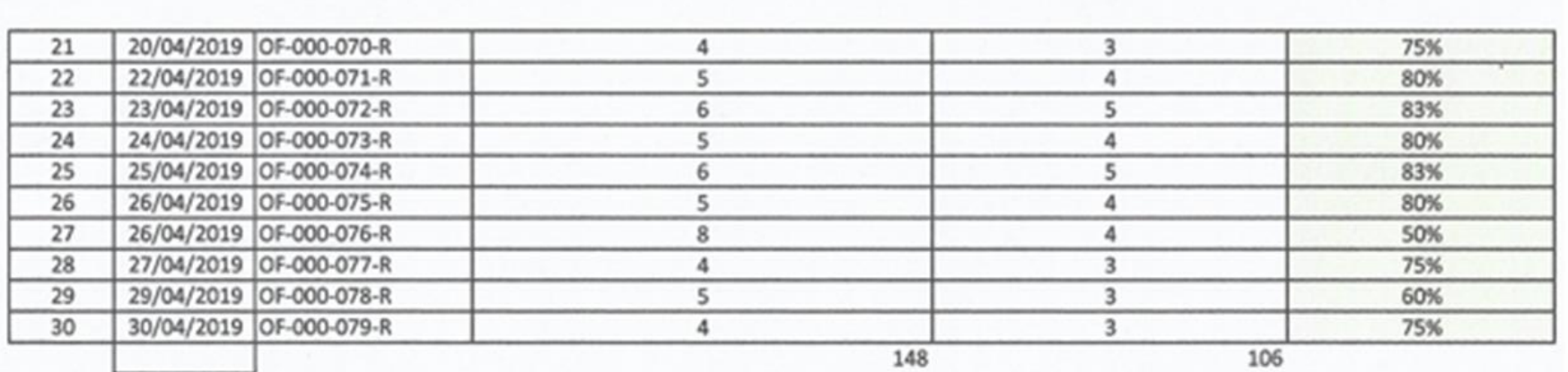

ă

JR GROUP INDUSTRIAS S.A.C POOR GUIZZ MELINDRO YEFRI ALEJANDRO YEFRI RODRÍGUEZ SÁNCHEZ **OERENTE GENERAL** 

58

 $\overline{1}$ 

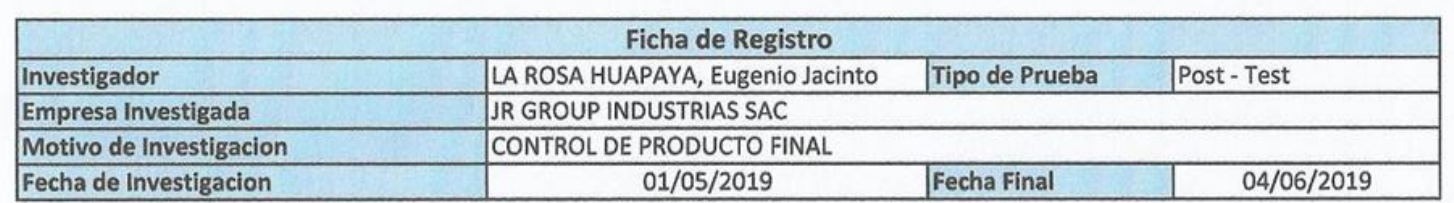

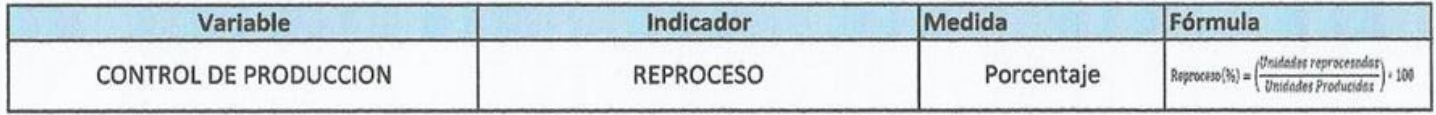

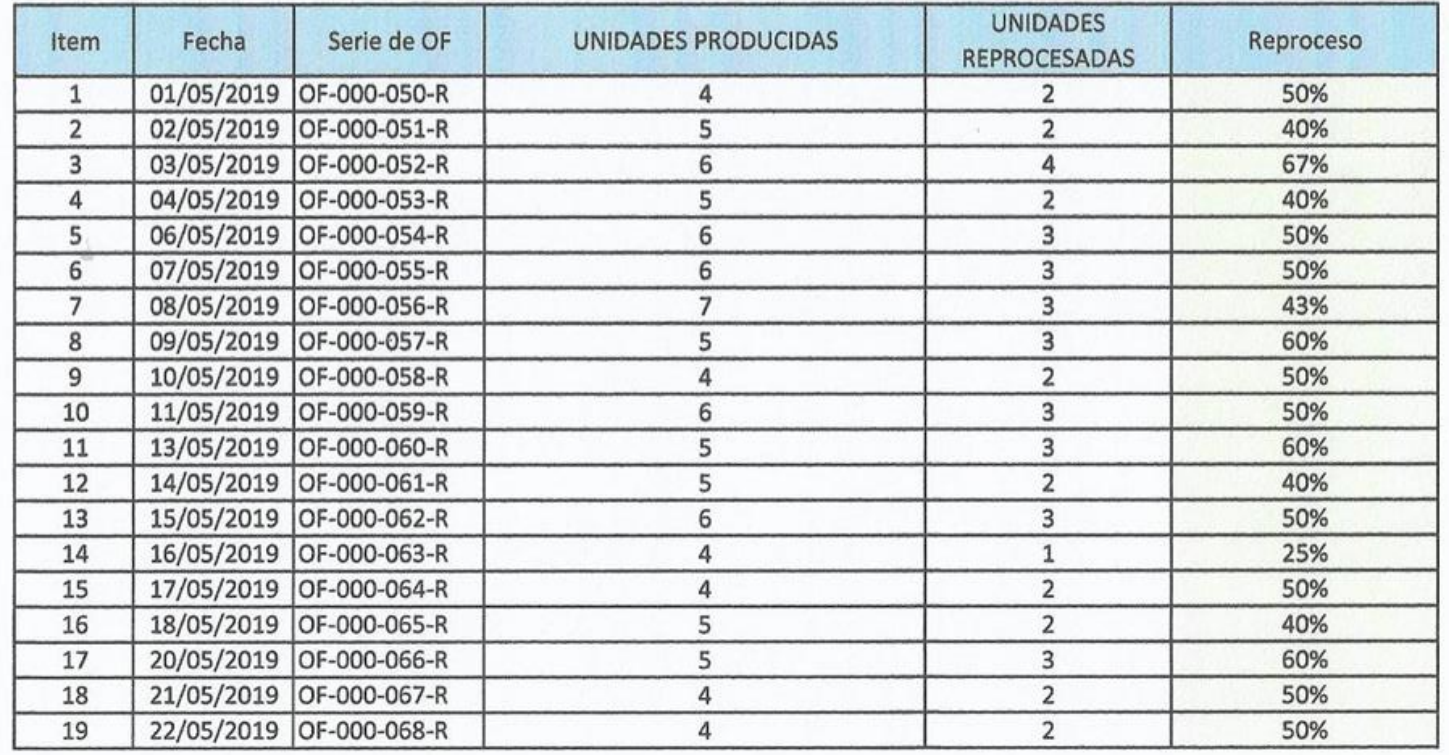

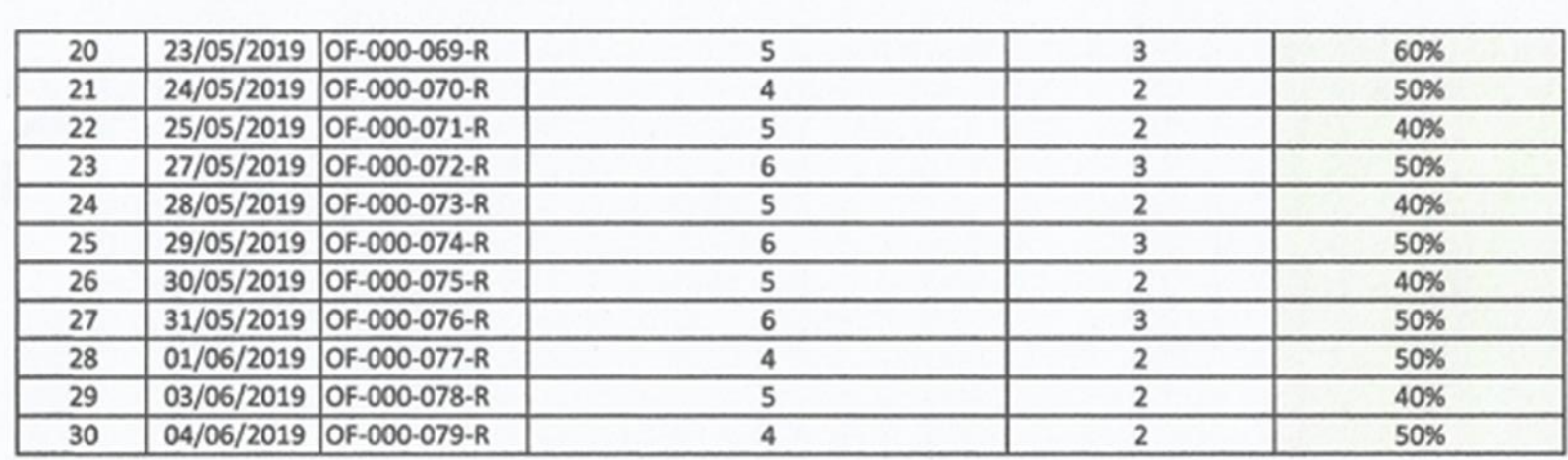

ä

JR GROUP INDUSTRIAS S.A.C

ROOM FUND AND THE PASSING OF THE

ALEJANDRO YEFRI RODRÍGUEZ SÁNCHEZ **GERENTE GENERAL** 

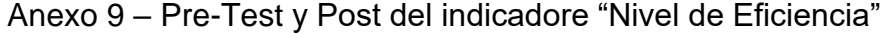

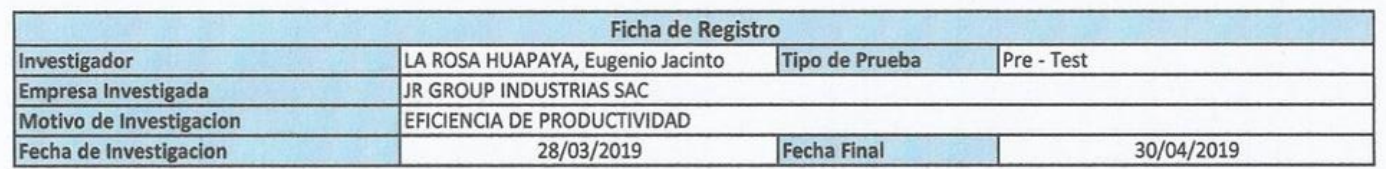

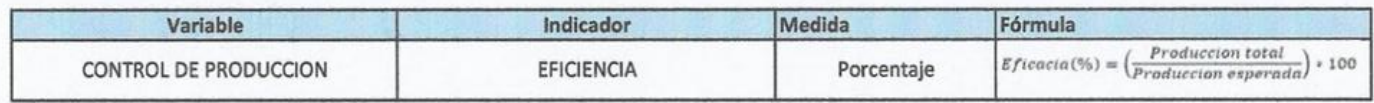

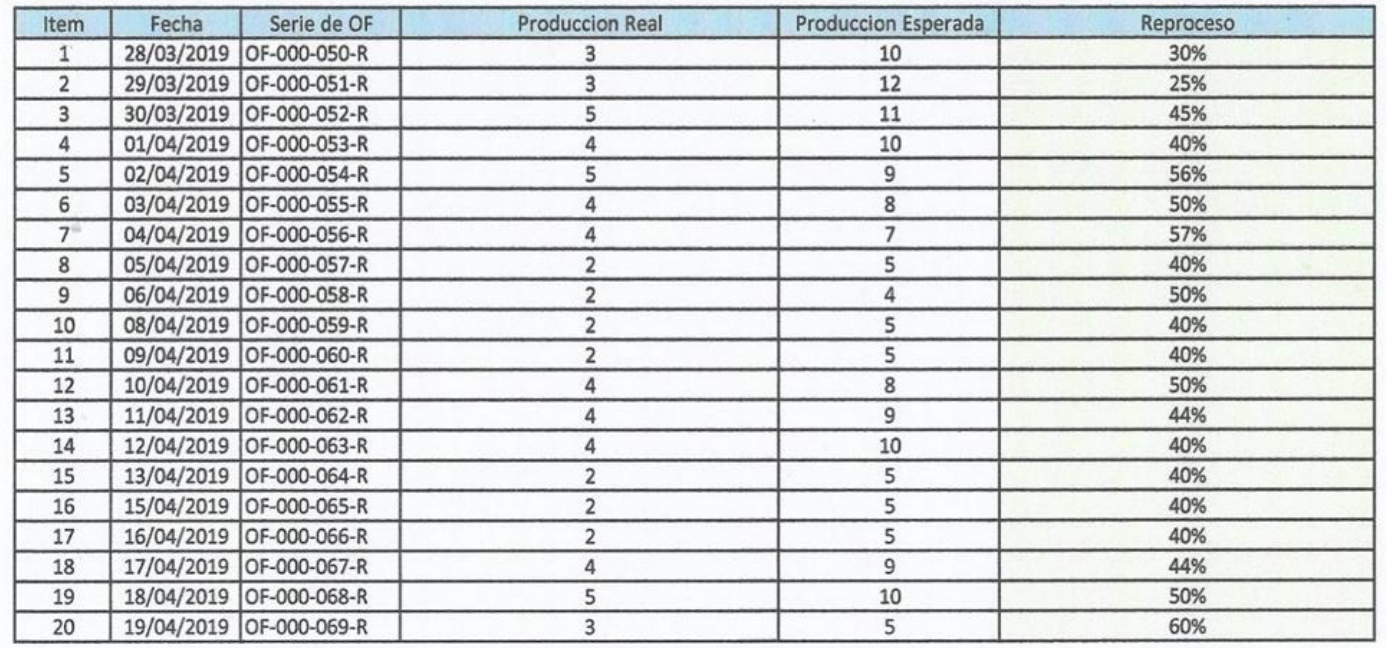

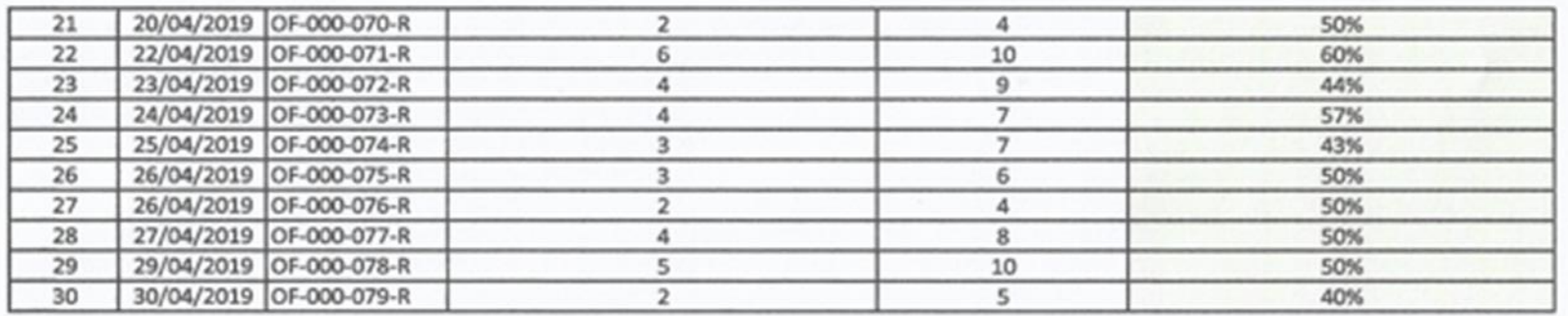

ü.

JR GROUP INDUSTRIAS S.A.C Rogalours MARIAGROTEFA

ALEJANDRO YEFRI RODRÍGUEZ SÁNCHEZ GERENTE GENERAL

×.

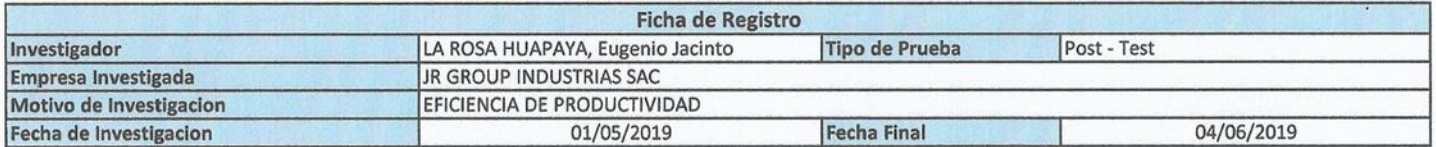

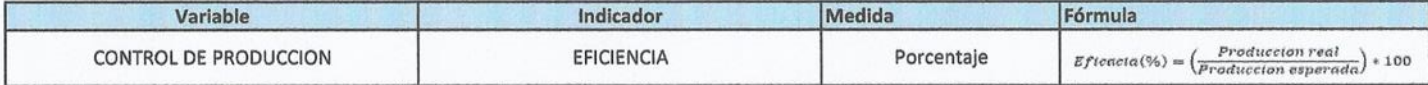

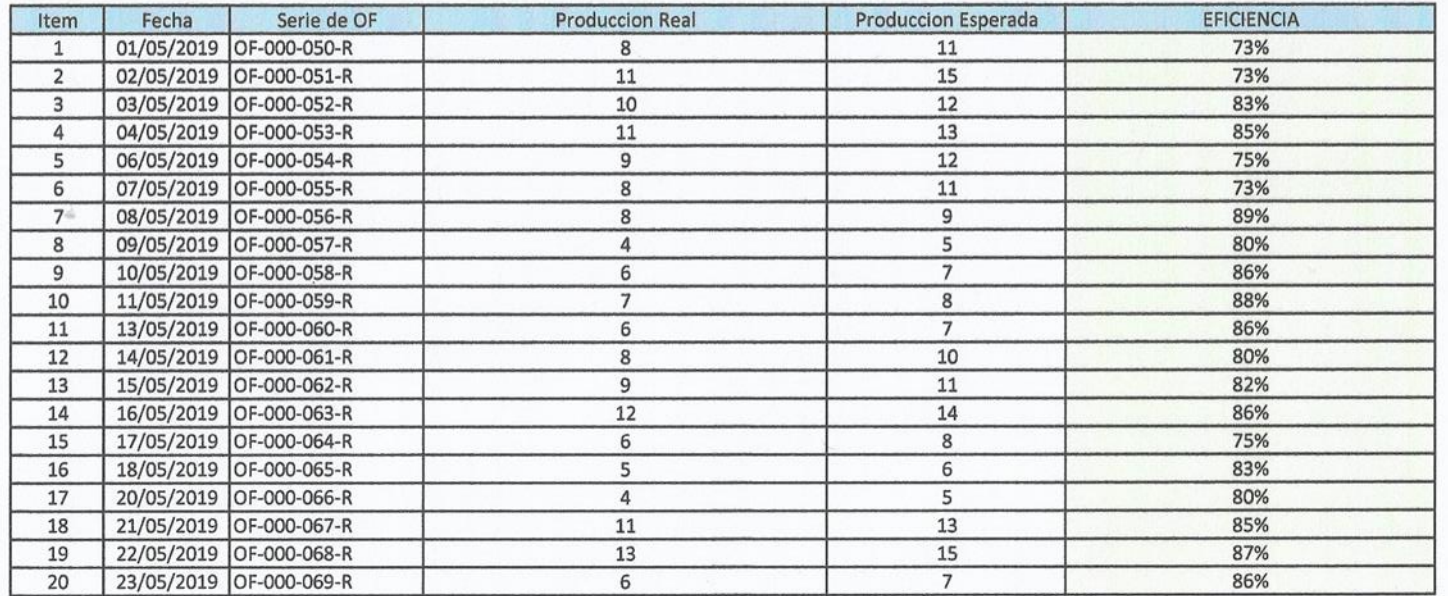

 $\label{eq:2.1} \mathcal{L} = \mathcal{L} - \mathcal{L} \mathcal{L} = \mathcal{L} - \mathcal{L} \mathcal{L}$
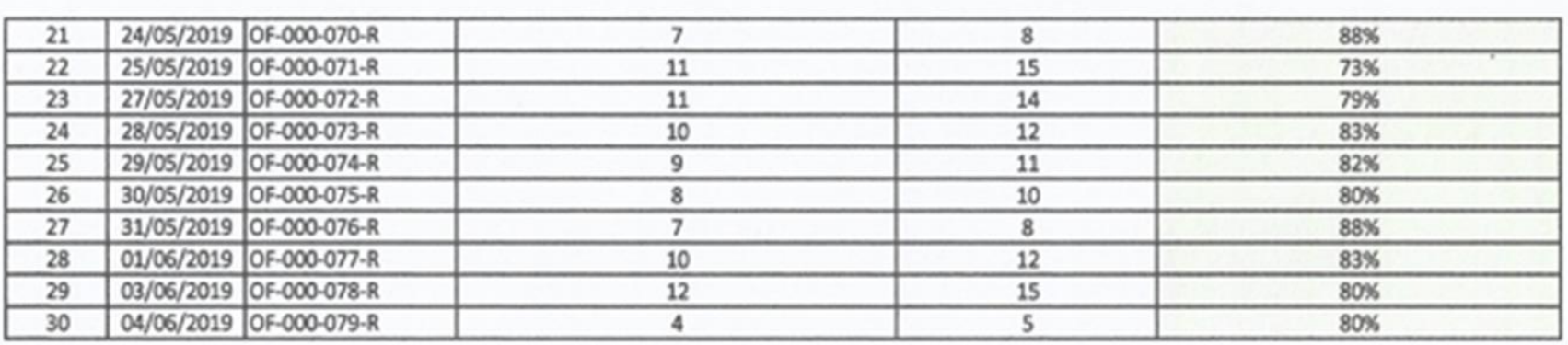

ă

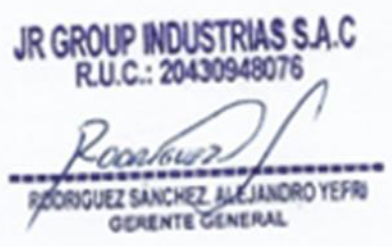

ALEJANDRO YEFRI RODRÍGUEZ SÁNCHEZ GERENTE GENERAL

# Anexo 10 – Solución propuesta

# **A. SELECCIÓN DE LA METODOLOGIA DE DESARROLLO**

La metodología por emplearse para la presente tesis será XP, considerando el juicio de tres expertos.

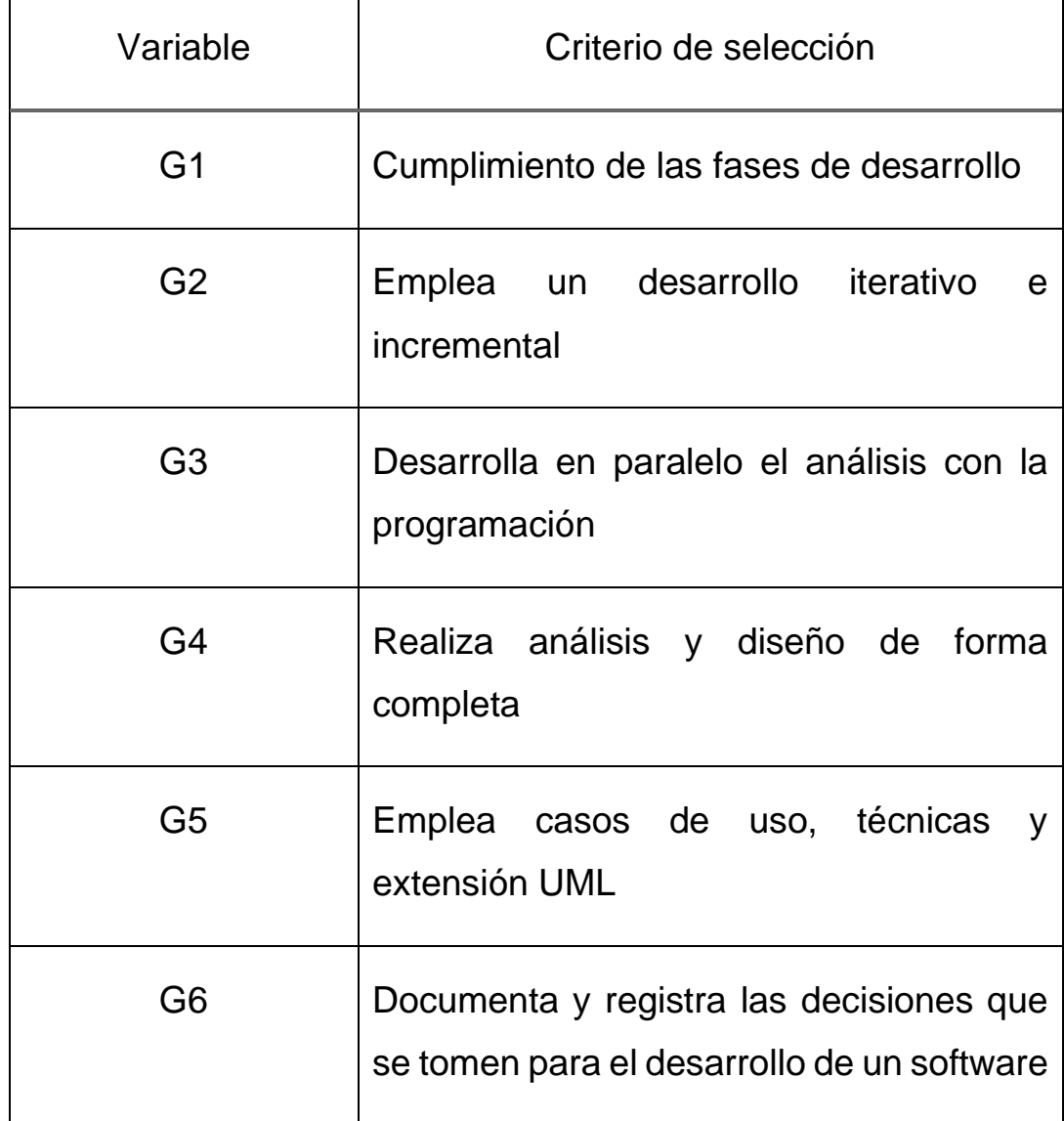

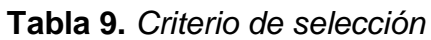

**Tabla 10.** *Nivel de Impacto* 

| Nivel de Impacto | Puntaje |
|------------------|---------|
|                  |         |

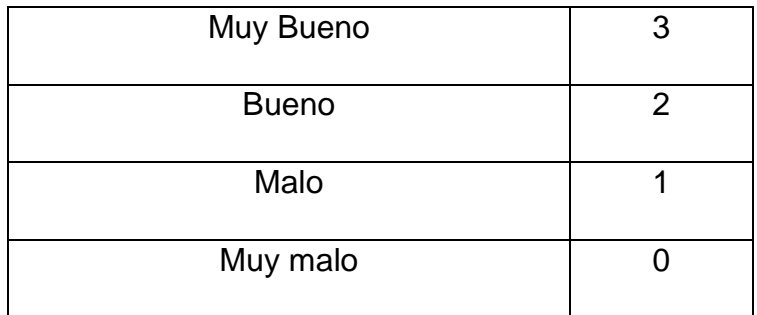

## **B. APLICACIÓN DE LA METODOLOGÍA**

### **1. FASE 1: SELECCIÓN DE LAS HERRAMIENTAS**

### **1.1. SELECCIÓN DEL MOTOR DE BD**

Se escogió como motor de base de datos MySQL, en el que no favorece la base de datos para este sistema, el cual nos permitirá trabajar en el aplicativo web, ya que es libre para todos los usuarios de licencia pública.

### **1.2. SELECCIÓN DE LA HERRAMIENTA DE DESARROLLO**

Se escogió el lenguaje de programación PHP, ya que es un lenguaje de programación de código abierto y se puede relacionar con el código HTML y de fácil acceso para todos los usuarios.

### **2. FASE 2: PLANIFICACION DEL PROYECTO**

### **2.1. Fase de exploración**

El sistema web tiene como principal objetivo mejorar el proceso de control de producción en la empresa JR GROUP INDUSTRIAS S.A.C., Ate.

### **2.2. Requerimientos Funcionales Historias de Usuario**

Cada requerimiento funcional ha sido recopilado de los usuarios que participan activamente en el proceso de control de producción.

**Tabla 11.** *Historia de usuario 1*

### **Historia de Usuario**

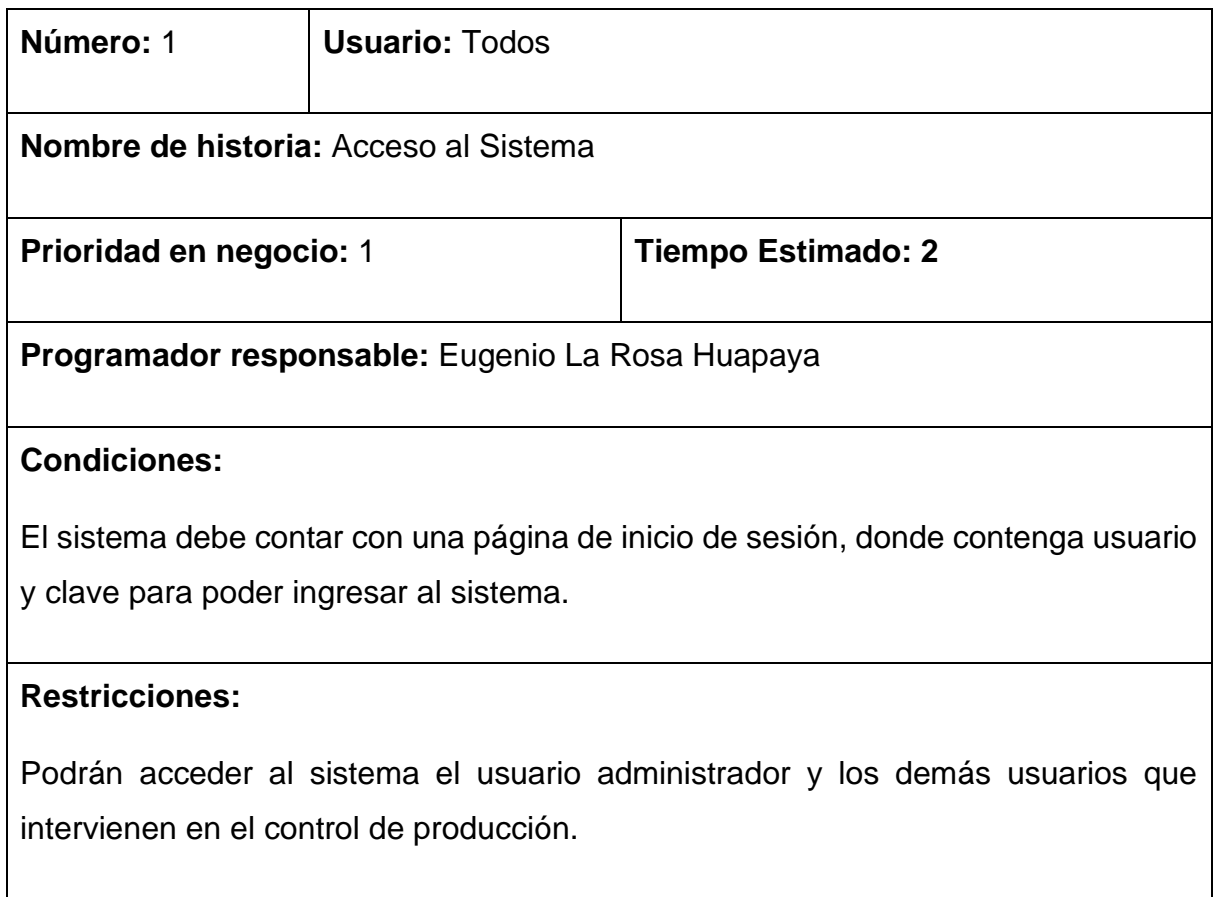

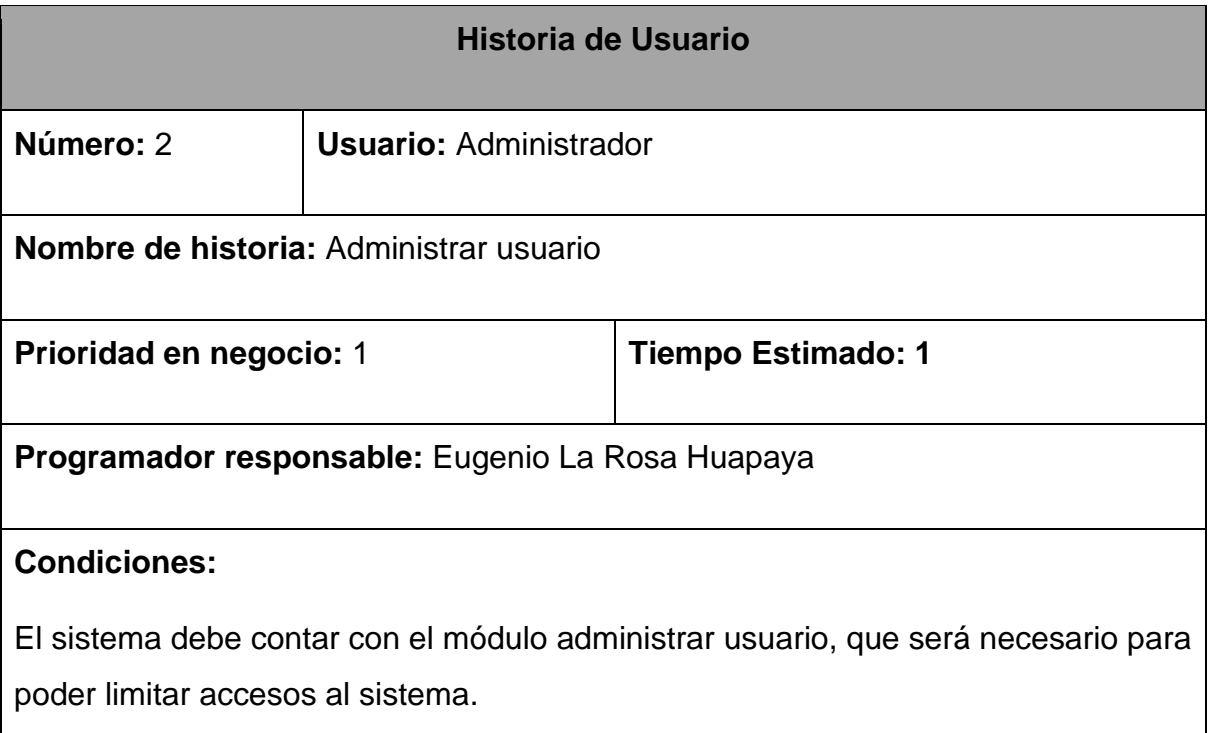

### **Tabla 12.** *Historia de usuario 2*

### **Restricciones:**

Podrán acceder al sistema el usuario administrador y los demás usuarios dependiendo del perfil que el administrador coloque dentro del sistema.

#### **Tabla 13.** *Historia de usuario 3*

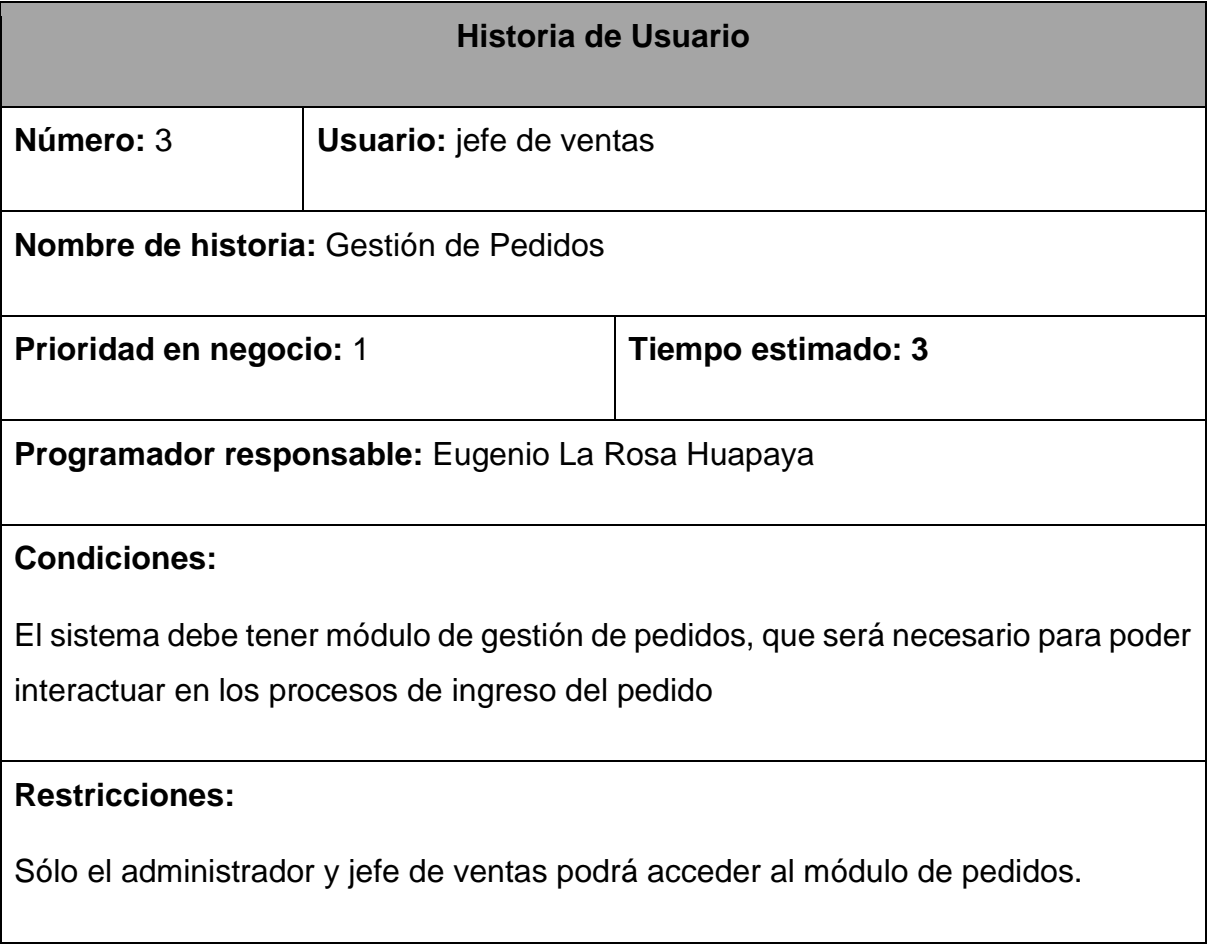

### **Tabla 14.** *Historia de usuario 4*

**Historia de Usuario**

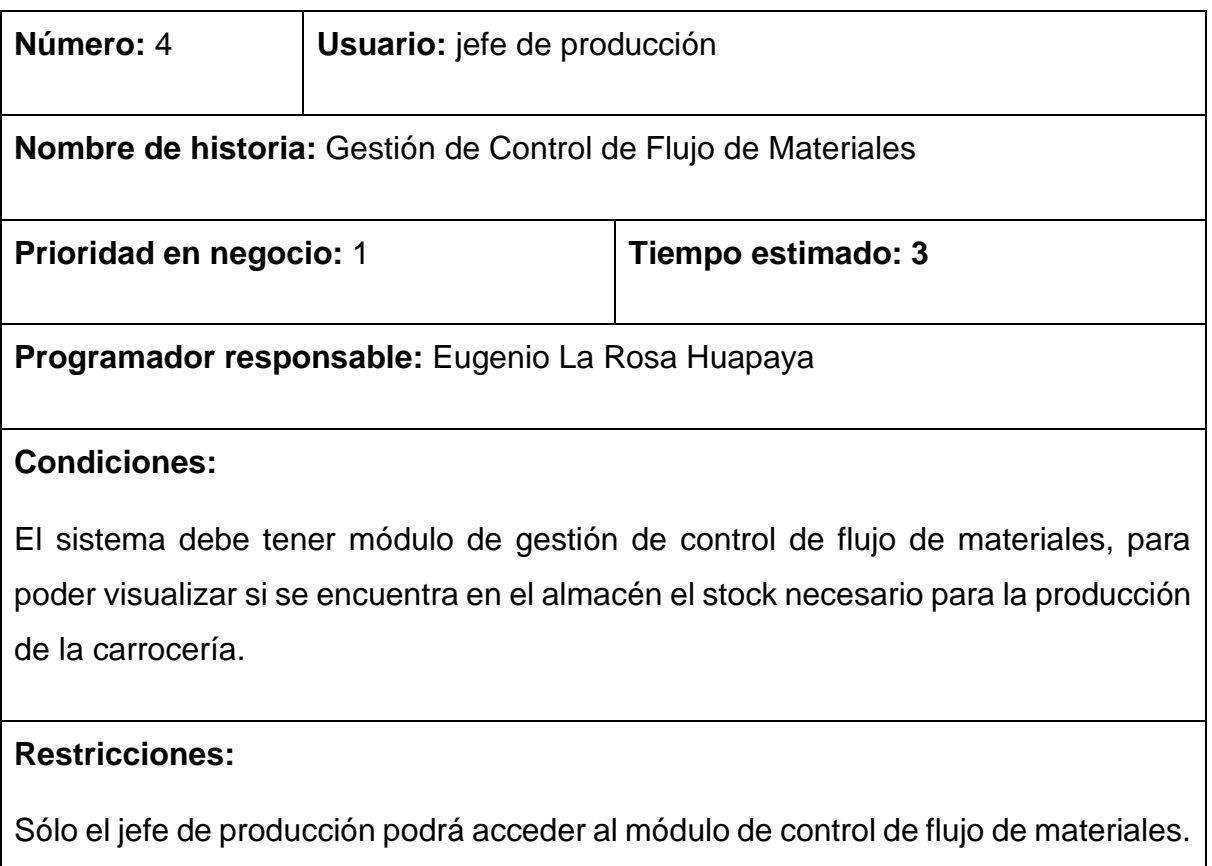

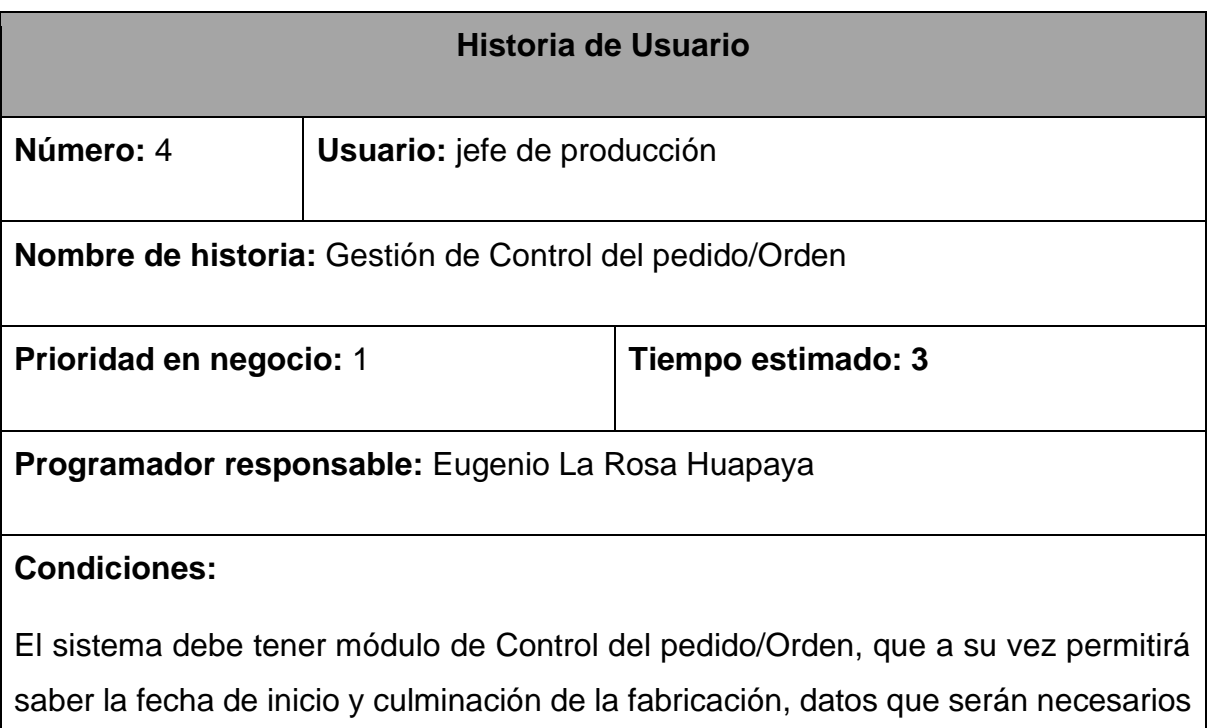

### **Tabla 15.** *Historia de usuario 5*

para comenzar a registrar el ingreso de órdenes de fabricación; así como el estado en el que se encuentra dichas órdenes.

#### **Restricciones:**

Sólo el administrador y jefe del área producción podrá acceder a los módulos órdenes de fabricación.

### **Tabla 16.** *Historia de usuario 6*

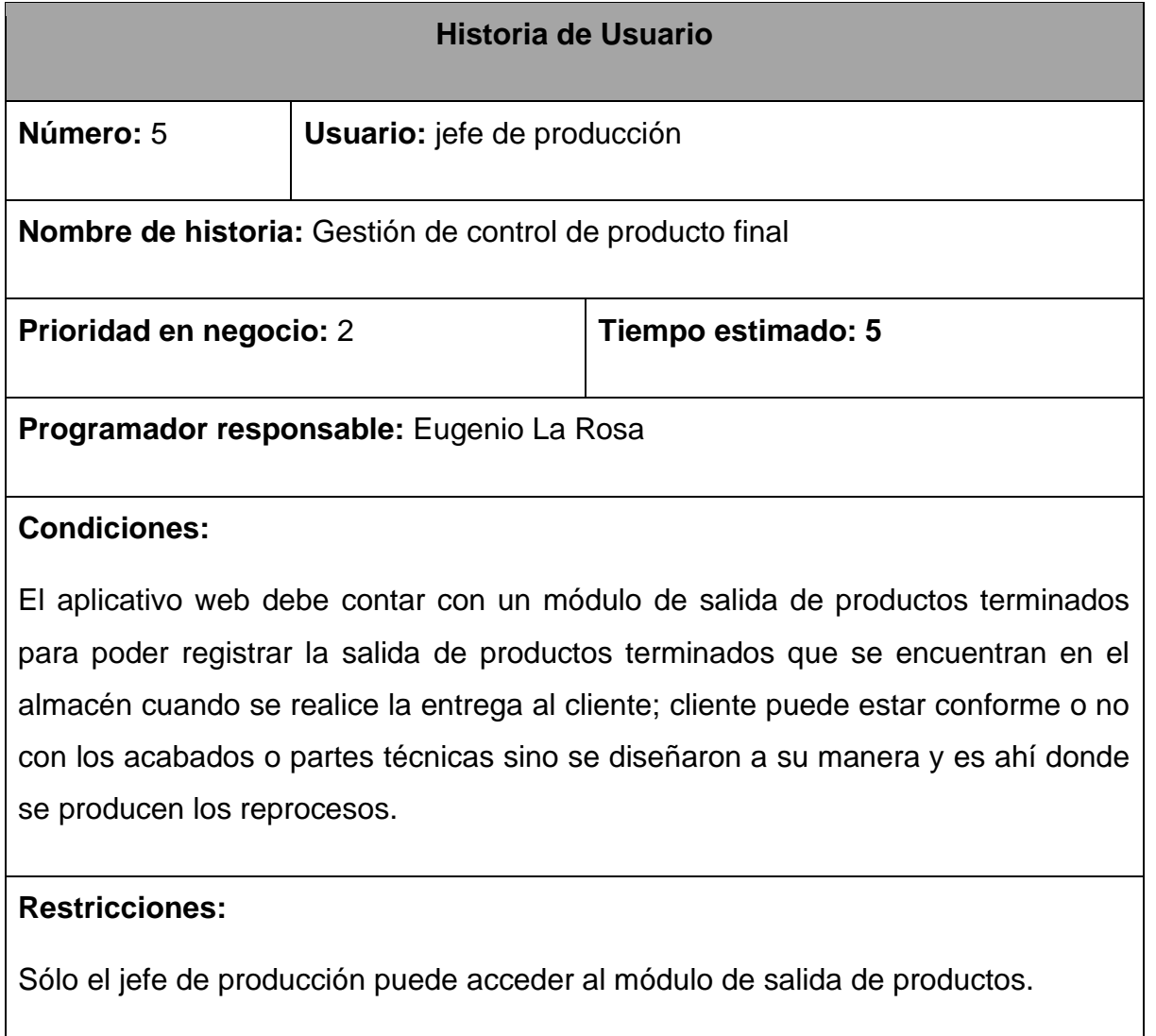

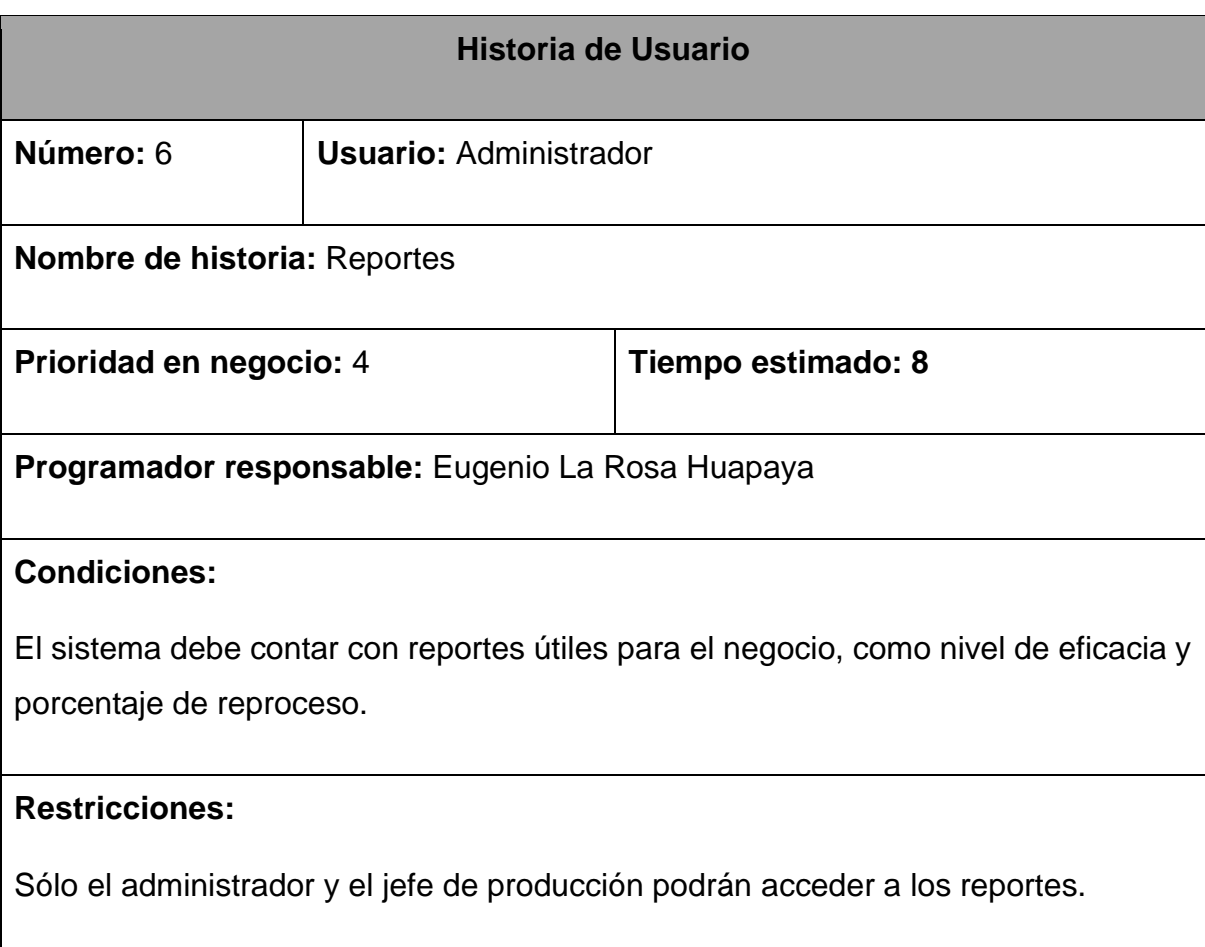

### **Planificación de los lanzamientos**

La planificación de los lanzamientos consta de una lista ordenada de historias de usuarios, los cuales están divididos en un conjunto de requerimientos funcionales, estos últimos presentan estimación y prioridad, así como se puede apreciar en la tabla 28.

**Tabla 18.** *Planificación de los lanzamientos*

| Requerimientos funcionales                                             | <b>Historias</b> |              | Iteración |  |
|------------------------------------------------------------------------|------------------|--------------|-----------|--|
|                                                                        |                  | $\mathbf{2}$ | 3         |  |
| RF 01: El sistema permite iniciar<br>sesión                            |                  |              |           |  |
| 02: El sistema<br>permite<br>RF.<br>administrar usuario                | 2                |              |           |  |
| RF 03: El sistema permite gestión<br>de pedidos                        | 3                |              |           |  |
| RF 04: El sistema permite gestión<br>de Control de Flujo de Materiales | 4                |              |           |  |
| RF 05: El sistema permite Gestión<br>de Control del pedido/Orden       | 5                |              |           |  |

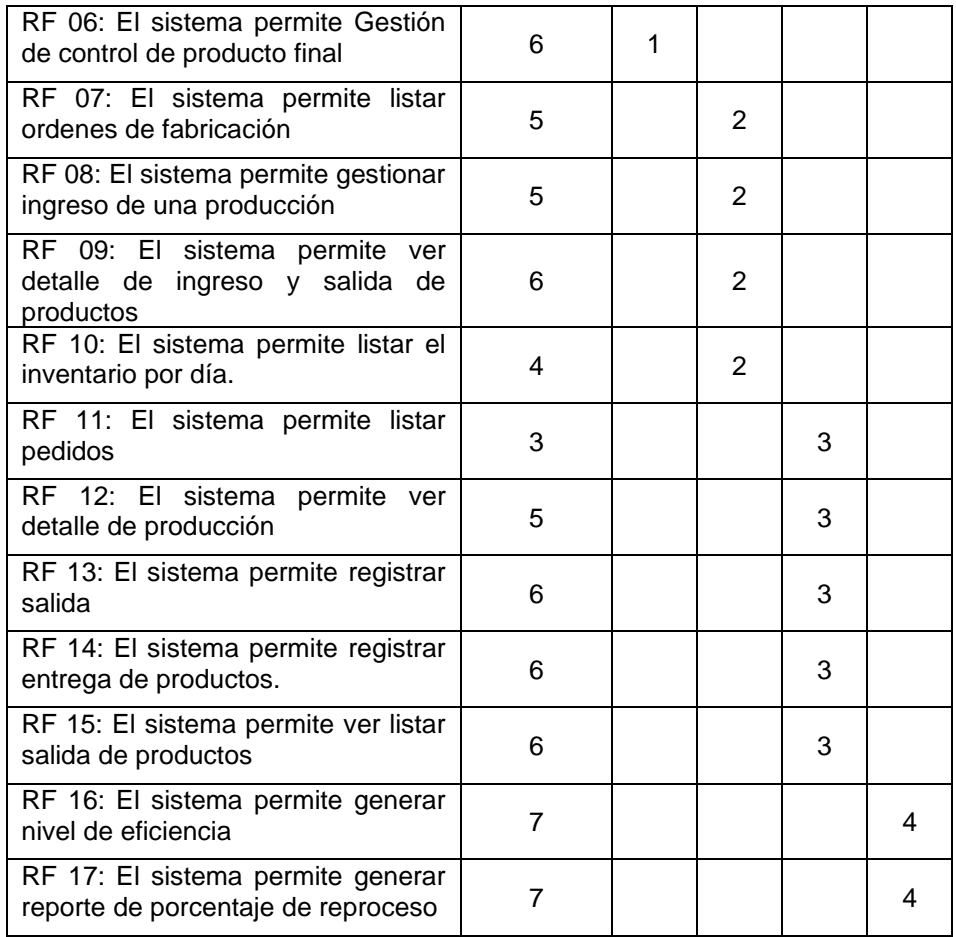

En la Tabla 18, se puede observar que la Planificación de lanzamientos, quedó conformado por 17 requerimientos funcionales, detallados con su respectiva historia de usuario, tiempo estimado y prioridad, además estos serán agrupados en una determinada cantidad de Iteraciones.

#### **Iteraciones**

En la Tabla 19, los requerimientos funcionales se listarán los cuales las iteraciones se agrupan, se detallan la historia a la que pertenece y su número de iteración.

| <b>ITERACIÓN</b>   | <b>Requerimientos</b><br>funcionales                    | <b>Historias</b> |
|--------------------|---------------------------------------------------------|------------------|
| <b>ITERACIÓN 1</b> | RF 01: El sistema permite $ $ H1<br>iniciar sesión      |                  |
|                    | RF 02: El sistema permite $ $ H2<br>administrar usuario |                  |
|                    | RF 03: El sistema permite<br>gestión de pedidos         | - H3             |

**Tabla 19.** *Iteración de requerimientos funcionales*

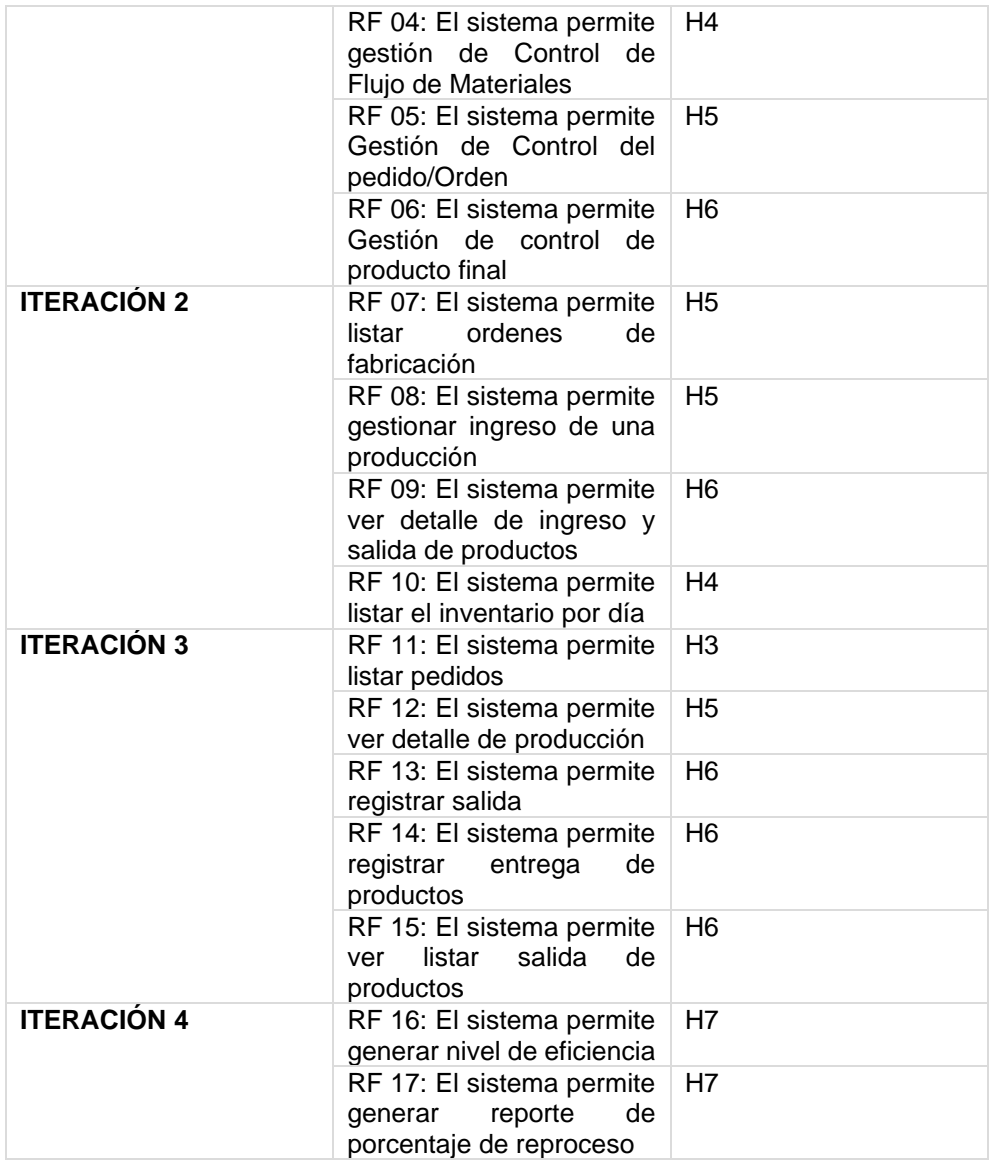

En la tabla 19, se puede distinguir las Iteraciones, cuyo contenido está compuesto por 4 Iteraciones, en donde cada Iteración tendrá un Incremento, que será útil para la implementación del sistema en el proceso de control de inventario.

### **Plan de trabajo**

En el transcurso del periodo del proyecto realizado, se priorizo y estimo la duración de cada actividad, obteniendo como resultado el siguiente cronograma, como se puede apreciar en la Figura 11.

| Nombre de tarea                                                                       | Duración Comienzo |              | Fin<br>$\cdot$ | abril<br>marzo<br>mayo<br>25/02 04/03 11/03 18/03 25/03 01/04 08/04 15/04 22/04 29/04 06 |
|---------------------------------------------------------------------------------------|-------------------|--------------|----------------|------------------------------------------------------------------------------------------|
| SISTEMA WEB PARA EL CONTROL DE PRODUCCIÓN EN<br>LA EMPRESA JR GROUP INDUSTRIAS S.A.C. | 43 días           | vie 01/03/19 | mar 30/04/19   |                                                                                          |
| Planificación                                                                         | 2 días            | vie 01/03/19 | lun 04/03/19   |                                                                                          |
| Diseño                                                                                | 3 días            | mar 05/03/19 | jue 07/03/19   | n —                                                                                      |
| $=$ Codificación                                                                      | 32 días           | vie 08/03/19 | lun 22/04/19   |                                                                                          |
| <sup>*</sup> Iteración 1                                                              | 9 días            | vie 08/03/19 | mié 20/03/19   |                                                                                          |
| $+$ Iteración 2                                                                       | 9 días            | lun 18/03/19 | jue 28/03/19   |                                                                                          |
| $\pm$ Iteración 3                                                                     | 9 días            | vie 29/03/19 | mié 10/04/19   |                                                                                          |
| $=$ Iteración 4                                                                       | 7 días            | jue 11/04/19 | vie 19/04/19   |                                                                                          |
| Planificación                                                                         | 1 día             | jue 11/04/19 | jue 11/04/19   |                                                                                          |
| <b>Diseño</b>                                                                         | 1 día             | vie 12/04/19 | vie 12/04/19   | m                                                                                        |
| $\blacksquare$ Codificación                                                           | 4 días            | lun 15/04/19 | jue 18/04/19   | $\overline{\phantom{0}}$                                                                 |
| RF15: El sistema web debe permitir generar<br>nivel de eficiencia                     | 2 días            | lun 15/04/19 | mar 16/04/19   | m                                                                                        |
| RF16: El sistema web debe permitir generar<br>reporte de porcentaje de reproceso      | 2 días            | mié 17/04/19 | jue 18/04/19   | ۱Ð                                                                                       |
| Pruebas                                                                               | 1 día             | vie 19/04/19 | vie 19/04/19   | m                                                                                        |
| Pruebas                                                                               | 4 días            | lun 22/04/19 | jue 25/04/19   |                                                                                          |
| Implementacion                                                                        | 4 días            | jue 25/04/19 | mar 30/04/19   |                                                                                          |

*Figura 11. Plan de Trabajo*

En la figura 11; podemos observar el Plan de trabajo, que tiene una duración de 43 días (lunes a viernes) y está constituido por 4 iteraciones, en donde es visible que cada iteración tiene una duración de 1 a 2 semanas aproximadamente.

#### **Spike**

#### **Definición de herramientas y tecnologías**

Las herramientas y tecnología usadas fueron las siguientes:

#### **Gestor de base de datos:**

Se eligió MySQL puesto que permite la creación de una base de datos centralizada y relacional.

#### **Lenguaje de programación:**

Se eligió PHP puesto que permite desarrollar todas las funcionalidades del sistema en ambiente web, el cual más adelante podrá ser subido y visualizado con una conexión a internet.

#### **Modelado de la base de datos:**

Se eligió MySQL que permite la diagramación del modelo lógico y físico de la base de datos.

### **3. FASE 3: DISEÑO**

#### **Modelo Lógico de la Base de Datos**

El modelo lógico de la base de datos tiene como finalidad, mostrar una breve descripción de la estructura de la base de datos.

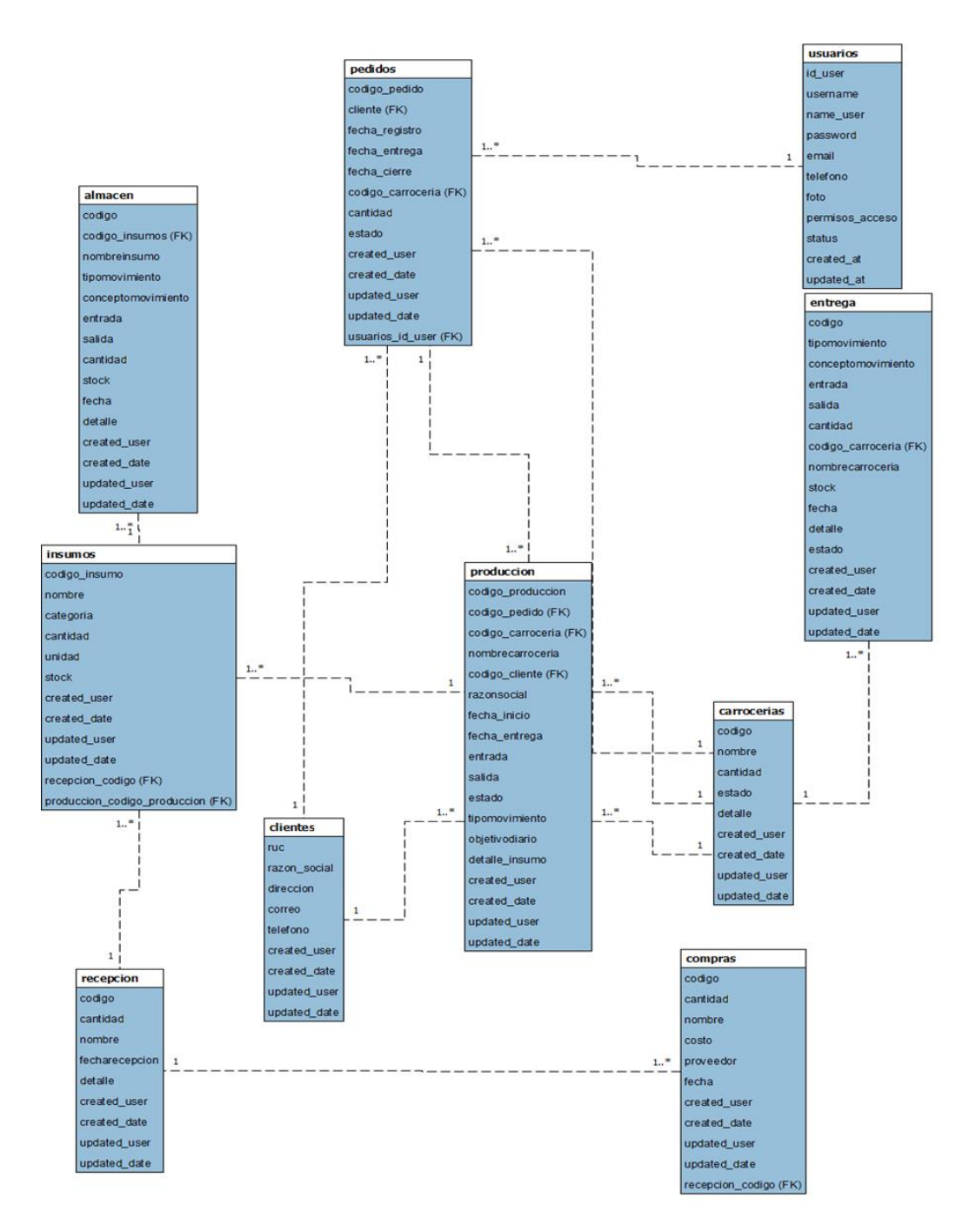

*Figura 12.* Modelo Lógico de la Base de Datos

En la Figura 12, se puede observar el modelo lógico de la base de datos para el aplicativo web, en donde es visible una breve descripción de la estructura de la base de datos la cual se procesará por algún modelo de SGBD.

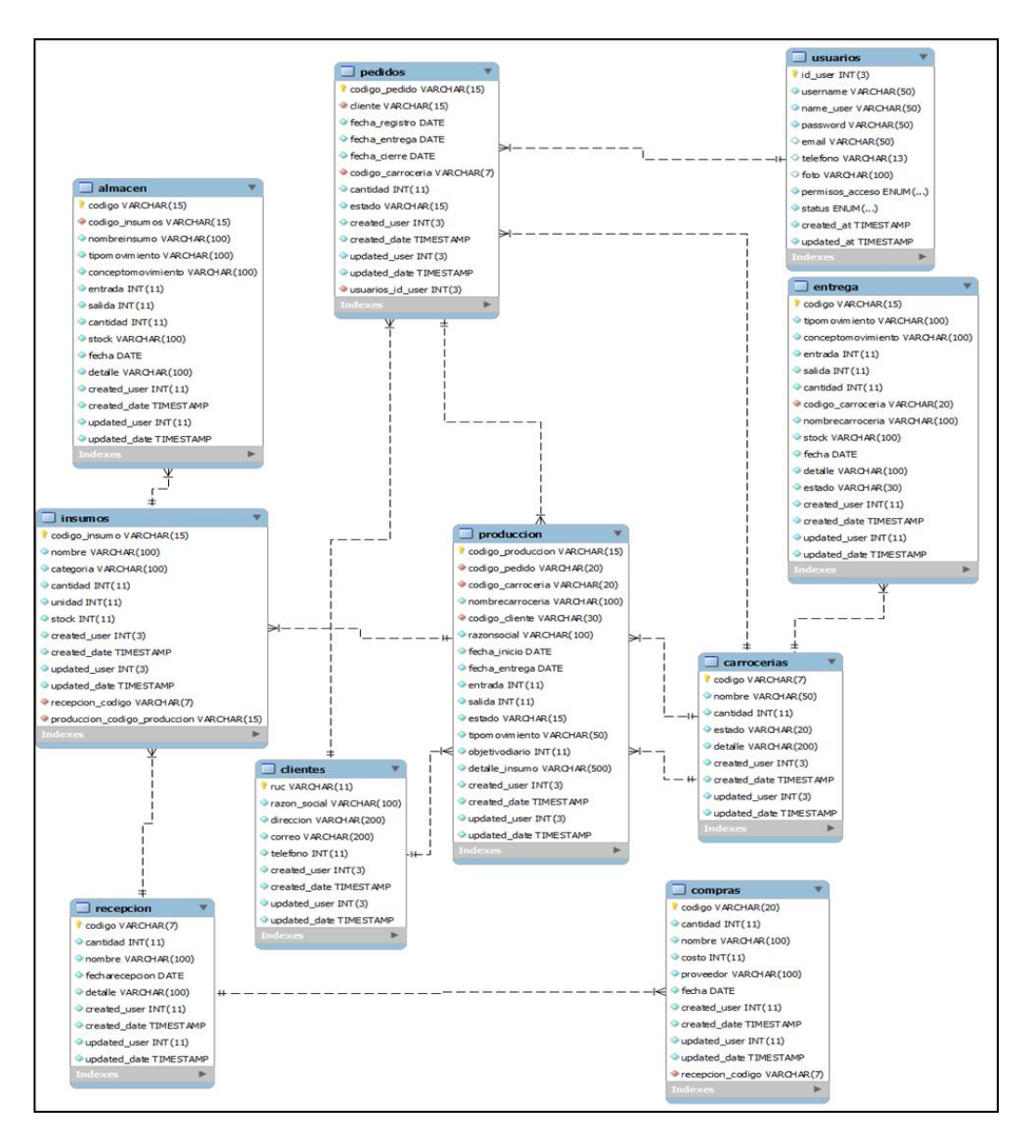

*Figura 13.* Modelo Físico de la Base de Datos

En la Figura 13, se puede ver el modelo físico de la base de datos, cuyo contenido se basó del modelo lógico de la base de datos (Ver Figura 12). En este modelo se puede ver los diferentes tipos de datos que son parte de las diferentes tablas relacionadas.

# **4. FASE 4: CODIFICACIÓN DESARROLLO DE LA ITERACION 1**

Con el fin de salvaguardar el correcto desarrollo de la Iteración 1, se toma en cuenta las siguientes fases: Planificación, Diseño, Codificación y Pruebas, en donde se obtendrá para la presente Iteración: prototipos, pantallazo de código y test de pruebas.

### **PLANIFICACIÓN**

### **Planificación de lanzamientos**

**Tabla 20.** *Iteración 1*

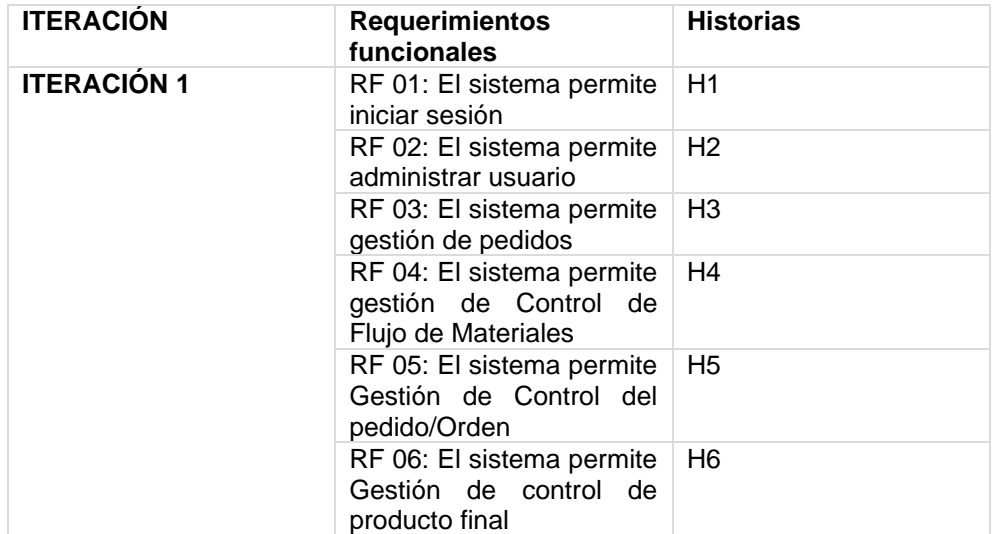

En la Tabla 20, se puede ver una lista completa con los requerimientos que están pendientes al iniciar la Iteración 1 y que sirve como modelo de referencia para su posterior ejecución. En esta lista se puede ver el tiempo estimado y prioridad.

### **Plan de Iteración**

En la siguiente figura se puede ver el plan de trabajo para la iteración 1

| $=$ Iteración 1                                                                 | 9 días | vie 08/03/19 | mié 20/03/19 |
|---------------------------------------------------------------------------------|--------|--------------|--------------|
| Planificación                                                                   | 1 día  | vie 08/03/19 | vie 08/03/19 |
| Diseño                                                                          | 1 día  | lun 11/03/19 | lun 11/03/19 |
| $\equiv$ Codificación                                                           | 6 días | mar 12/03/19 | mar 19/03/19 |
| RF01: El sistema web debe permitir iniciar sesión                               | 1 día  | mar 12/03/19 | mar 12/03/19 |
| RF02: El sistema web debe permitir administrar<br>usuario                       | 1 día  | mié 13/03/19 | mié 13/03/19 |
| RF03: El sistema web debe permitir gestión de<br>pedidos                        | 1 día  | jue 14/03/19 | jue 14/03/19 |
| RF04: El sistema web debe permitir gestión de<br>Control de Flujo de Materiales | 1 día  | vie 15/03/19 | vie 15/03/19 |
| RF05: El sistema web debe permitir Gestión de 1 día<br>Control del pedido/Orden |        | lun 18/03/19 | lun 18/03/19 |
| RF06: El sistema web debe permitir Gestión de<br>control de producto final      | 1 día  | mar 19/03/19 | mar 19/03/19 |
| Pruebas                                                                         | 1 día  | mié 20/03/19 | mié 20/03/19 |

*Figura 14. Plan de iteración 1*

En la Figura 14; se puede ver el plan de trabajo para la iteración 1, que tiene una duración de 6 días (lunes a viernes).

### **DISEÑO DE PROTOTIPOS**

Se procedieron a crear los diseños de prototipos para probar la funcionalidad del requerimiento, como se evidencia en las siguientes figuras.

RF 01: El sistema permite iniciar sesión

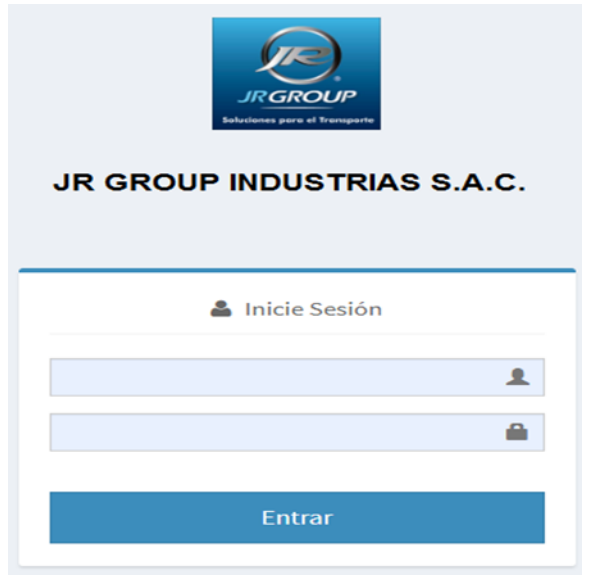

*Figura 15.* Inicio de sesión

RF 02: El sistema permite administrar usuario

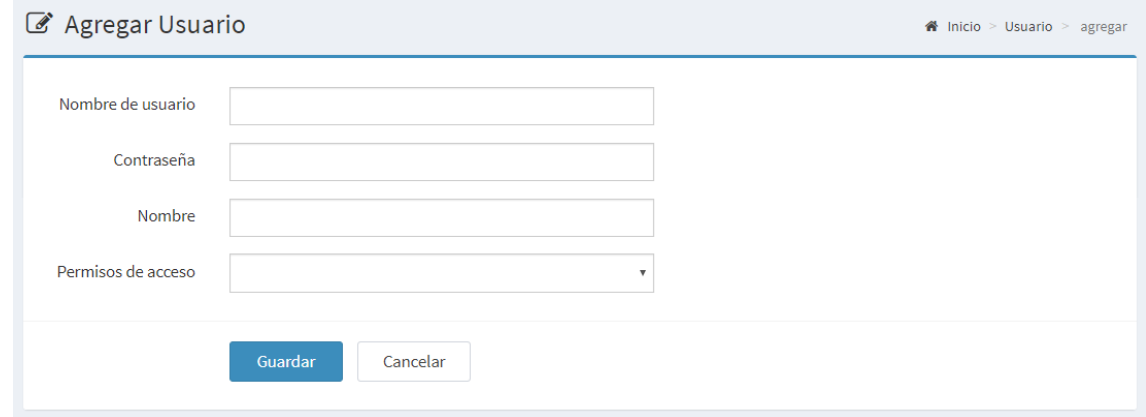

*Figura 16. A*dministrar usuario

RF 03: El sistema permite gestión de pedidos

#### Generar el Pedido

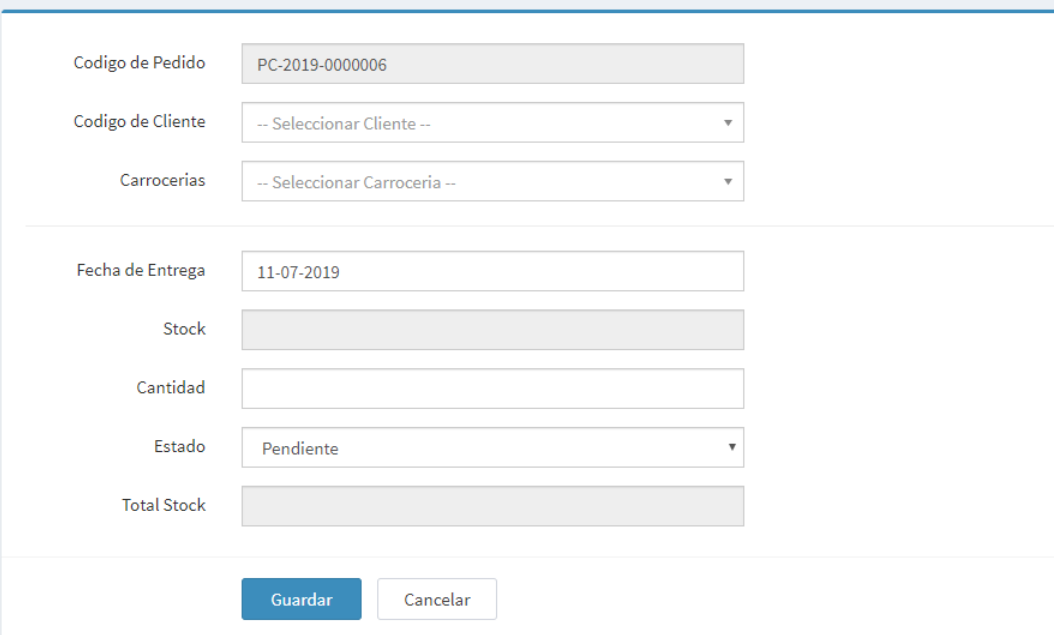

#### *Figura 17.* Prototipo de gestionar pedidos

#### RF 04: El sistema permite gestión de Control de Flujo de Materiales

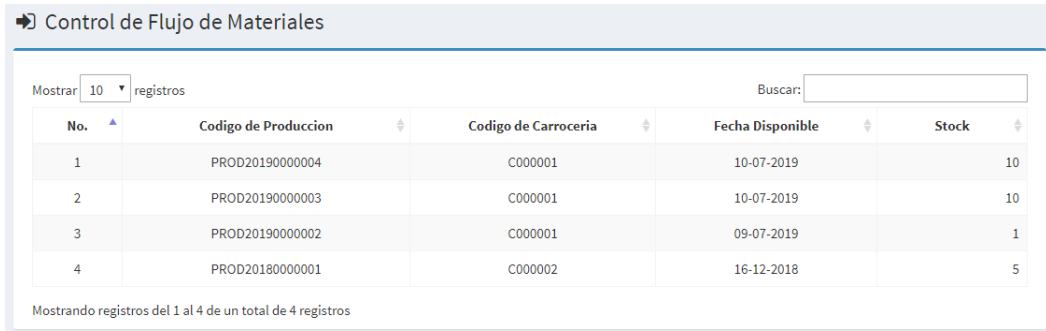

#### *Figura 18.* Control de Flujo de Materiales

RF 05: El sistema permite Gestión de Control del pedido/Orden

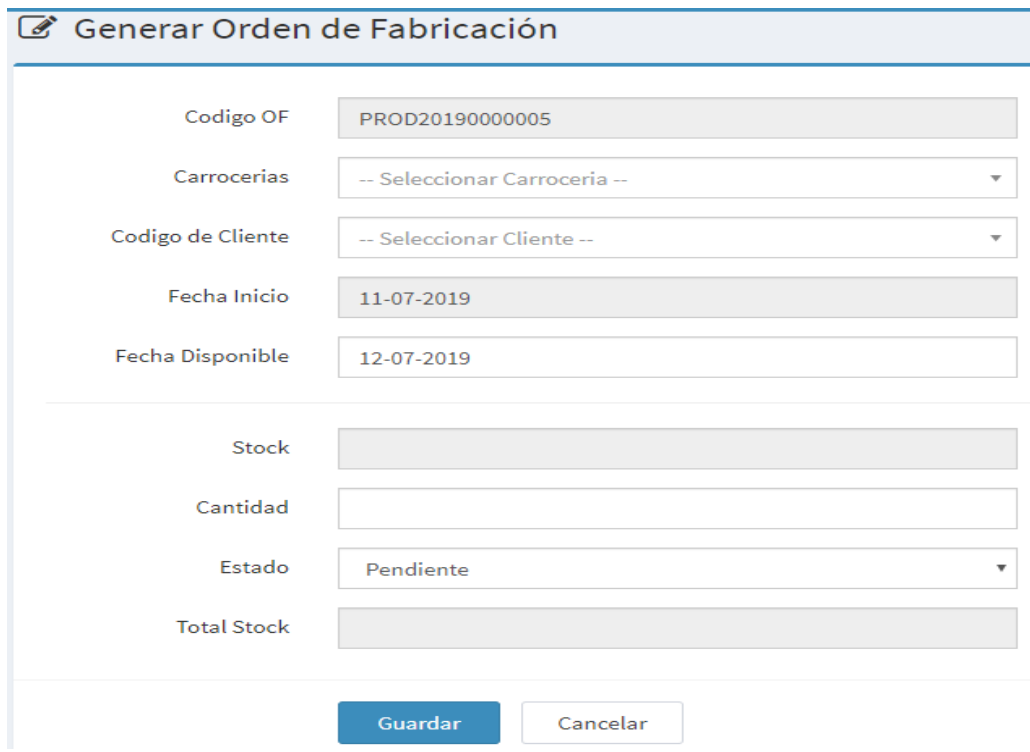

*Figura 19. G*estión de control del pedido/orden

En la Figura 19; se ve el prototipo del Control del pedido/orden, y aprobado por todo el equipo de trabajo.

#### RF 06: El sistema permite Gestión de control de producto final

|                                         | • Control del Producto Final                              |                                      |                         |                 | ۰                      | Orden de Fabricación        |
|-----------------------------------------|-----------------------------------------------------------|--------------------------------------|-------------------------|-----------------|------------------------|-----------------------------|
| 10<br><b>Mostrar</b>                    | registros                                                 |                                      |                         |                 | Buscar:                |                             |
| $No.$ <sup><math>\triangle</math></sup> | <b>Codigo de Produccion</b><br>$\Rightarrow$              | Codigo de Carroceria $\, \hat{=} \,$ | <b>Fecha Disponible</b> | Cantidad<br>- 4 | $\triangleq$<br>estado | ÷                           |
| 1                                       | PROD20190000004                                           | C000001                              | 10-07-2019              | 10              | Reprocesada            | 童<br>図                      |
| $\overline{2}$                          | PROD20190000003                                           | C000001                              | 10-07-2019              | 10              | Pendiente              | 童<br>$\alpha$               |
| 3                                       | PROD20190000002                                           | C000001                              | 09-07-2019              | 1               | Pendiente              | $\widehat{\mathbf{u}}$<br>図 |
| 4                                       | PROD20180000001                                           | C000002                              | 16-12-2018              | 5               | Terminado              | 童<br>図                      |
|                                         | Mostrando registros del 1 al 4 de un total de 4 registros |                                      |                         |                 |                        |                             |

*Figura 20. Gestión de control de productor final*

En la Figura 20; se ve el prototipo para el Control del producto final, y aprobado por todo el equipo de trabajo.

## **DISEÑO DE TARJETA CRC**

RF 01: El sistema permite iniciar sesión

#### **Tabla 21.** *Tarjeta CRC*

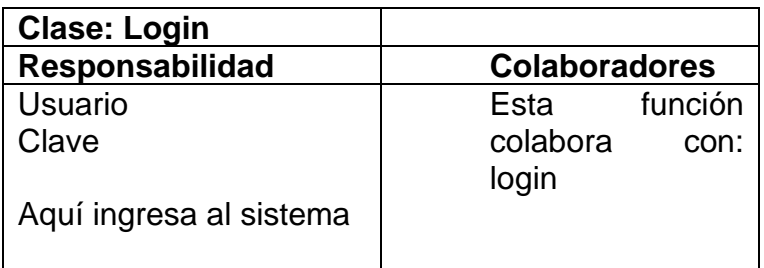

RF 02: El sistema permite administrar usuario

#### **Tabla 22.** *Tarjeta CRC*

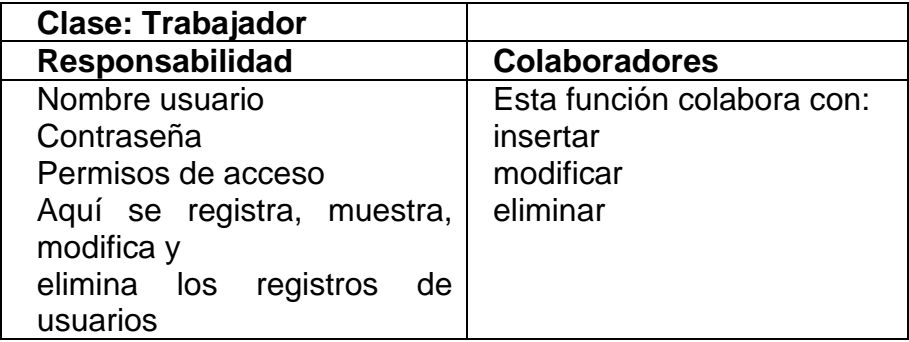

RF 03: El sistema permite gestión de pedidos

**Tabla 23.** *Tarjeta CRC*

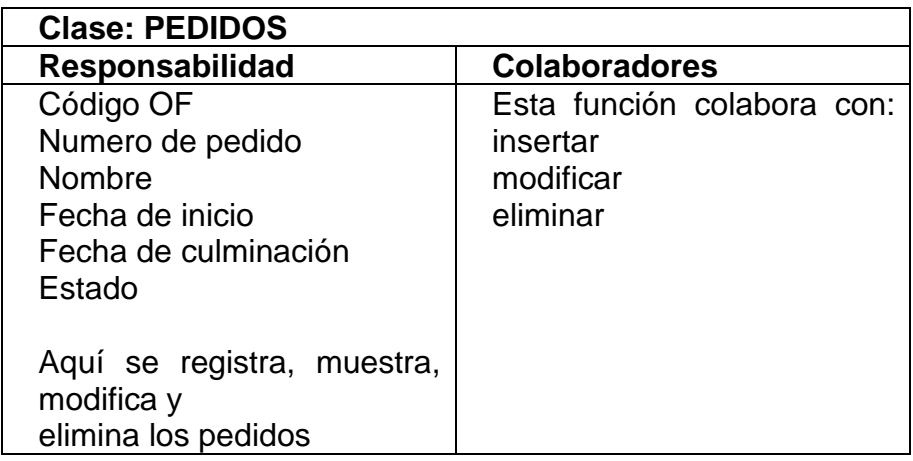

RF 04: El sistema permite gestión de Control de Flujo de Materiales

**Tabla 24.** *Tarjeta CRC*

| <b>Clase: Control de Flujo de Materiales</b>                |                                      |
|-------------------------------------------------------------|--------------------------------------|
| <b>Responsabilidad</b>                                      | <b>Colaboradores</b>                 |
| Listar insumos                                              | Esta función colabora con:<br>Listar |
| Aquí se lista y se visualiza el<br>insumos<br>control<br>de |                                      |
| actualizado                                                 |                                      |

RF 05: El sistema permite Gestión de Control del pedido/Orden

#### **Tabla 25.** *Tarjeta CRC*

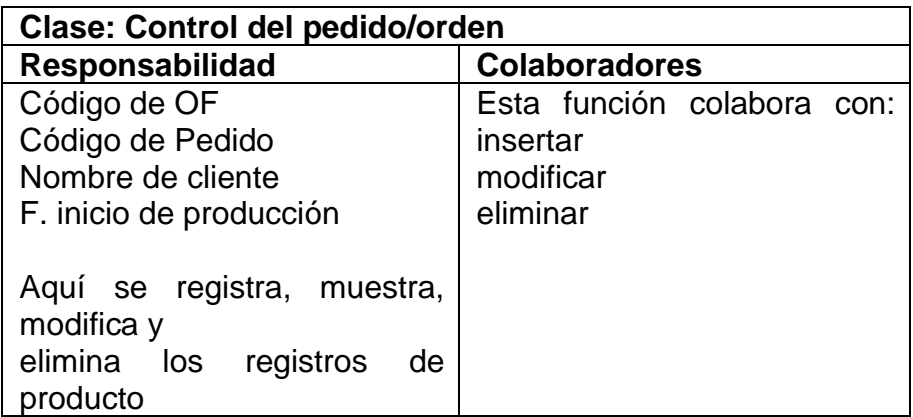

RF 06: El sistema permite Gestión de control de producto final

#### **Tabla 26.** *Tarjeta CRC*

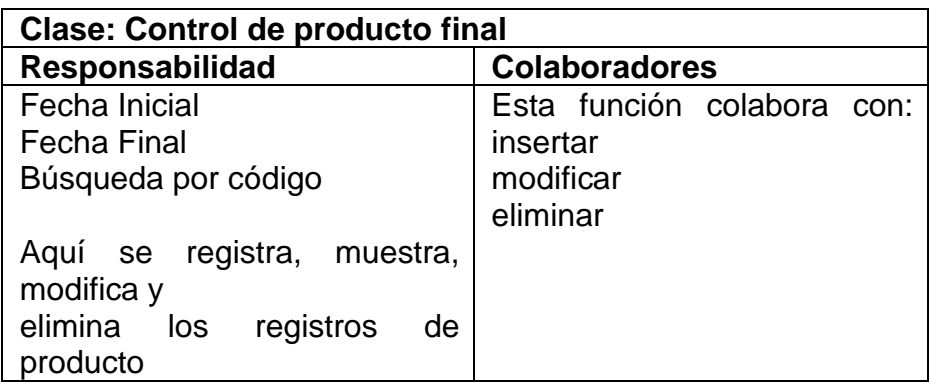

### **CODIFICACION**

RF 01: El sistema permite iniciar sesión

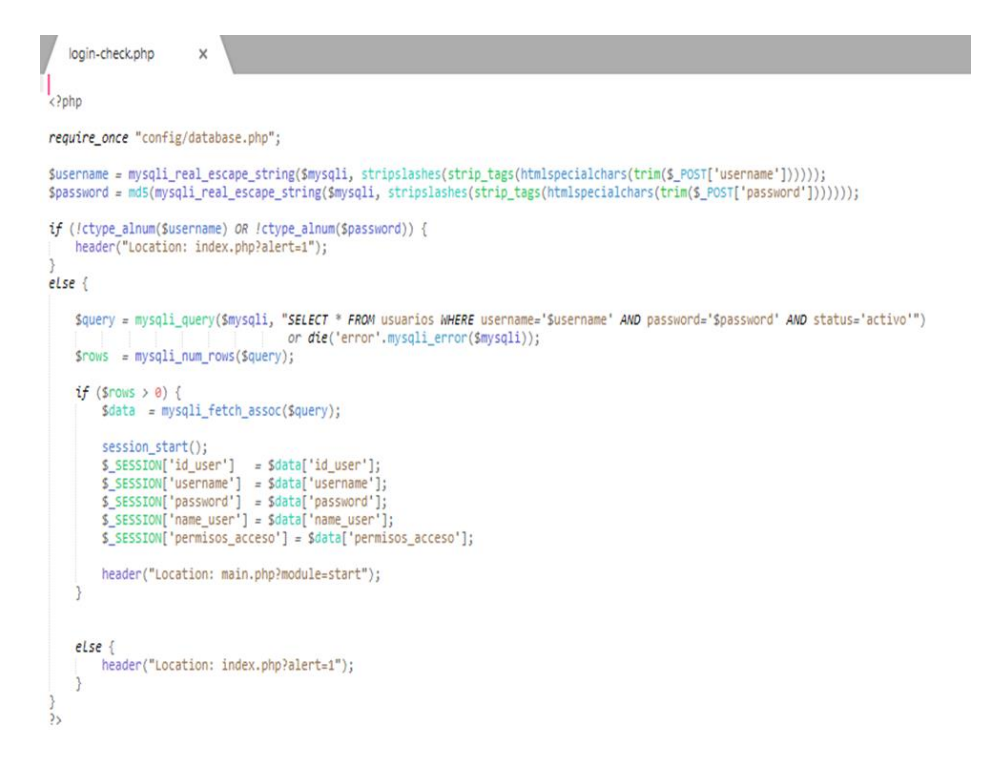

*Figura 21.* Login

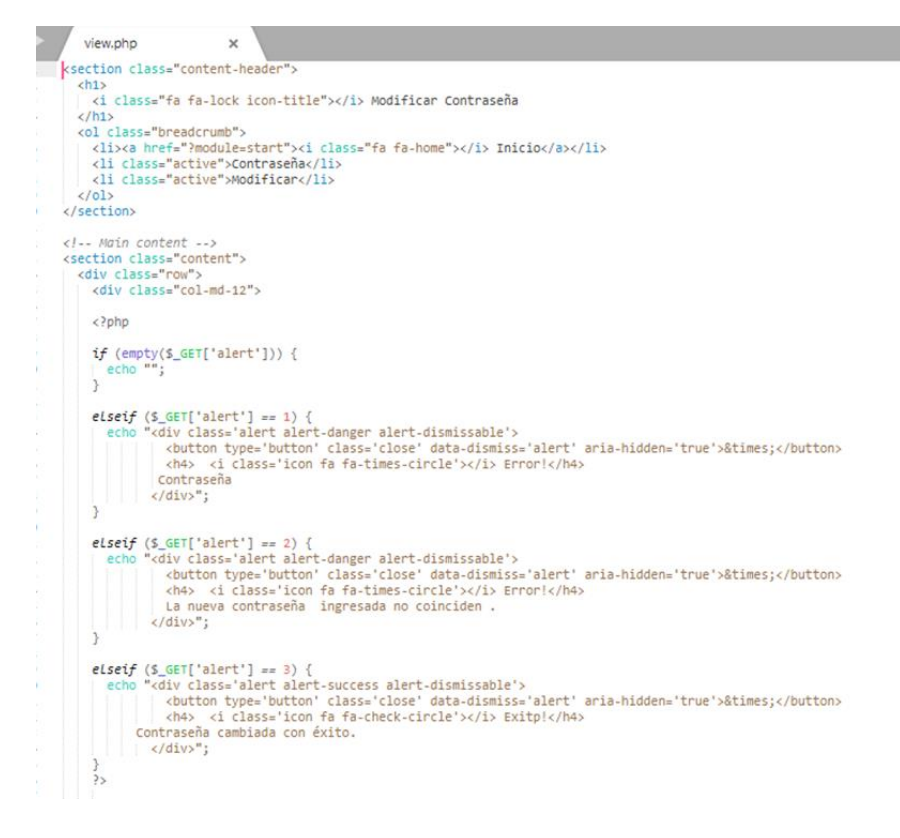

*Figura 22.* Modelo Login

En la figura 21 y 22 se muestra la programación para Iniciar Sesión.

RF 02: El sistema permite administrar usuario

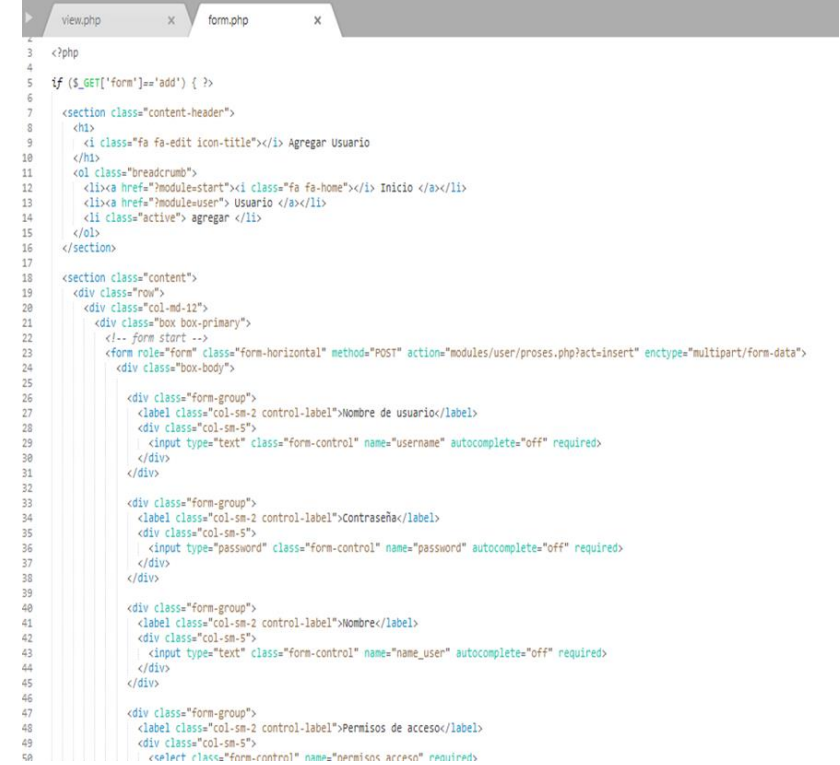

#### *Figura 23.* Controlador de administrar usuarios

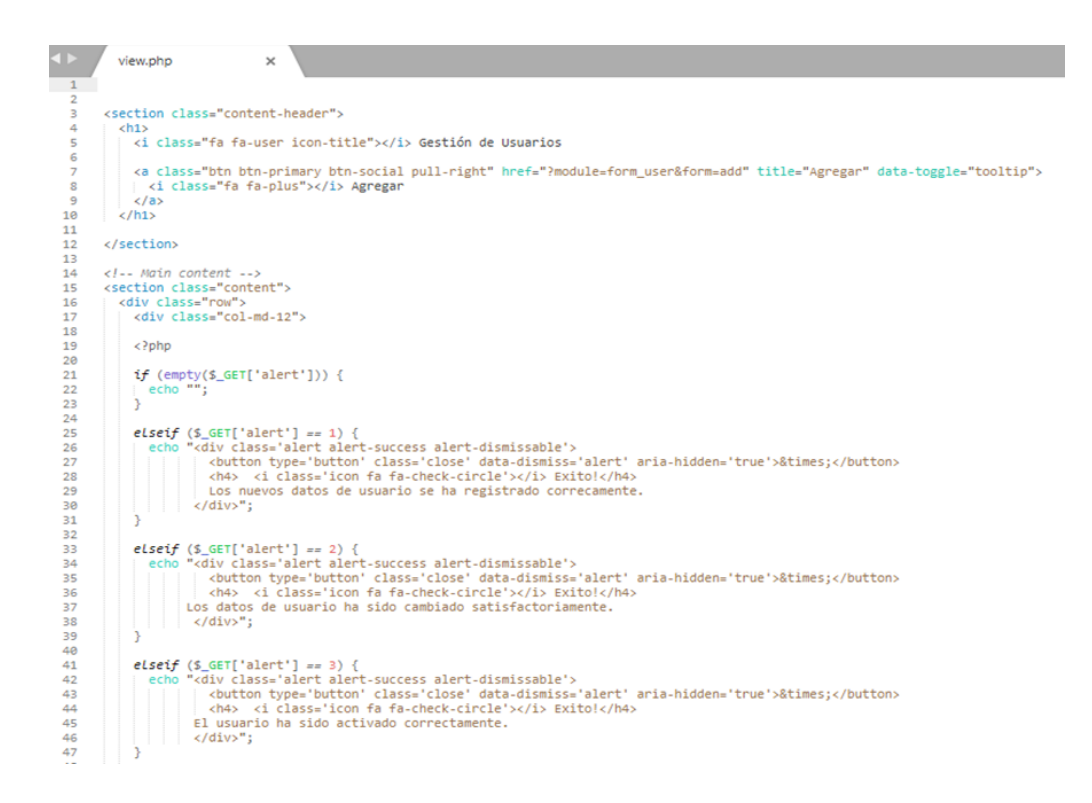

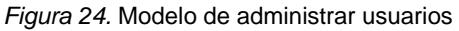

Las figuras 23 y 24 muestran la funcionalidad del código de gestión de usuarios. La figura 23 hace referencia a la programación PHP de la capa de controlador para la validación, captura y procesamiento. La figura 24 refiere al código de la capa modelo para ejecutar consultas MySQL y conectarse a una base de datos.

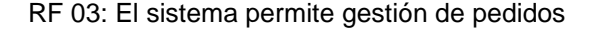

```
form.php
                              \times\overline{1}<script type="text/javascript">
 \overline{2}\overline{3}function tampil_obat(input){
 \ddot{4}var num = input.value;
 \Gamma_{\rm c}6
         $.post("modules/pedido/pedidos.php", {
\overline{7}dataidobat: num,
          }, function(response) {
\, 8
\ddot{q}$('#stok').html(response)
10
            document.getElementById('jumlah_masuk').focus();
1112\});
        \overline{\mathbf{r}}131415function cek_jumlah_masuk(input) {
          jml = document.formObatMasuk.jumlah_masuk.value;
16
17
          var jumlah = eval(jml);
18
          if(jumlah < 1){
19
            alert('Jumlah Masuk Tidak Boleh Nol !!');
            input.value = input.value.substring(0,input.value.length-1);
20
21\rightarrow22
        3
23
        function hitung_total_stok() {
24bil1 = document.formObatMasuk.stok.value;
25
          bil2 = document.formObatMasuk.jumlah_masuk.value;
26
27
        tt = document.formObatMasuk.estado.value;
28
          if (bil2 == "") {
29
            var hasil = lim;
30<sup>o</sup>3132else33
            var pendiente = eval(bil1) - eval(bil2);
            var hasil = eval(bil1) + eval(bil2);
3435
          3
3637
        if (tt=="Pendiente"){
        document.formObatMasuk.total_stok.value = (pendiente);
3839
        \} else {
40
        document.formObatMasuk.total stok.value = (hasil);
        Ä
41
42
43
        \overline{\mathbf{3}}</script>
44
45
46
     <?php
A748
      if ($ GET['form']=='add') { ?>
```
*Figura 25.* Controlador de gestionar pedidos

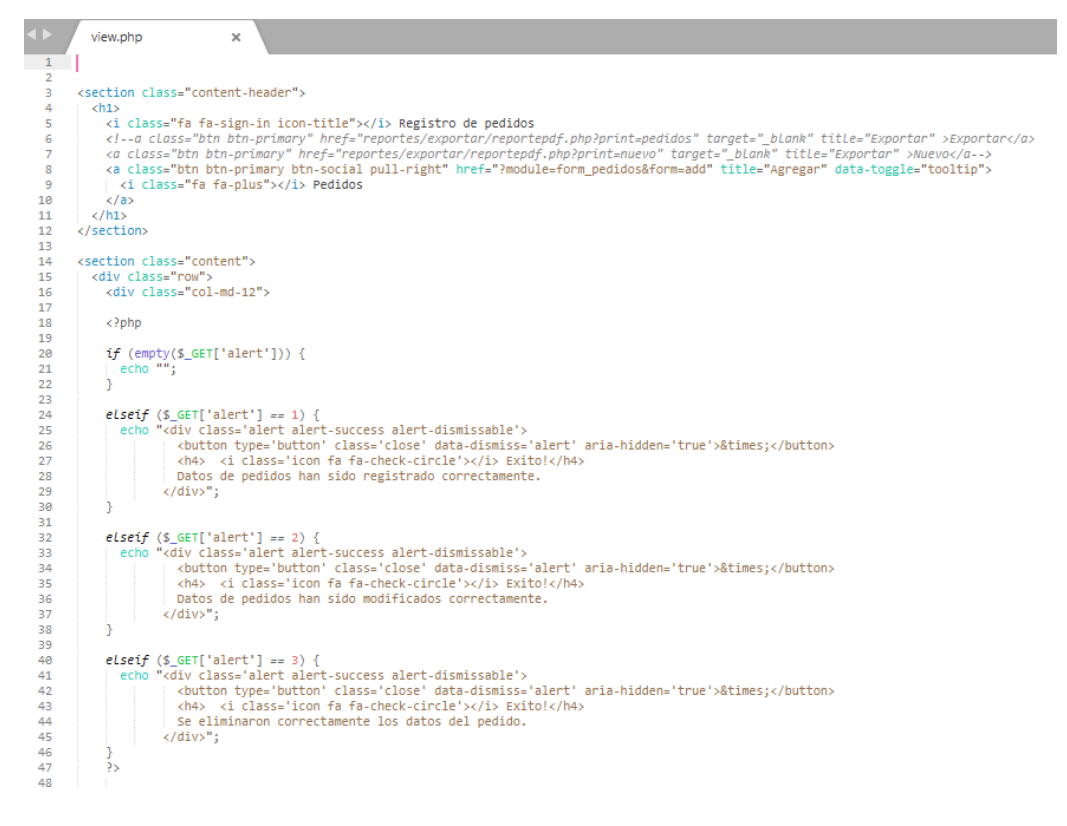

*Figura 26.* Modelo de gestionar pedidos

El código producido para la solicitud de gestión de pedidos se muestra en las figuras 25 y 26. La Figura 25 muestra el código de validación, captura y procesamiento de la capa del controlador. La Figura 26 muestra los procesos y métodos utilizados en el código de la capa modelo para crear una conexión a la base de datos y gestionar las consultas MySQL.

RF 04: El sistema permite gestión de Control de Flujo de Materiales

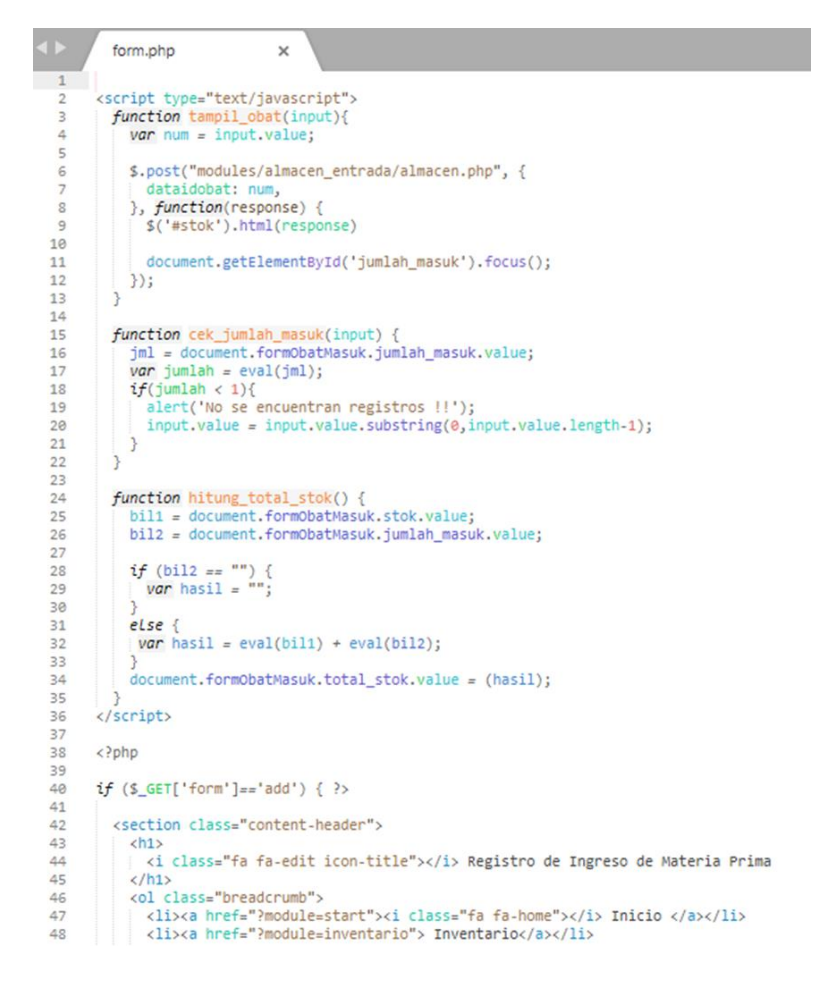

*Figura 27.* Controlador de gestionar control de flujo de materiales

|                  | view.php<br>×                                                                           |
|------------------|-----------------------------------------------------------------------------------------|
| $\mathbf{1}$     | ksection class="content-header">                                                        |
| $\overline{2}$   | ch1x                                                                                    |
| 3                | <i class="fa fa-folder-o icon-title"></i> Control de Flujo de Materiales                |
| 4                | $\langle$ /h <sub>1&gt;</sub>                                                           |
| 5<br>$\tilde{6}$ |                                                                                         |
|                  |                                                                                         |
| $\overline{z}$   |                                                                                         |
| 8<br>9           | <section class="content"></section>                                                     |
| 10               | <div class="row"></div>                                                                 |
| 11               | <div class="col-md-12"></div>                                                           |
| 12               |                                                                                         |
| 13               |                                                                                         |
| 14               | $\langle$ ?php                                                                          |
| 15               |                                                                                         |
| 16               | if (empty(\$_GET['alert'])) {<br>echo "";                                               |
| 17               | $\mathcal{F}$                                                                           |
| 18               |                                                                                         |
| 19               | elseif $(S$ GET['alert'] == 1) {                                                        |
| 20 <sup>°</sup>  | echo " <div class="alert alert-success alert-dismissable"></div>                        |
| 21               | <br>button type='button' class='close' data-dismiss='alert' aria-hidden='true'>×        |
| 22               | <h4> <i class="icon fa fa-check-circle"></i> Exito!</h4>                                |
| 23               | Nuevo producto almacenado correctamente.                                                |
| 24               | $\langle$ /div>";                                                                       |
| 25               | $\mathcal{P}$                                                                           |
| 26               |                                                                                         |
| 27               | elseif (\$ GET['alert'] == 2) {                                                         |
| 28               | echo " <div class="alert alert-success alert-dismissable"></div>                        |
| 29               | <button aria-hidden="true" class="close" data-dismiss="alert" type="button">×:</button> |
| 30               | <h4> <i class="icon fa fa-check-circle"></i> Exito!</h4>                                |
| 31               | Datos de producto modificados correcamente.                                             |
| 32               | $\langle$ /div>";                                                                       |
| 33               | $\mathcal{P}$                                                                           |
| 34               |                                                                                         |
| 35               | elseif (\$ GET['alert'] == 3) {                                                         |
| 36               | echo " <div class="alert alert-success alert-dismissable"></div>                        |
| 37               | <br>dutton type='button' class='close' data-dismiss='alert' aria-hidden='true'>×        |
| 38               | <h4> <i class="icon fa fa-check-circle"></i> Exito!</h4>                                |
| 39               | Se eliminaron los datos del producto                                                    |
| 48               | $\left\langle$ /div>":                                                                  |
| 41               | ŀ                                                                                       |
| 42               | 25                                                                                      |
| 43               |                                                                                         |
| 44               | <div class="box box-primary"></div>                                                     |
| 45               | <div class="box-body"></div>                                                            |
| 46               |                                                                                         |
| 47               | <table class="table table-bordered table-striped table-hover" id="dataTables1"></table> |

*Figura 28.* Modelo de gestionar control de flujo de materiales

Las figuras 27 y 28 muestran el código personalizado creado para adaptarse a sus necesidades de gestión del flujo de materiales. El código de la capa de controlador PHP, que se muestra en la Figura 27, se encarga de actividades como la validación, acumulación y procesamiento de datos. La Figura 28 revela el código de la comunicación con MySQL y la ejecución de consultas.

RF 05: El sistema permite Gestión de Control del pedido/Orden

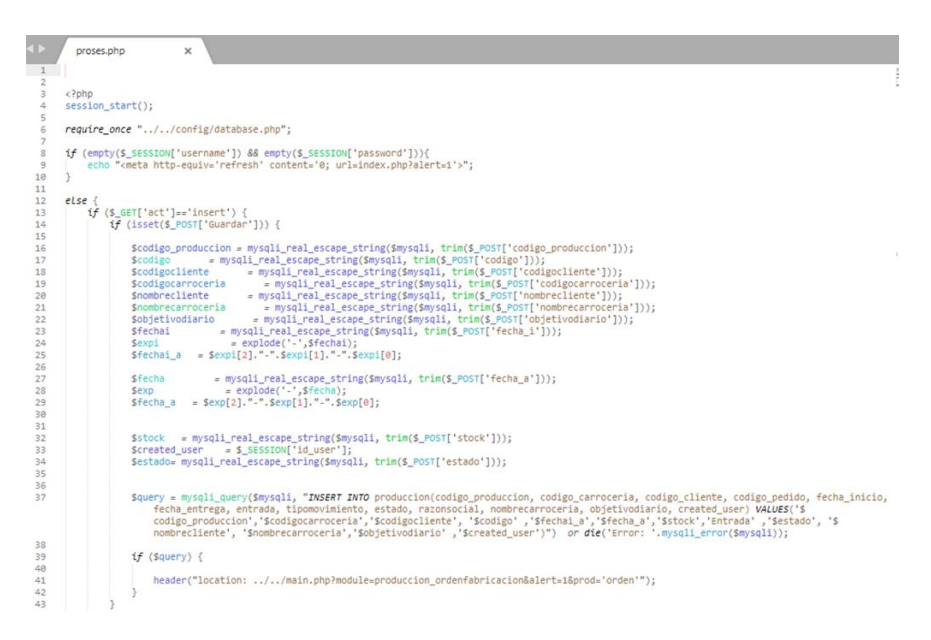

*Figura 29.* Controlador de control del pedido/orden

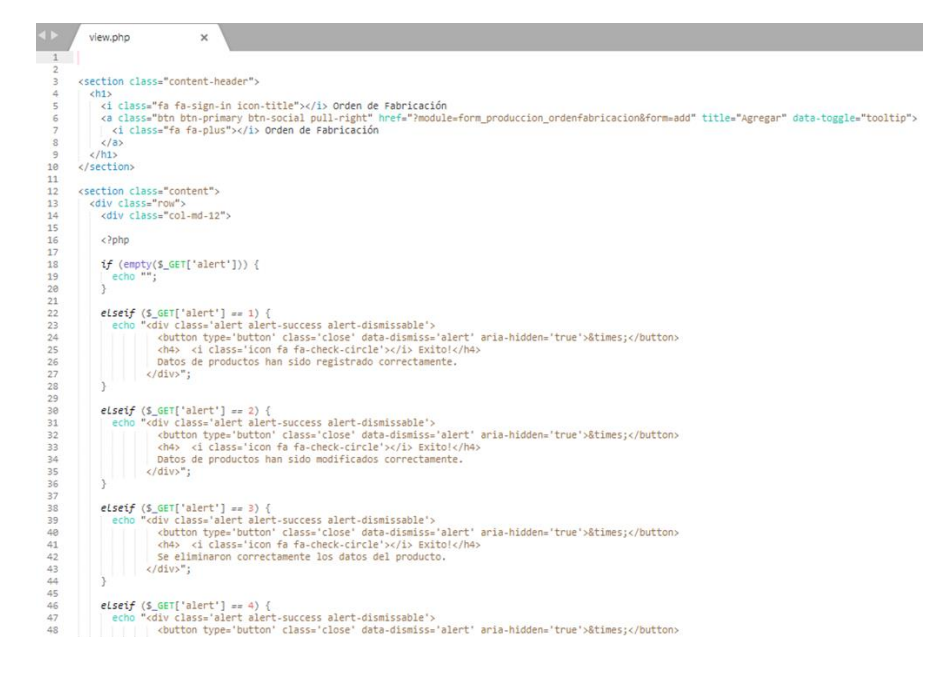

*Figura 30.* Modelo de control del pedido/orden

Las Figuras 29 y 30 denotan la programación requerida para el control de la orden de operación. La figura 29 muestra código PHP de validación, captura y procesamiento utilizado por la capa de controlador. La Figura 30, de la capa modelo, muestra código para conectar a MySQL y ejecutar consultas SQL.

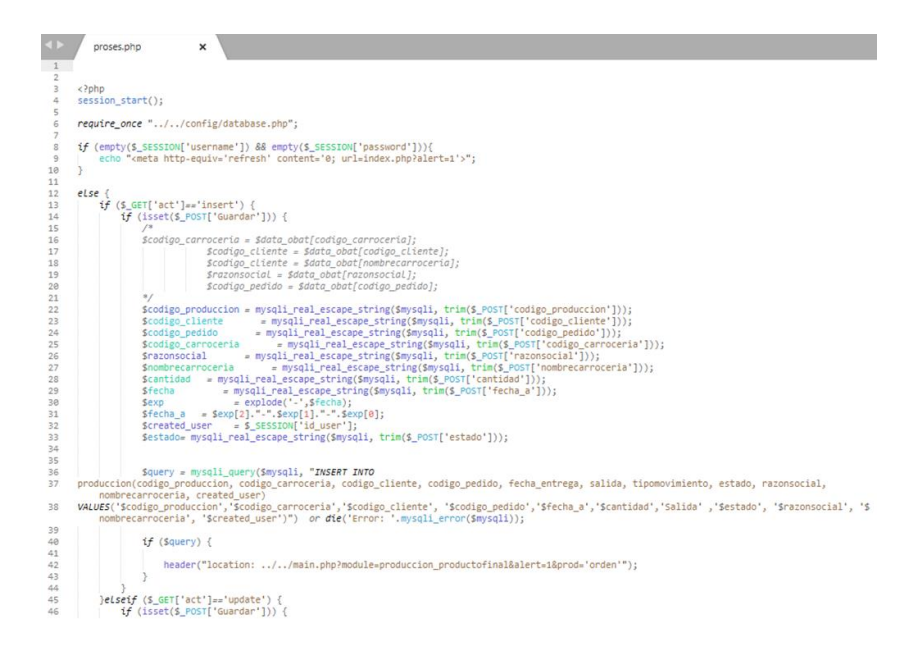

RF 06: El sistema permite Gestión de control de producto final

*Figura 31.* Controlador de gestionar control de producto final

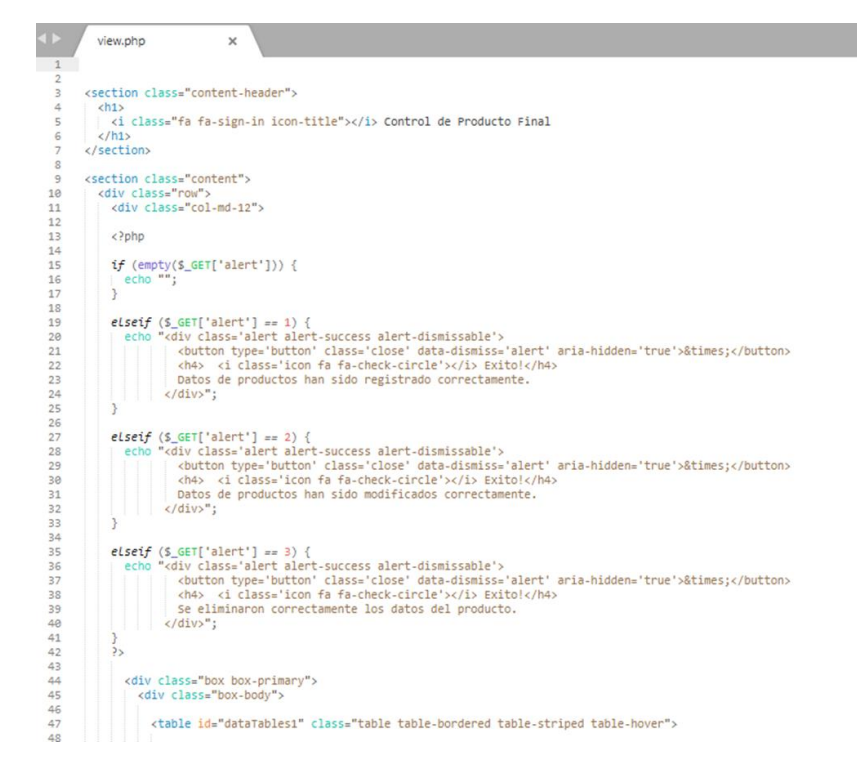

*Figura 32.* Modelo de gestionar control de producto final

Las figuras 31 y 32 muestran el código de control del producto final. La figura 31 denota validación, captura y procesamiento de la capa de control. La Figura 32 denota la capa modelo y los procedimientos y funciones necesarios para conectarse a MySQL y ejecutar consultas SQL.

#### **PRUEBAS DE ACEPTACIÓN**

Con la finalidad de obtener un sistema completo que funcione correctamente se procede con la creación de casos de prueba para intentar destruir el software elaborado.

RF 01: El sistema permite iniciar sesión

#### **Tabla 27.** *Tarjeta crc permitir iniciar sesión*

#### **PRUEBAS DE ACEPTACIÓN**

Con la finalidad de obtener un sistema completo que funcione correctamente se procede con la creación de casos de prueba para intentar destruir el software elaborado.

**Tabla 28.** *TARJETA CRC PERMITIR INICIAR SESION*

### **PRUEBAS DE ACEPTACIÓN**

Con la finalidad de obtener un sistema completo que funcione correctamente se procede con la creación de casos de prueba para intentar destruir el software elaborado.

RF 02: El sistema permite administrar usuario

**Tabla 29.** *Tarjeta crc administrar usuarios*

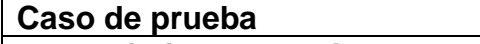

**Requerimiento: Gestionar trabajadores Condiciones:** El usuario debe agregar, consultar, modificar y eliminar un trabajador

#### **Pasos:**

- 1. Ingresar a la opción administrar usuarios
- 2. Ingresar los datos de usuarios
- **3.** Presionar en el botón guardar

**Resultado esperado:** Gestión de trabajadores realizada correctamente **Evaluación:** La prueba finalizó satisfactoriamente.

RF 03: El sistema permite gestión de pedidos

*Tabla 30.* Tarjeta crc gestionar pedidos

**Caso de prueba**

**Requerimiento:** Gestionar Pedidos

**Condiciones:** El usuario debe agregar, consultar, modificar y eliminar un producto

**Pasos:**

- 1. Ingresar a la opción producto
- 2. Ingresar los datos del producto
- **3.** Presionar en el botón guardar

**Resultado esperado:** Gestión de pedidos realizada correctamente **Evaluación:** La prueba finalizó satisfactoriamente.

RF 04: El sistema permite gestión de Control de Flujo de Materiales

*Tabla 31.* Tarjeta CRC gestionar control de flujo de materiales

**Caso de prueba**

**Requerimiento: Gestionar control de flujo de materiales**

**Condiciones:** El usuario debe agregar, consultar, modificar y eliminar un almacén.

**Pasos:**

1. Ingresar a la opción Listar

- 2. Ver los datos del almacén
- **3.** Presionar en el botón cancelar

**Resultado esperado:** Gestión de control de flujo de materiales realizada correctamente **Evaluación:** La prueba finalizó satisfactoriamente.

RF 05: El sistema permite Gestión de Control del pedido/Orden

*Tabla 32.* Tarjeta CRC Gestionar Control del Pedido/Orden

**Caso de prueba Requerimiento: Gestionar control de pedido/orden Condiciones:** El usuario debe agregar, consultar, modificar y eliminar un almacén

**Pasos:**

- 1. Ingresar a la opción O/F
- 2. Ingresar los datos del O/F
- **3.** Presionar en el botón guardar

**Resultado esperado:** Gestión de control de pedido/orden realizada correctamente

**Evaluación:** La prueba finalizó satisfactoriamente.

RF 06: El sistema permite Gestión de control de producto final

*Tabla 33***.** Tarjeta CRC Gestionar Control de Producto Final

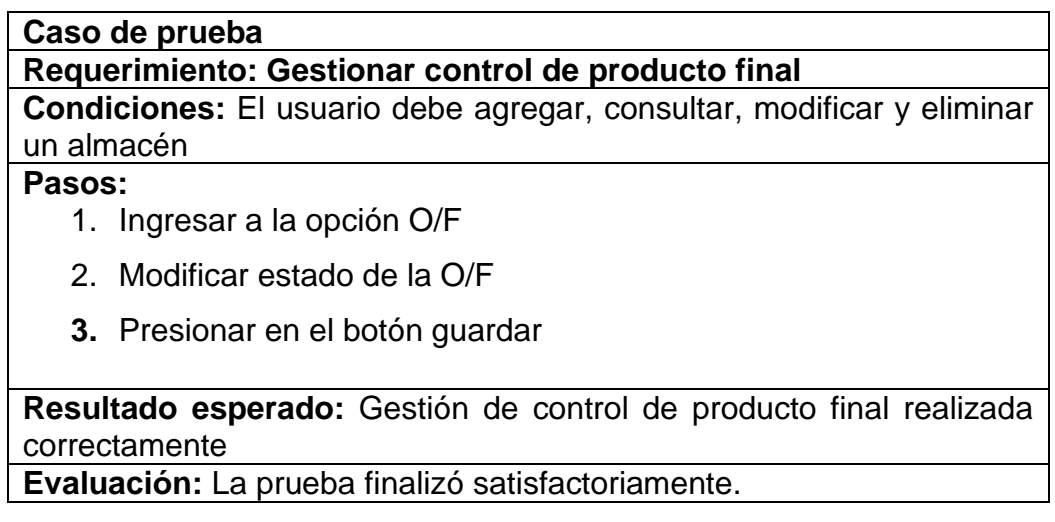

## **DESARROLLO DE LA ITERACIÓN 2 PLANIFICACIÓN**

#### **Planificación de lanzamientos**

#### **Tabla 34.** *Iteración 2*

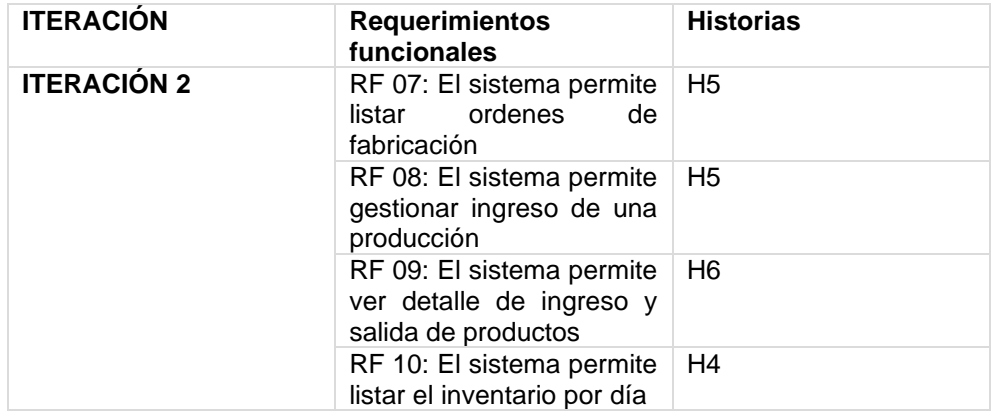

### **Plan de Iteración 2**

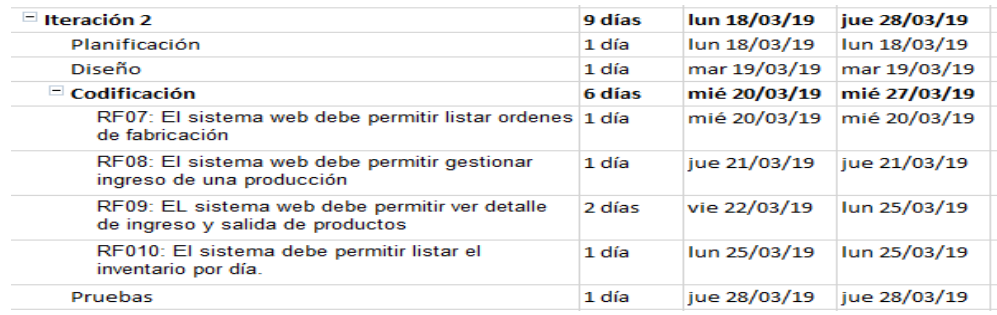

Figura N° 36. Plan Iteración 2

En la figura 36; se puede ver el Plan de trabajo para la iteración 2, que tiene una duración de 9 días.

### **DISEÑO DE PROTOTIPOS**

RF 07: El sistema permite listar ordenes de fabricación

| 10<br>Mostrar | registros                   |                      |                     | Buscar:                 |         |          |
|---------------|-----------------------------|----------------------|---------------------|-------------------------|---------|----------|
| No.           | <b>Codigo de Produccion</b> | Nombre de Carroceria | <b>Razon Social</b> | <b>Fecha Disponible</b> | Entrada | Salida - |

*Figura 33.* Prototipo listar ordenes de fabricación

Se observa el prototipo para el requerimiento de listar ordenes de fabricación; aprobado por todo el equipo de trabajo.

RF 08: El sistema permite gestionar ingreso de una producción

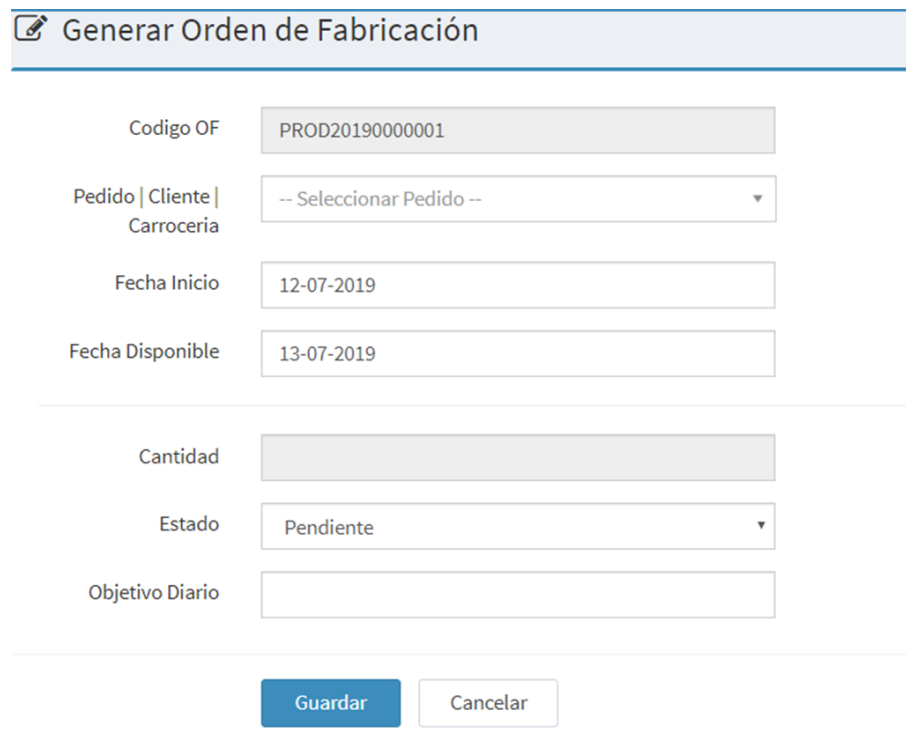

*Figura 34.* Prototipo ingreso de una producción

Se observa el prototipo para el requerimiento de ingreso de una producción; aprobado por todo el equipo de trabajo.

RF 09: El sistema permite ver detalle de ingreso y salida de productos

#### → Control de Producto Final

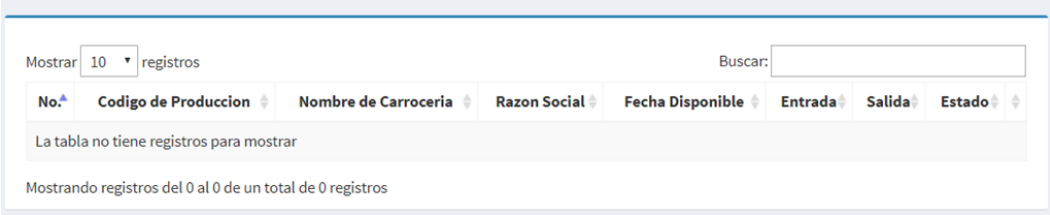

*Figura 35.* Prototipo de detalle de ingreso y salida de productos.

Se observa el prototipo para el requerimiento de control de producto final; aprobado por todo el equipo de trabajo.

RF 10: El sistema permite listar el inventario por día

| $\Box$ Control de Flujo de Materiales                     |        |  |               |  |           |  |              |   |
|-----------------------------------------------------------|--------|--|---------------|--|-----------|--|--------------|---|
| $\mathbf{r}$ registros<br>Mostrar 10                      |        |  | Buscar:       |  |           |  |              |   |
| No.<br>▲                                                  | Codigo |  | <b>Nombre</b> |  | Categoria |  | <b>Stock</b> | ٠ |
| La tabla no tiene registros para mostrar                  |        |  |               |  |           |  |              |   |
| Mostrando registros del 0 al 0 de un total de 0 registros |        |  |               |  |           |  |              |   |

*Figura 36. D*etalle listar inventario por día.

Se observa el prototipo para el requerimiento de listar inventario diario; aprobado por toda la alta dirección.

### **DISEÑO DE TARJETA CRC**

RF 07: El sistema permite listar ordenes de fabricación

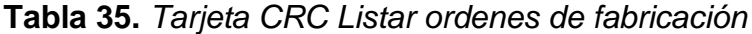

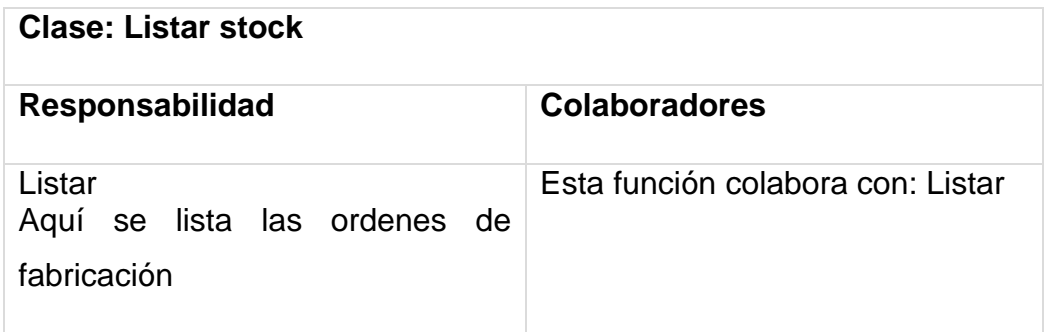

RF 08: El sistema permite gestionar ingreso de una producción

**Tabla 36.** *Tarjeta CRC Gestionar Ingreso de una producción*

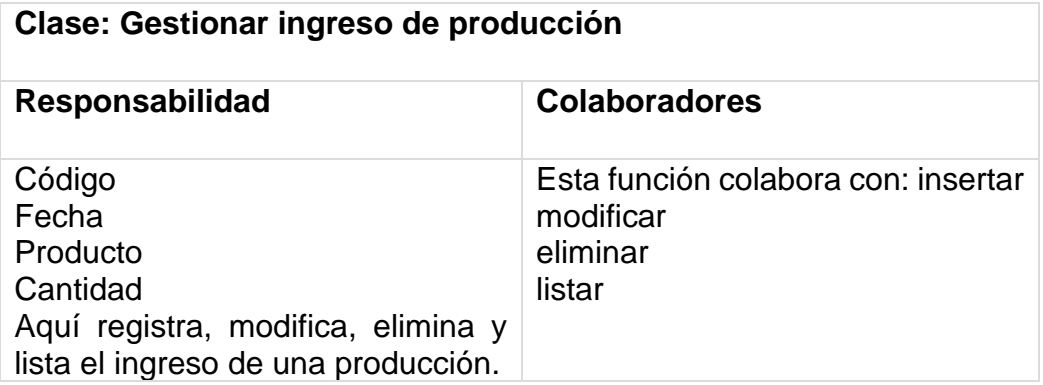

RF 09: El sistema permite ver detalle de ingreso y salida de productos

**Tabla 37.** *Tarjeta CRC Ver detalle de ingreso ver detalle de ingreso y salida de productos*

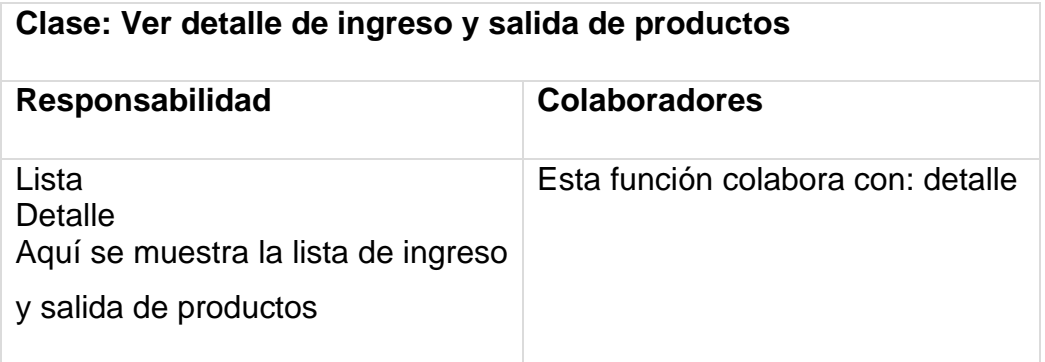

RF 10: El sistema permite listar el inventario por día

**Tabla 38.** *Tarjeta CRC Validar inventario de productos por día*

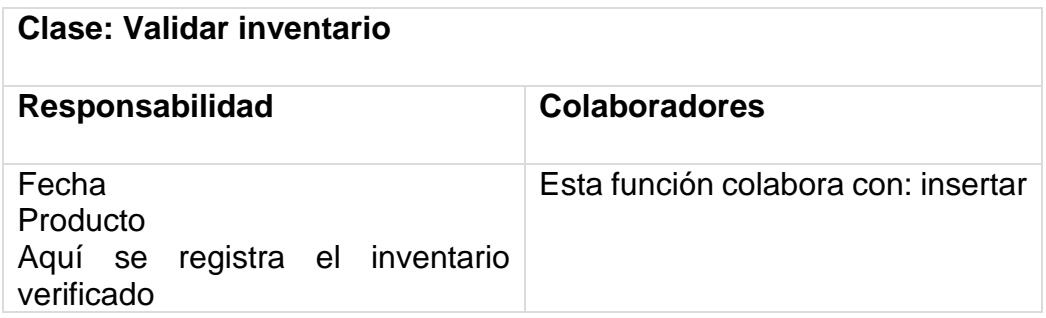

## **CODIFICACIÓN**

Continuaremos con el código necesario para cumplir el requisito siguiendo las figuras siguientes.

RF 07: El sistema permite listar ordenes de fabricación

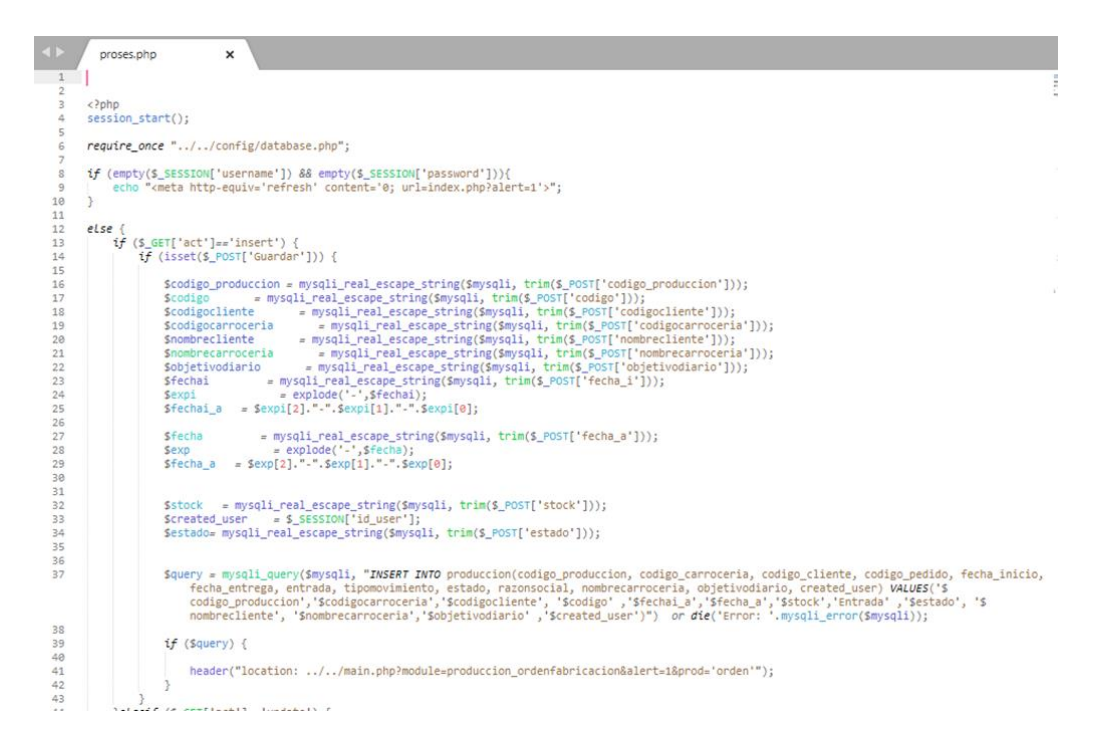

*Figura 37.* Controlador de listar orden de fabricación

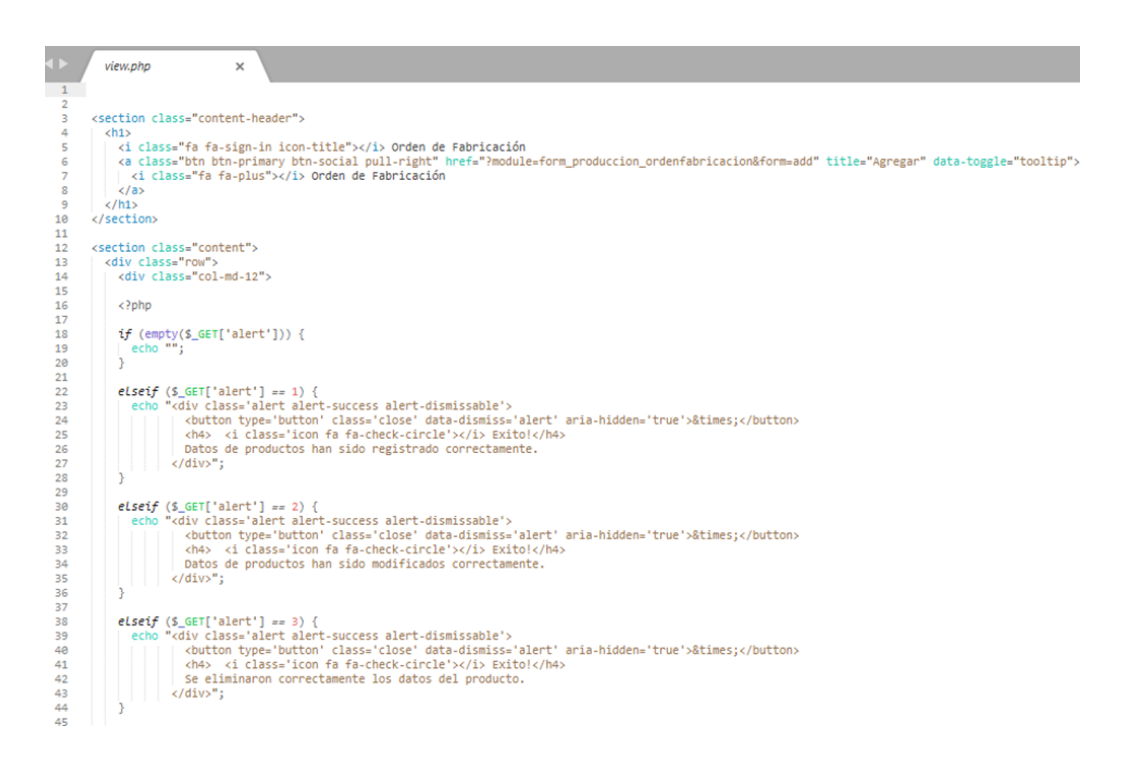

*Figura 38.* Modelo de listar orden de fabricación

El código de requisitos de la orden de fabricación se muestra en las Figuras 37 y 38. La Figura 37 denota la capa de controlador que proporciona validación, recolección y procesamiento de datos. La Figura 38 denota las consultas MySQL.

RF 08: El sistema permite gestionar ingreso de una producción

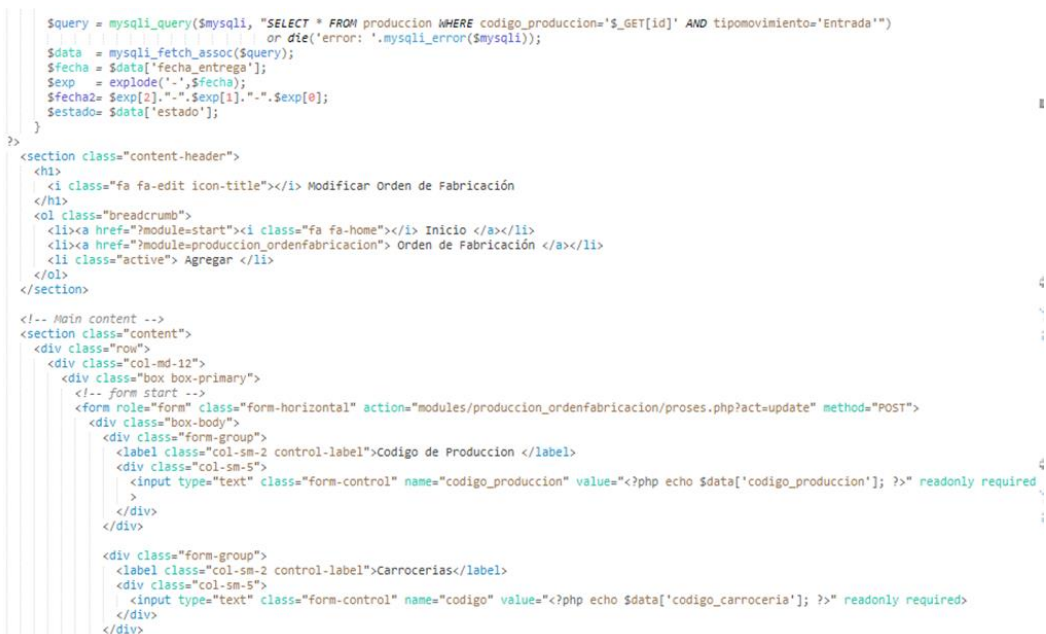

#### *Figura 39.* Controlador de ingreso de una producción

| 54 |                                                                                                    |                      |
|----|----------------------------------------------------------------------------------------------------|----------------------|
| 55 | <div class="box box-primary"></div>                                                                                                    |                      |
| 56 | <div class="box-body"></div>                                                                                                    |                      |
| 57 |                                                                                                    |                      |
| 58 | <table class="table table-bordered table-striped table-hover" id="dataTables1"></table>                                                                                   |                      |
| 59 |                                                                                                    |                      |
| 60 | <thead></thead>                                                                                                    |                      |
| 61 | $<$ tr>                                                                                                    |                      |
| 62 | <th class="center">No.</th>                                                                                                    | No.                  |
| 63 | <th class="center">Codigo de Produccion</th>                                                                                                    | Codigo de Produccion |
| 64 | <th class="center">Nombre de Carroceria</th>                                                                                                    | Nombre de Carroceria |
| 65 | <th class="center">Razon Social</th>                                                                                                    | Razon Social         |
| 66 | <th class="center">Fecha Disponible</th>                                                                                                    | Fecha Disponible     |
| 67 | <th class="center">Entrada</th>                                                                                                    | Entrada              |
| 68 | <th class="center">Salida</th>                                                                                                    | Salida               |
| 69 | <th></th>                                                                                                    |                      |
| 70 | $\langle$ /tr>                                                                                                    |                      |
| 71 |                                                                                                    |                      |
| 72 |                                                                                                    |                      |
| 73 | <tbody></tbody>                                                                                                    |                      |
| 74 | $\langle$ ?php                                                                                                    |                      |
| 75 | $Sno = 1$ ;                                                                                                    |                      |
| 76 |                                                                                                    |                      |
| 77 | \$query = mysqli query(\$mysqli, "SELECT * FROM produccion WHERE tipomovimiento = 'Entrada' ORDER BY codigo produccion DESC") or die('error<br>".mysgli error(\$mysgli)); |                      |
| 78 |                                                                                                    |                      |
| 79 |                                                                                                    |                      |
| 80 | while $(\text{Sdata} = \text{mysali} \text{ fetch} \text{assoc}(\text{Squery}))$                                                                                          |                      |
| 81 | = \$data['fecha_entrega'];<br>Sfecha                                                                                                    |                      |
| 82 | $=$ explode('-', Sfecha);<br>Sexp                                                                                                    |                      |
| 83 | $$feedback =$ $$exp[2]." -".$ $$exp[1]." -".$ $$exp[0];$                                                                                                    |                      |
| 84 |                                                                                                    |                      |

*Figura 40.* Modelo de ingreso de una producción

Las figuras 39 y 40 muestran la entrada necesaria para el código de producción. La Figura 39 muestra el código PHP utilizado por la capa del controlador para la validación, recuperación y procesamiento de datos. El
código para la conexión de la capa modelo y las consultas MySQL se muestra en la Figura 40.

 $\frac{2}{3}$ <?php<br>session\_start(); require\_once "../../config/database.php";  $if(isset(S_POST['dataidobat'))\n % coding = S_POST['dataidobat'];$  $\mathcal{R}$ 10<br>11<br>12<br>13<br>14<br>15<br>16<br>17<br>13<br>20<br>21<br>22<br>23<br>24<br>25<br>27<br>28 Squery = mysqli\_query(\$mysqli, "SELECT codigo\_pedido,cantidad FROM pedidos WHERE codigo\_pedido='\$codigo"")<br>or die('error '.mysqli\_error(\$mysqli)); \$data = mysqli\_fetch\_assoc(\$query); Scantidad = Sdata['cantidad'];<br>
echo "<div class='form-group'><br>
<div class='col-sm-2 control-label'>Cantidad</label><br>
<div class='col-sm-5'><br>
<div class='input-group'><br>
<div class='input-group'><br>
<div class='input-group'><br>  $\frac{\langle d \text{iv} \rangle}{\langle d \text{iv} \rangle}$  $\overline{\mathbb{R}}$ 

RF 09: El sistema permite ver detalle de ingreso y salida de productos

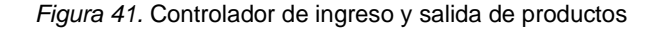

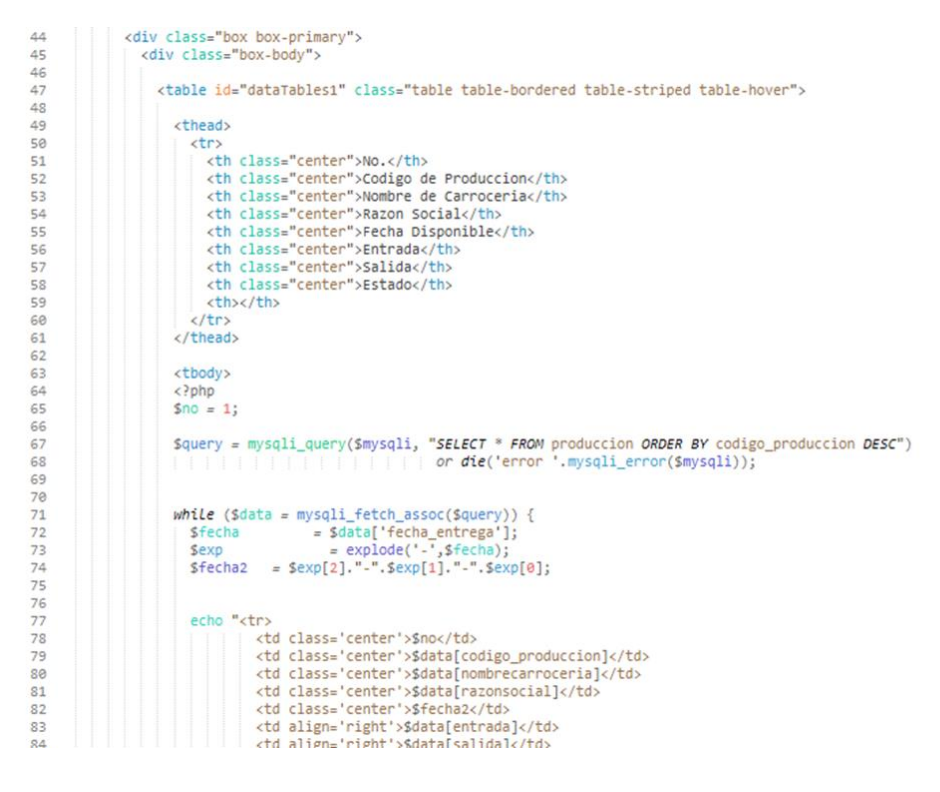

*Figura 42.* Vista de ingreso y salida de productos

RF 10: El sistema permite listar el inventario por día

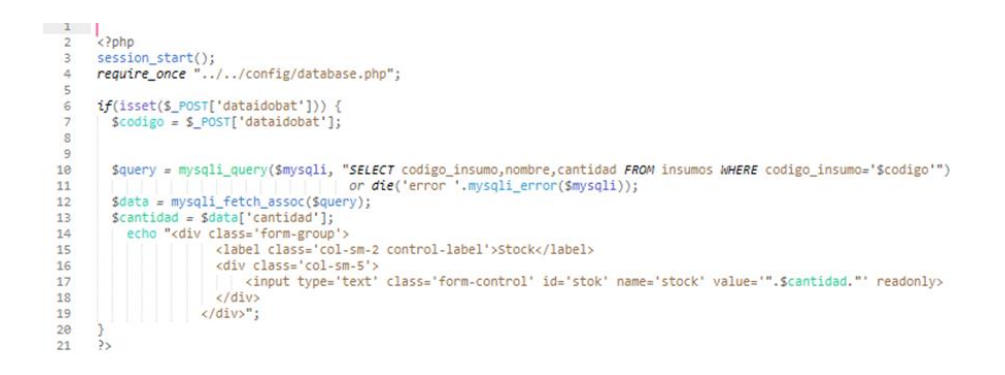

#### *Figura 43.* Controlador de listar inventario por día

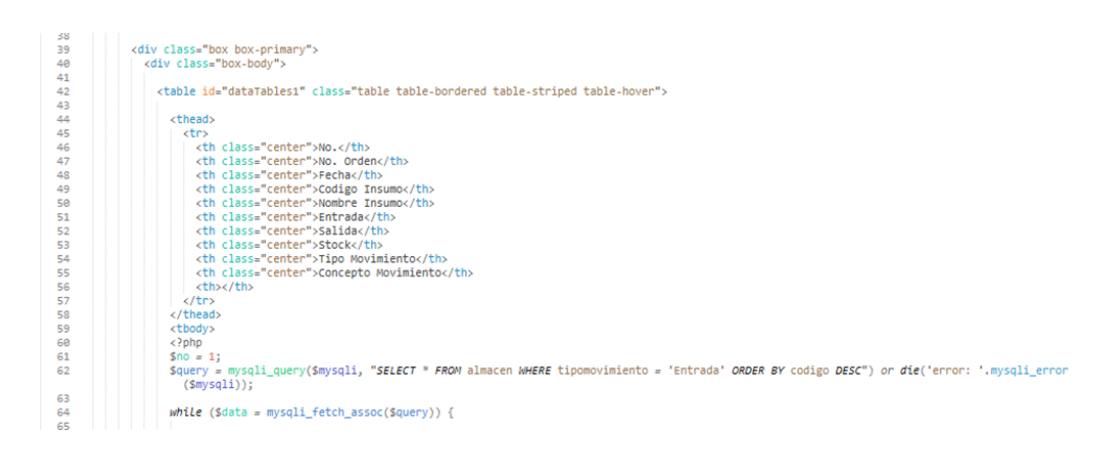

*Figura 44. Vista de ingreso y salida de productos*

## **PRUEBAS DE ACEPTACIÓN**

Con la finalidad de obtener un sistema completo que funcione correctamente se procede con la creación de casos de prueba para intentar destruir el software elaborado.

RF 07: El sistema permite listar ordenes de fabricación

#### **Caso de prueba**

**Requerimiento:** Listar ordenes de fabricación

**Condiciones:** El usuario debe listar las ordenes de fabricación

#### **Pasos:**

1. Ingresar a la opción listar OF

**Resultado esperado:** Gestión de trabajadores realizada correctamente

### **Evaluación:** La prueba finalizó satisfactoriamente.

RF 08: El sistema permite gestionar ingreso de una producción

**Tabla 40***. Prueba de El sistema permite gestionar ingreso de una producción*

#### **Caso de prueba**

**Requerimiento:** Gestionar ingreso de una producción

**Condiciones:** El usuario debe agregar, consultar, modificar y eliminar un ingreso

**Pasos:**

- 1. Ingresar a la opción ingreso
- 2. Ingresar los datos del ingreso
- 3. Presionar en el botón guardar

**Resultado esperado:** Gestión de ingreso de productos realizada correctamente

**Evaluación:** La prueba finalizó satisfactoriamente.

RF 09: El sistema permite ver detalle de ingreso y salida de productos

#### **Tabla 41.** *Prueba de consentimiento*

#### **Caso de prueba**

**Requerimiento:** Ver detalle de ingreso y salida de productos

**Condiciones:** El usuario debe de visualizar el detalle de ingreso de productos

#### **Pasos:**

- 1. Ingresar a la opción ingresos
- 2. Clic en la opción ver detalle

**Resultado esperado:** Visualización del detalle de ingreso y salida realizada correctamente

**Evaluación:** La prueba finalizó satisfactoriamente.

RF 10: El sistema permite listar el inventario por día

## **Tabla 42.** *Prueba de consentimiento*

# **Caso de prueba**

**Requerimiento:** Validar inventario

**Condiciones:** El usuario debe validar inventario diario

#### **Pasos:**

- 1. Ingresar a la opción validar inventario
- 2. Ingresar los datos
- 3. Presionar en el botón guardar

**Resultado esperado:** Validación de inventario realizada correctamente

**Evaluación:** La prueba finalizó satisfactoriamente.

# **PLANIFICACIÓN**

#### **Planificación de lanzamientos**

**Tabla 43.** *Iteración 3*

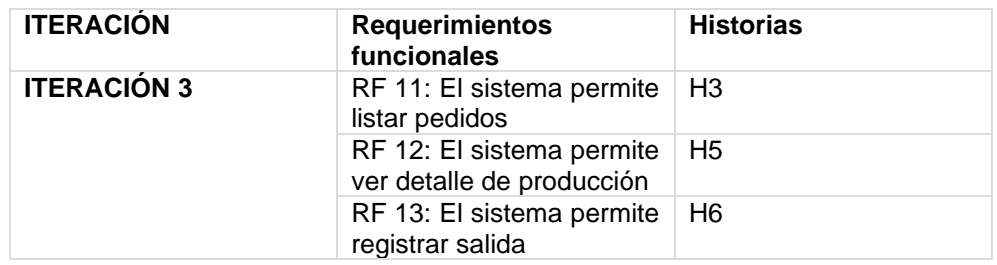

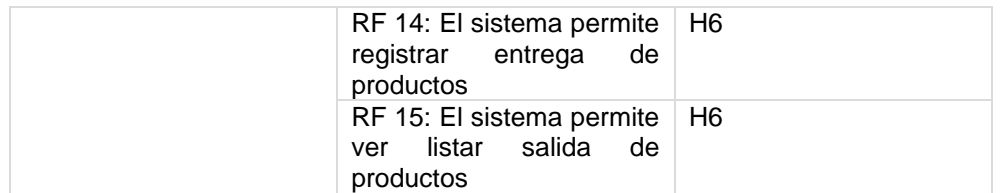

"En la Tabla 43, A partir de la Iteración 3, puede mostrarse una lista detallada de las necesidades no satisfechas para orientar la ejecución futura. Esta lista muestra el calendario previsto y la prioridad".

# **PLAN DE ITERACION 3**

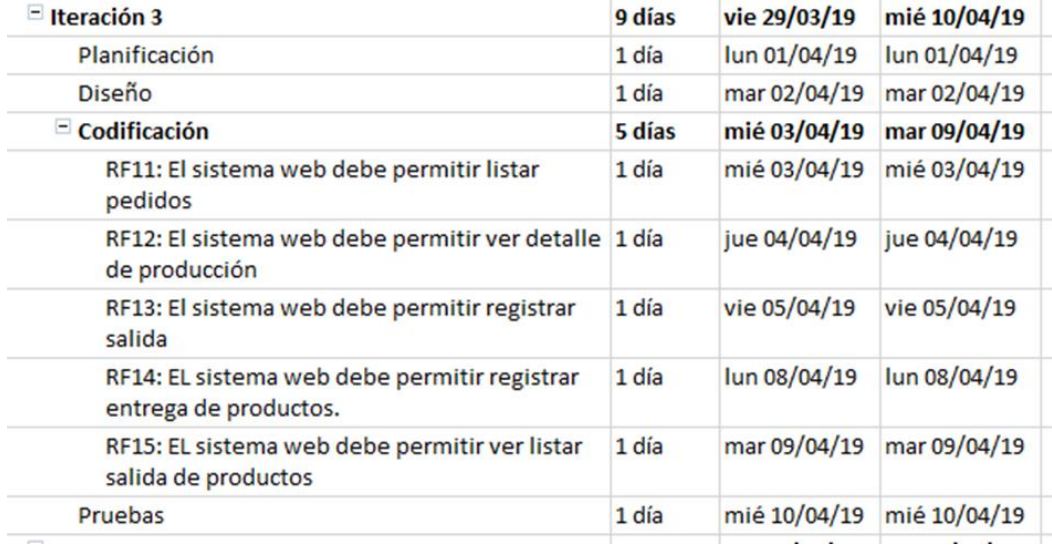

Figura N° 49. Plan de iteración 3

# **DISEÑO DE PROTOTIPOS**

RF 11: El sistema permite listar pedidos

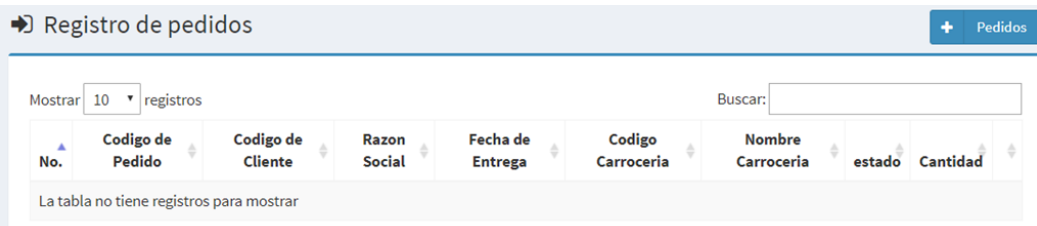

*Figura 45.* Prototipo de listar pedidos

RF 12: El sistema permite ver detalle de producción

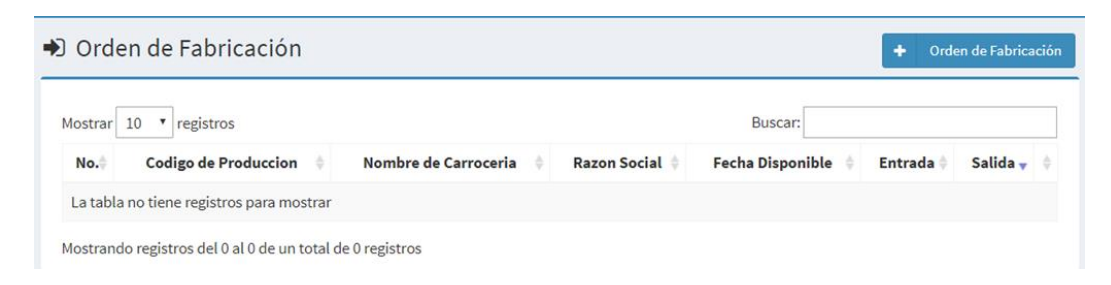

*Figura 46.* Prototipo de ver detalle de producción

#### RF 13: El sistema permite registrar salida

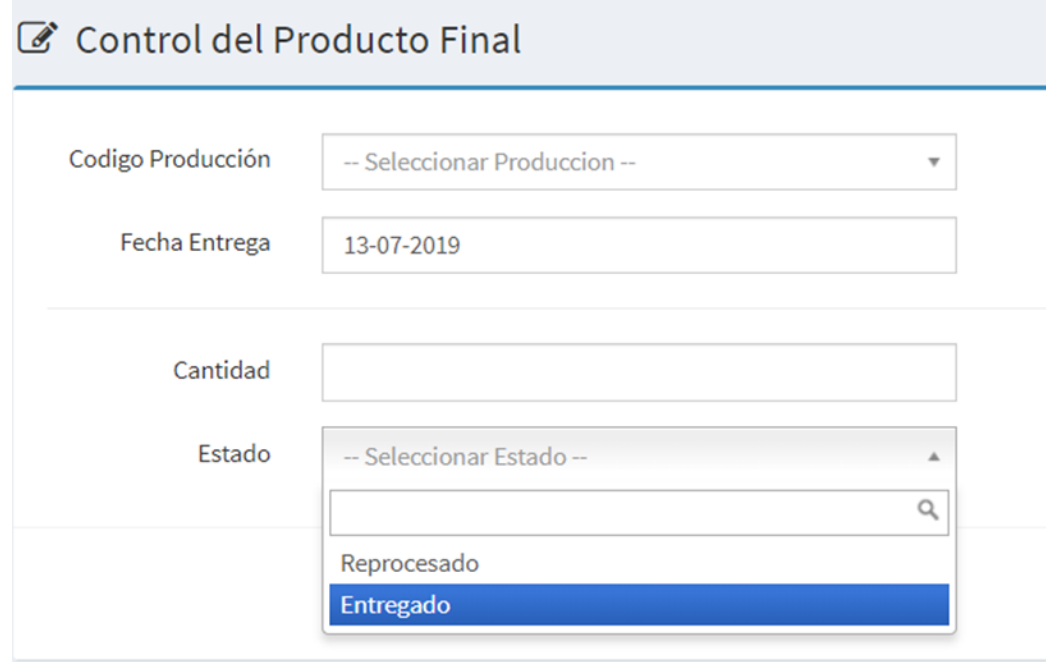

*Figura 47.* Prototipo de registrar salida

RF 14: El sistema permite registrar entrega de productos

### Control de Producto Final

| Mostrar 10                                                | $\mathbf{r}$ registros      |                      |                     | Buscar:                 |          |               |               |
|-----------------------------------------------------------|-----------------------------|----------------------|---------------------|-------------------------|----------|---------------|---------------|
| No.                                                       | <b>Codigo de Produccion</b> | Nombre de Carroceria | <b>Razon Social</b> | <b>Fecha Disponible</b> | Entrada- | <b>Salida</b> | <b>Estado</b> |
| La tabla no tiene registros para mostrar                  |                             |                      |                     |                         |          |               |               |
| Mostrando registros del 0 al 0 de un total de 0 registros |                             |                      |                     |                         |          |               |               |

*Figura 48.* Prototipo de registrar entrega de productos

#### RF 15: El sistema permite ver listar salida de productos

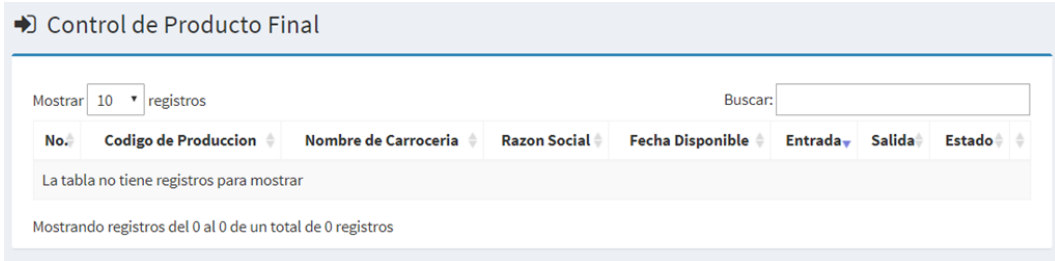

*Figura 49.* Prototipo de registrar salida de productos

# **DISEÑO DE TARJETAS CRC**

RF 11: El sistema permite listar pedidos

# **Tabla 44.** *Tarjeta CRC Listar pedidos*

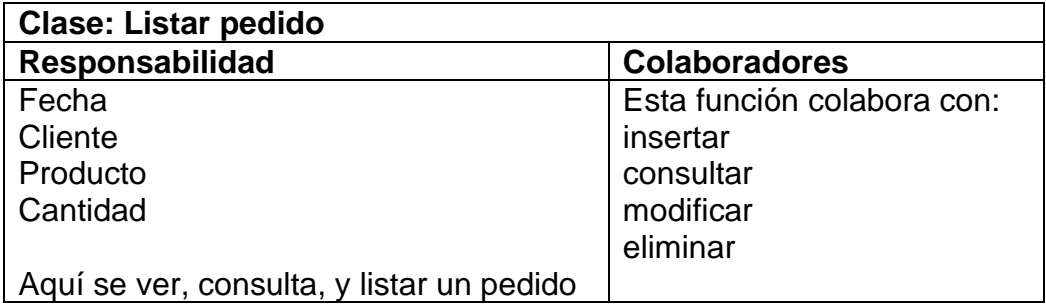

RF 12: El sistema permite ver detalle de producción

# **Tabla 45.** *Tarjeta CRC detalle de producción*

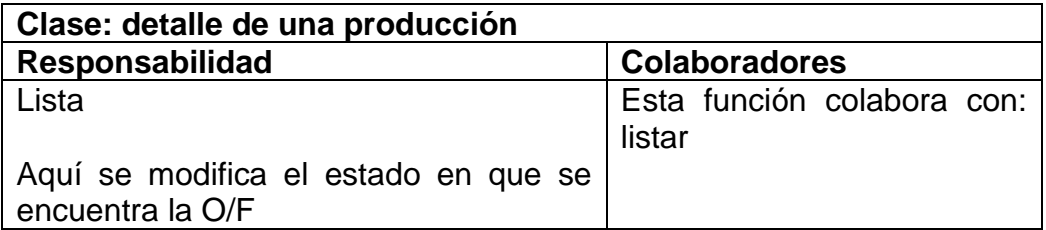

RF 13: El sistema permite registrar salida

## **Tabla 46.** *Tarjeta CRC Ver detalle de pedido*

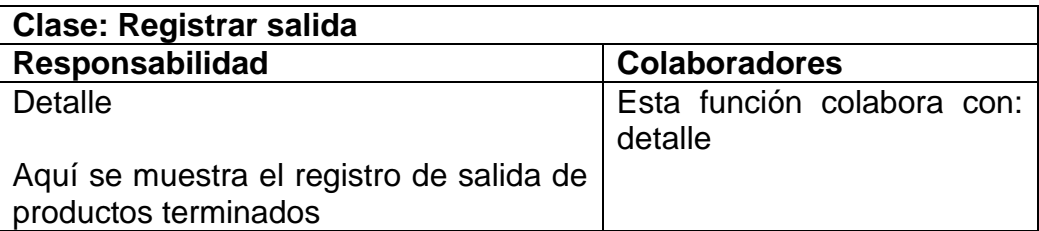

RF 14: El sistema permite registrar entrega de productos

# **Tabla 47.** *Tarjeta CRC Registrar entrega de productos*

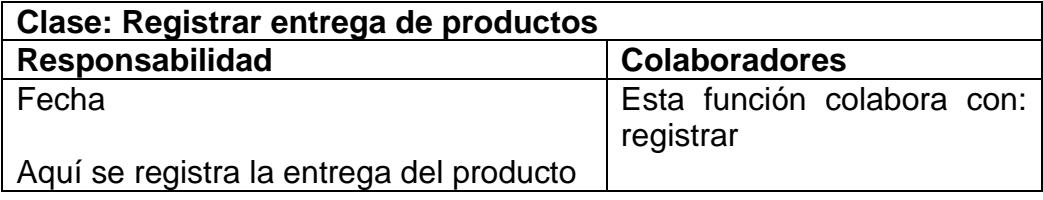

RF 15: El sistema permite ver listar salida de productos

# **Tabla 48.** *Tarjeta CRC Ver detalle de salida*

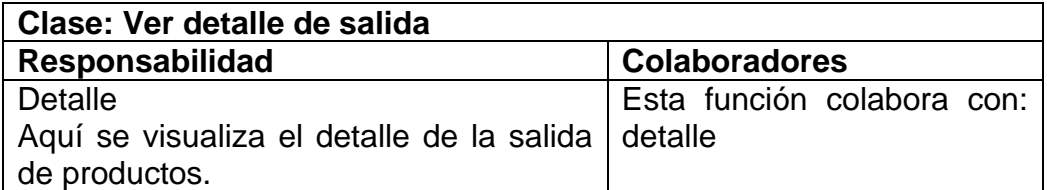

# **CODIFICACION**

RF 11: El sistema permite listar pedidos

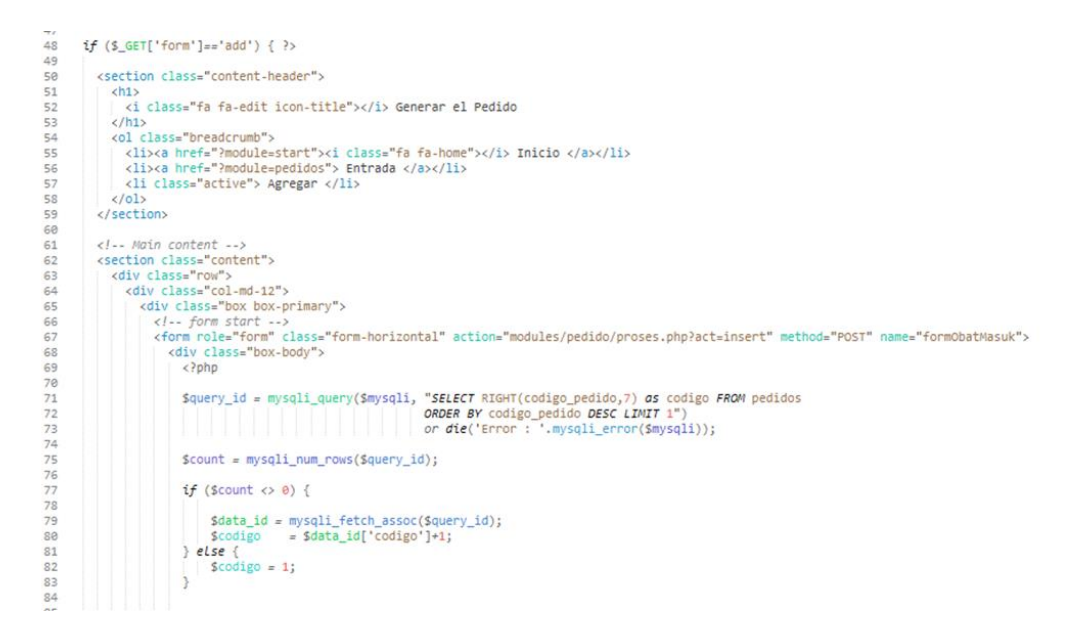

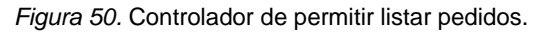

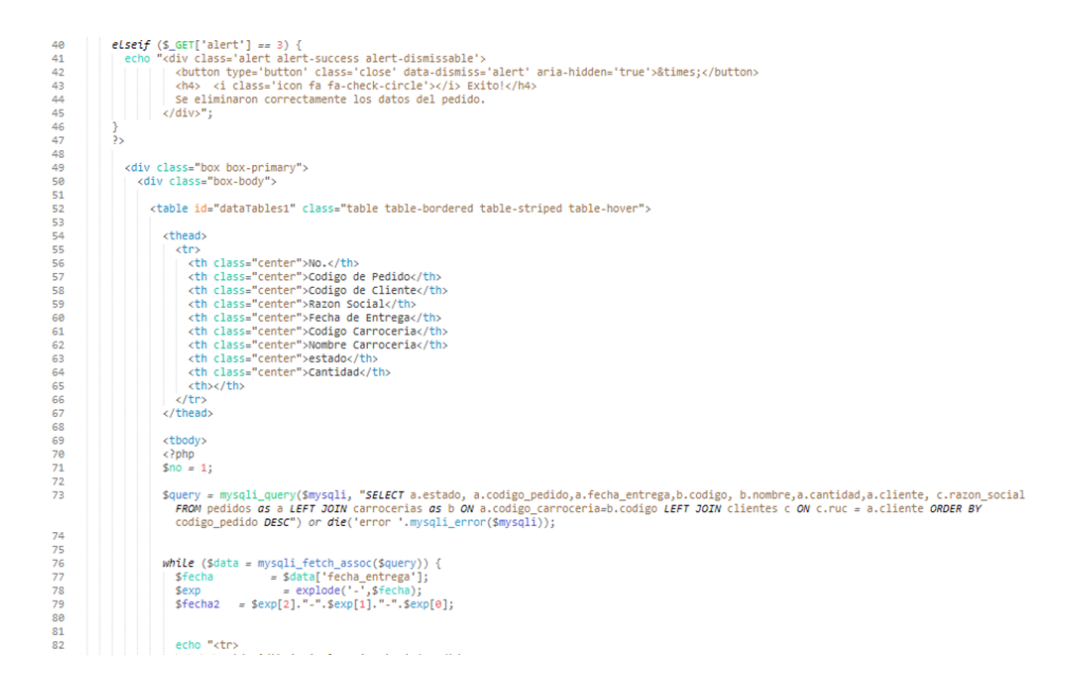

*Figura 51.* Modelo de permitir listar pedidos.

Las figuras 50 y 51 denotan el código que se escribió para cumplir el requisito de detallar los pedidos. La figura 50 denota la capa de controlador para la validación, captura y procesamiento. La Figura 51 denota el inicia de los procedimientos y funciones necesarios para conectarse a una base de datos y ejecutar consultas MySQL.

| -   |                                                                                                    |  |
|-----|----------------------------------------------------------------------------------------------------|--|
| 97  | <div class="form-group"></div>                                                                                                    |  |
| 98  | <label class="col-sm-2 control-label">Pedido   Cliente   Carroceria</label>                                                                                                    |  |
| 99  | <div class="col-sm-5"></div>                                                                                                    |  |
| 100 | <select auto<="" class="chosen-select" data-placeholder="-- Seleccionar Pedido --" name="codigo" onchange="tampil obat(this)" td=""></select>                                            |  |
|     | off" required>                                                                                                    |  |
| 101 | <option value=""></option>                                                                                                    |  |
| 102 | $<?$ php                                                                                                    |  |
| 103 | \$query obat = mysqli query(\$mysqli, "SELECT p.codigo pedido, p.cliente, p.codigo carroceria, cl.razon social, ca.nomb                                                                  |  |
| 104 | FROM pedidos p                                                                                                    |  |
| 105 | LEFT JOIN clientes cl ON p.cliente = cl.ruc                                                                                                    |  |
| 106 | LEFT JOIN carrocerias ca ON p.codigo carroceria = ca.codigo                                                                                                    |  |
| 107 | ORDER BY 1 ASC") or die('error '.mysqli error(\$mysqli));                                                                                                    |  |
| 108 | while (Sdata obat = mysqli fetch assoc(Squery obat)) {                                                                                                    |  |
| 109 | Scodigocarroceria = Sdata obat[codigo carroceria];                                                                                                    |  |
| 110 | $Scodigocliente = Sdata obat[cliente];$                                                                                                    |  |
| 111 | $Snombrecarroceria = Sdata obatfonobre$ ;                                                                                                    |  |
| 112 | $sonbrecliente = Sdata_obat[razon_social];$                                                                                                    |  |
| 113 | echo" <option value='\"\$data_obat[codigo_pedido]\"'> \$data_obat[codigo_pedido]   \$nombrecliente   \$nombrecarroceria <!--</td--></option>                                             |  |
| 114 |                                                                                                    |  |
| 115 | 25                                                                                                    |  |
| 116 | $\epsilon$ /select>                                                                                                    |  |
| 117 | $\langle$ /div>                                                                                                    |  |
| 118 | $\langle$ /div>                                                                                                    |  |
| 119 |                                                                                                    |  |
| 120 | <div class="form-group"></div>                                                                                                    |  |
| 121 | <label class="col-sm-2 control-label">Fecha Inicio</label>                                                                                                    |  |
| 122 | <div class="col-sm-5"></div>                                                                                                    |  |
| 123 | <input autocomplete="off" class="form-control date-picker" data-date-format="dd-mm-yvvy" name="fecha_i" td="" type="text" value<=""/>                                                    |  |
|     | echo date("d-m-Y",strtotime(' +0 day')); ?>">                                                                                                    |  |
| 124 | $\langle$ /div $\rangle$                                                                                                    |  |
| 125 | $\frac{d}{dx}$                                                                                                    |  |
| 126 |                                                                                                    |  |
| 127 | <div class="form-group"></div>                                                                                                    |  |
| 128 | <label class="col-sm-2 control-label">Fecha Disponible</label>                                                                                                    |  |
| 129 | <div class="col-sm-5"></div>                                                                                                    |  |
| 130 | <input autocomplete="off" class="form-control date-picker" data-date-format="dd-mm-yyyy" name="fecha a" type="text" value<br=""/> echo date("d-m-Y",strtotime(' +1 day')); ?>" required> |  |
| 131 | $\langle$ /div $\rangle$                                                                                                    |  |
| 132 | $\langle$ /div>                                                                                                    |  |
| 133 |                                                                                                    |  |
|     |                                                                                                    |  |

*Figura 52.* Controlador de permitir ver detalle de producción

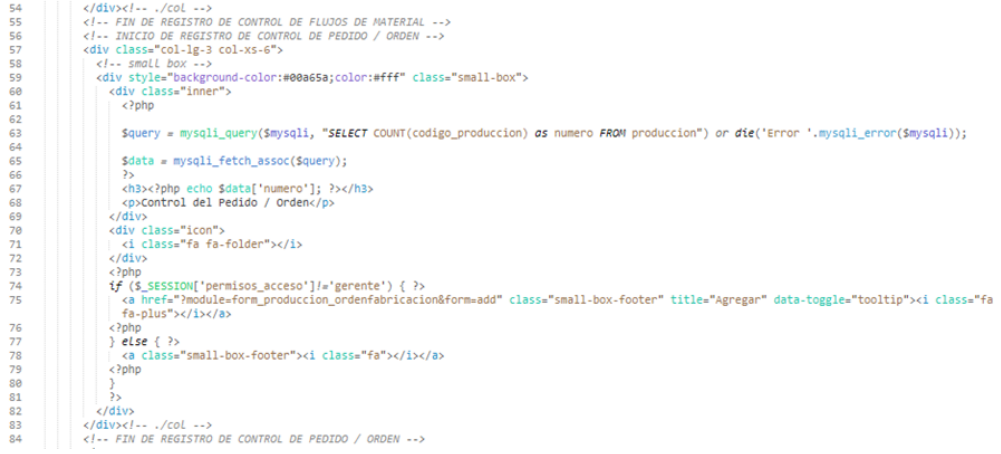

*Figura 53.* Modelo de permitir ver detalle de producción

El código fuente generado para satisfacer la necesidad de una vista detallada lista para producción se ve en las Figuras 52 y 53. El código PHP de la Figura 52, que forma parte de la capa de controlador, se encarga de la validación, captura y procesamiento. La Figura 53 denota los procesos y funciones necesarios para conectarse a una BD y ejecutar consultas MySQL.

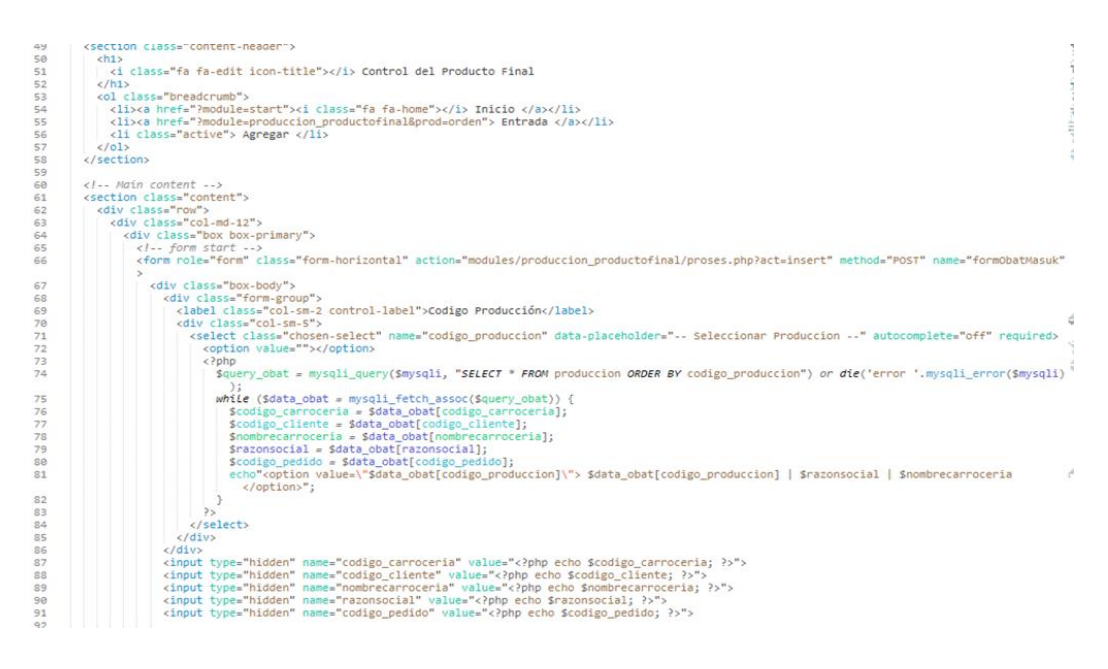

*Figura 54.* Controlador de permitir registrar salida

| bb  |                                                                                                    |                           |
|-----|----------------------------------------------------------------------------------------------------|---------------------------|
| 67  | \$query = mysqli query(\$mysqli, "SELECT * FROM produccion ORDER BY codigo produccion DESC")                                                                                                    |                           |
| 68  | or die('error '.mysqli error(\$mysqli));<br><b>FULLER ENERGY START STARTED</b>                                                                                                    |                           |
| 69  |                                                                                                    |                           |
| 78  |                                                                                                    |                           |
| 71  | while (\$data = mysqli fetch assoc(\$query)) {                                                                                                    |                           |
| 72  | <b>Sfecha</b><br>= Sdata['fecha entrega'];                                                                                                    |                           |
| 73  | $=$ explode('-', Sfecha);<br>Sexp                                                                                                    |                           |
| 74  | $=$ Sexp[2]."-".Sexp[1]."-".Sexp[0];<br>Sfecha <sub>2</sub>                                                                                                    |                           |
| 75  |                                                                                                    |                           |
| 76  |                                                                                                    |                           |
| 77  | echo " <tr></tr>                                                                                                    |                           |
|     |                                                                                                    |                           |
| 78  | <td class="center">\$no</td>                                                                                                    | \$no                      |
| 79  | <td class="center">\$data[codigo_produccion]</td>                                                                                                    | \$data[codigo_produccion] |
| se  | <td class="center">\$data[nombrecarroceria]</td>                                                                                                    | \$data[nombrecarroceria]  |
| 81  | <td class="center">\$data[razonsocial]</td>                                                                                                    | \$data[razonsocial]       |
| 82  | <td class="center">\$fecha2</td>                                                                                                    | \$fecha2                  |
| 83  | <td align="right">\$data[entrada]</td>                                                                                                    | \$data[entrada]           |
| 84  |                                                                                                    |                           |
|     | <td align="right">\$data[salida]</td>                                                                                                    | \$data[salida]            |
| 85  | <td align="right">\$data[estado]</td>                                                                                                    | \$data[estado]            |
| 86  | <td class="center"></td>                                                                                                    |                           |
| 87  | cdivy                                                                                                    |                           |
| 88  | <!-- a data-toggle='tooltip' data-placement='top' title='modificar' style='margin-right:5px' class='btn btn-primary btn-sm'<br>href='?module=form_produccion_productofinal&form=edit&id=\$data[codigo_produccion]'>                                                                                                    |                           |
| 89  | <i class="glyphicon glyphicon-edit" style="color:#fff"></i>                                                                                                    |                           |
| 90  | $\langle 3 - 5^n \rangle$                                                                                                    |                           |
| 91  | $\rightarrow$                                                                                                    |                           |
| 92  | <a class="btn btn-danger btn-sm" data-placement="top" data-toggle="tooltip" href="modules/&lt;br&gt;produccion productofinal/proses.php?act=delete&amp;id=&lt;?php echo \$data['codigo produccion'];?&gt;" onclick="return confirm('estas&lt;br&gt;seguro de eliminar&lt;?php echo \$data['codigo_produccion']; ?&gt; ?');" title="Eliminar"></a> |                           |
| 93  | <i class="glyphicon glyphicon-trash" style="color:#fff"></i>                                                                                                    |                           |
| 94  | $\langle$ /a>                                                                                                    |                           |
| 95  | $\langle$ ?php                                                                                                    |                           |
| 96  | echo "<br>$\langle$ /div>                                                                                                    |                           |
| 97  | $\left\langle t \right\rangle$                                                                                                    |                           |
| 98  | $\langle$ /tr>";                                                                                                    |                           |
| 99  | $SnO++$                                                                                                    |                           |
| 100 |                                                                                                    |                           |
| 100 |                                                                                                    |                           |

*Figura 55.* Modelo de permitir registrar salida

La capa de controlador se muestra en la Figura 54, y su código PHP se encarga de verificar, obtener y procesar los datos. La Figura 55 muestra las funciones para conectarse a la BD y ejecutar consultas MySQL utilizando código de la capa modelo.

RF 14: El sistema permite registrar entrega de productos

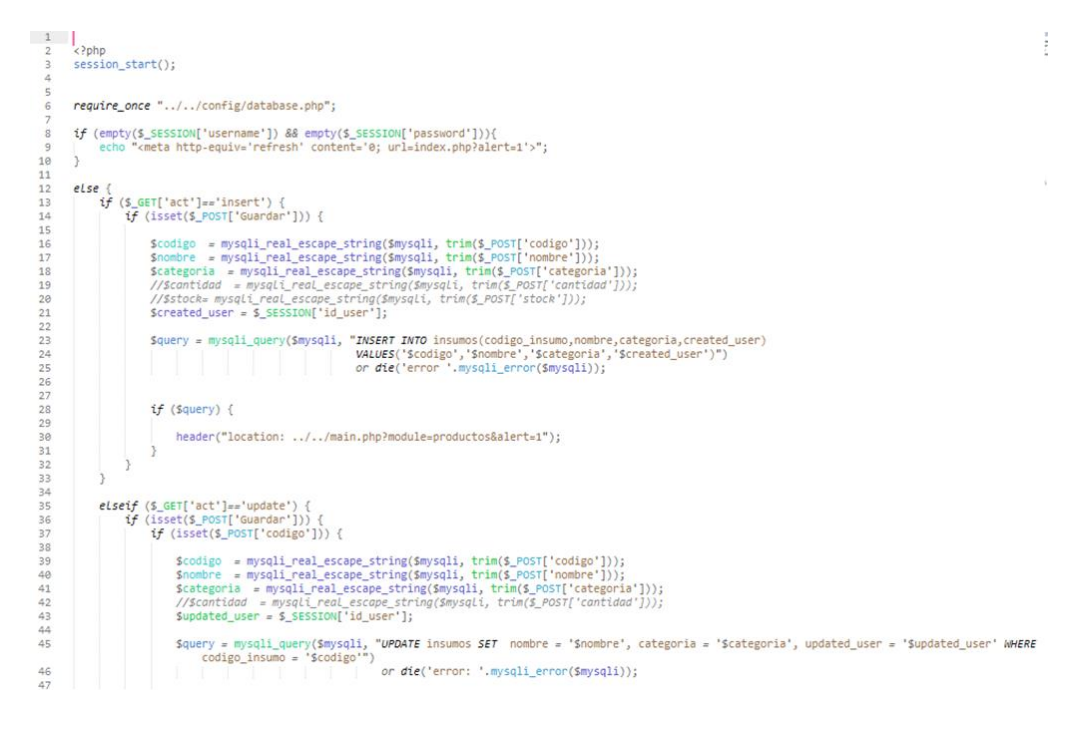

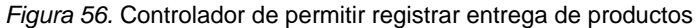

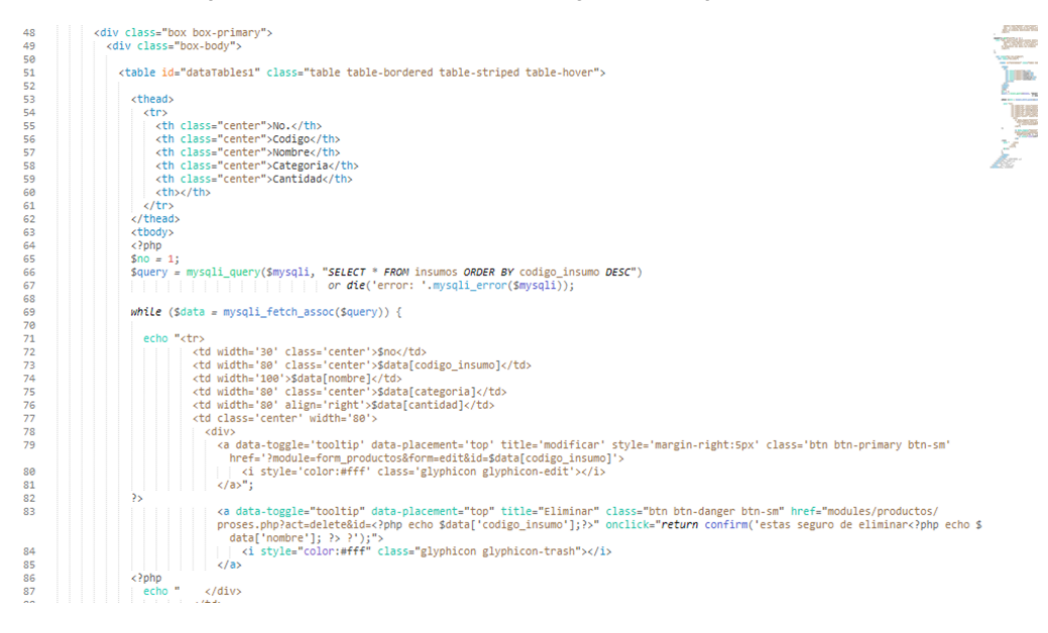

*Figura 57.* Modelo de permitir registrar entrega de productos

Las figuras 56 y 57 muestran el método de registro de entrega de productos. La Figura 56 muestra el código PHP para verificar, recoger y procesar datos en la capa del controlador. La Figura 57 denota la implementación de los procedimientos y funciones necesarios para conectarse a una base de datos y ejecutar consultas MySQL.

RF 15: El sistema permite ver listar salida de productos

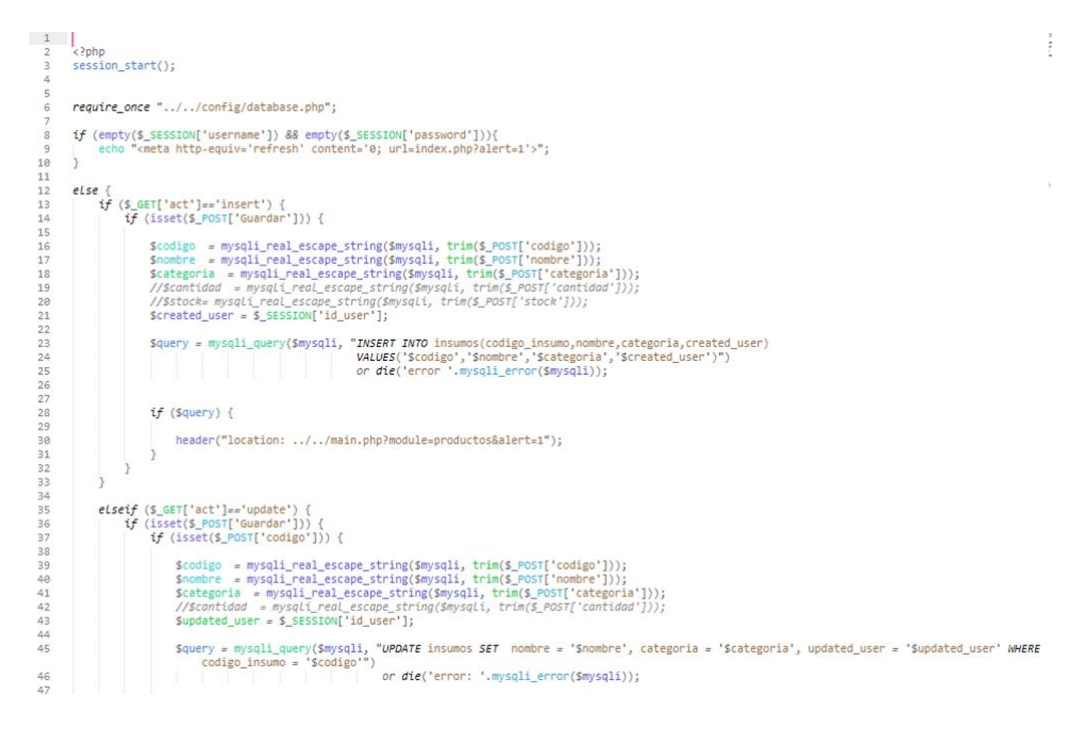

*Figura 58.* Controlador de permitir registrar salida de productos.

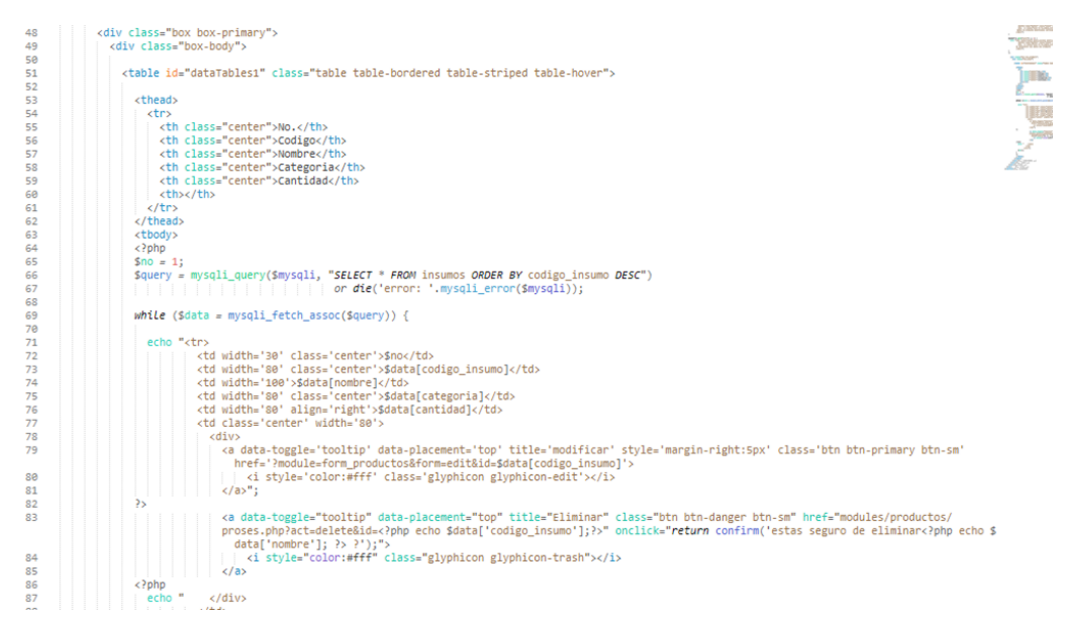

*Figura 59.* Controlador de permitir registrar salida de productos.

La necesidad de registrar la salida del producto se logró con éxito utilizando la programación que se ve en las figuras 58 y 59.

#### **PRUEBAS DE CONSENTIMIENTO**

Con la finalidad de obtener un sistema completo que funcione correctamente se procede con la creación de casos de prueba para intentar destruir el software elaborado.

RF 11: El sistema permite listar pedidos

**Tabla 49.** *Prueba de consentimiento*

**Caso de prueba**

**Requerimiento:** Listar pedido

**Condiciones:** El usuario debe agregar, consultar, modificar y eliminar un pedido

#### **Pasos:**

- 1. Ingresar pedido
- 2. Ingresar datos del pedido
- 3. Presionar guardar

**Resultado esperado:** Listar de pedido realizada correctamente

**Evaluación:** La prueba finalizó satisfactoriamente.

RF 12: El sistema permite ver detalle de producción

**Tabla 50***. Prueba de consentimiento*

## **Caso de prueba**

**Requerimiento:** Detalle de producción

**Condiciones:** El usuario debe detalle de producción

#### **Pasos:**

- 1. Ingresar lista de pedidos
- 2. Clic ver detalle

**Resultado esperado:** Gestión detalle de producción realizada correctamente

**Evaluación:** La prueba finalizó satisfactoriamente.

RF 13: El sistema permite registrar salida

**Tabla 51.** *Prueba de consentimiento*

## **Caso de prueba**

**Requerimiento:** Registrar salida

**Condiciones:** El usuario debe ver el detalle de un pedido

**Pasos:**

- 1. Ingresar registrar salida
- 2. Clic ver detalle

**Resultado esperado:** Visualización de detalle del pedido realizada correctamente

**Evaluación:** La prueba finalizó satisfactoriamente.

RF 14: El sistema permite registrar entrega de productos

**Tabla 52.** *Prueba de registrar entrega de productos.*

**Caso de prueba**

**Requerimiento:** registrar entrega de productos.

**Condiciones:** El usuario debe registrar la entrega de productos.

## **Pasos:**

- 1. Ingresar a salida
- 2. Ingresar datos de la salida
- 3. Presionar guardar

**Resultado esperado:** Registro de entrega de productos realizada correctamente

**Evaluación:** La prueba finalizó satisfactoriamente.

RF 15: El sistema permite ver listar salida de productos

**Tabla 53.** *Prueba de ver detalle de salida*

**Caso de prueba**

**Requerimiento:** Ver detalle de salida

**Condiciones:** El usuario debe registrar la salida de los productos del almacén

#### **Pasos:**

- 1. Ingresar a salida
- 2. Ingresar datos de la salida
- 3. Presionar guardar

**Resultado esperado:** Registro de salida de productos realizada correctamente

**Evaluación:** La prueba finalizó satisfactoriamente.

# **DESARROLLO DE LA ITERACIÓN 4**

# **PLANIFICACIÓN**

**Planificación de lanzamientos**

**Tabla 54.** *Iteración 4*

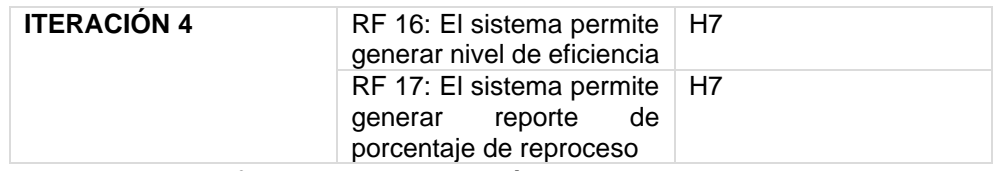

En la Tabla 63 se ofrece una descripción de todos los criterios restantes al inicio de la Iteración 4, así como orientaciones sobre cómo alcanzarlos.

**Plan de iteración 4**

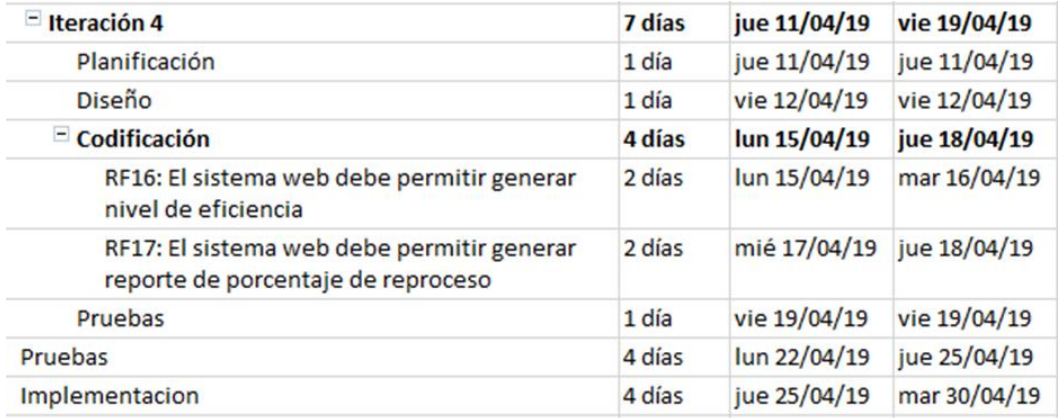

*Figura 60.* Plan de iteración 4

# **DISEÑO DE PROTOTIPOS**

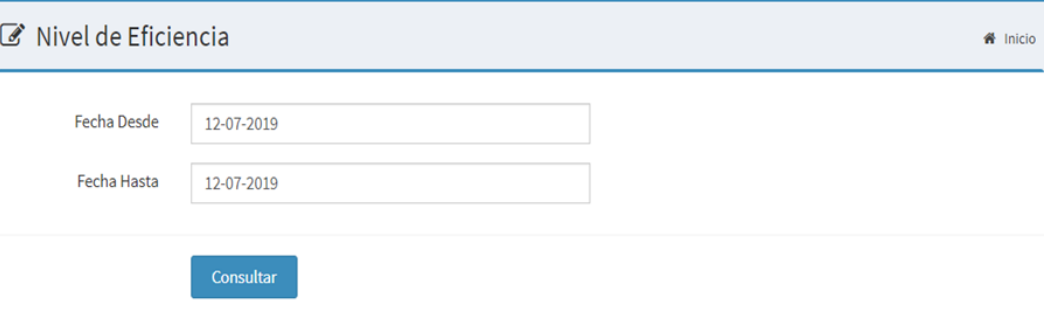

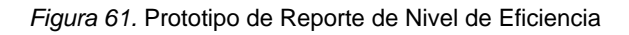

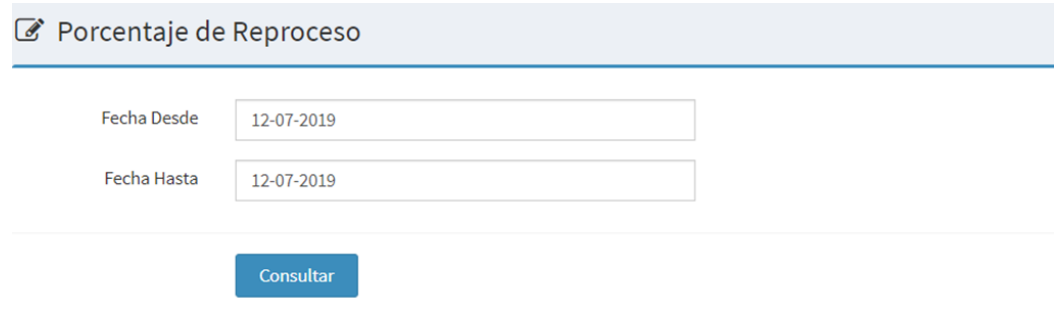

*Figura 62.* Prototipo de Reporte de Porcentaje de Reproceso

RF 16: El sistema permite generar nivel de eficiencia

**Tabla 55.** *Tarjeta CRC* 

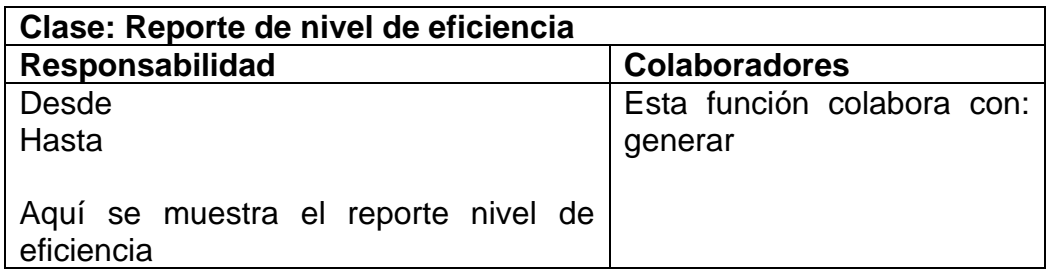

RF 17: El sistema permite generar reporte de porcentaje de reproceso

**Tabla 56.** *Tarjeta CRC Generar reporte de porcentaje de reproceso*

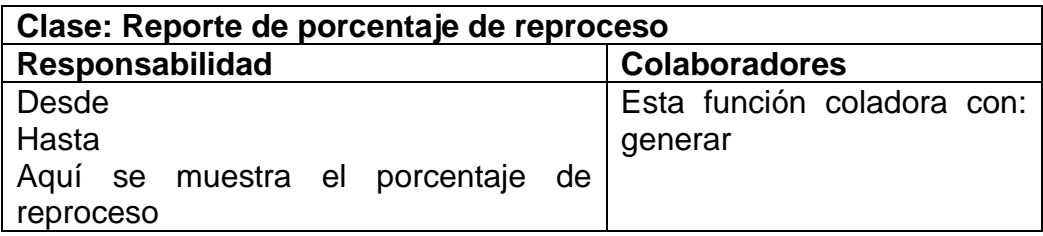

# **CODIFICACION**

RF 16: El sistema permite generar nivel de eficiencia

```
\overline{2}\overline{3}<?php
 \overline{A}session_start();
 \overline{\mathbf{5}}require_once "../../config/database.php";
 6
 \overline{z}if (empty($_SESSION['username']) && empty($_SESSION['password'])){
 \frac{1}{8}\alpha"<meta http-equiv='refresh' content='0; url=index.php?alert=1'>";
                echo
         Ä
10\frac{1}{11}\begin{array}{c} 12 \\ 13 \end{array}eLse {
                if (§_6ET['act']=='calc') {\therefore are different in the state of the state ($_POST['Consultar'])) {<br>$fecha_ini = $_POST['fec_desde'];<br>$fecha_fin = $_POST['fec_hasta'];
1415
16
                              header("location: ../../main.php?module=view_eficacia&alert=1&feci=$fecha_ini&fecf=$fecha_fin");
17\overline{18}٠,
19
                 P,
         }<br>?>
20
\overline{21}\left| \begin{array}{c} | \\ | \end{array} \right| </div>";
 49
 50
 51
                   \frac{1}{2}<div class="box box-primary">
 52
 53
                           <div class="box-body">
                              <table id="dataTables1" class="table table-bordered table-striped table-hover">
 5455
                                  <thead>
 56
                                      ctrs57
                                         <th class="center">No.</th>
                                         <th class="center">Fecha</th>
 58
                                         eth class="center">Producción Reale/th><br>
<th class="center">Producción Reale/th><br>
<th class="center">Produccion Esperado</th><br>
<th class="center">Eficiencia</th>
 59
 60
 61
                                      c/trs62
                                  </thead>
 63
 64
                                   <tbody>
 65
 66
                                   \langle?php
                                  <rpm<br>
\text{while } (\text{Sdata = mysqli_fetch\_assoc}(\text{Squery})) \{ \text{Sfecha} = \text{Sdata['fecha_{entrega'}]}; \ \text{Sexp} = \text{explode('--Sfecha)}; \ \text{Sfecha2} = \text{Sexp[2]."--\text{Sexp[1].}''--\text{Sexp[e]}; \ \text{Seficiencia = intval(Sdata['eficiencia'])};67
 68
 69
 70
 71727374<br>75echo "<tr>
                                                      <td width='30' class='center'>$no</td>
                                                      <to width='80' class='center'>$fecha2</td><br><td width='80' class='center'>$fecha2</td><br><td width='80' class='center'>$data[produccionreal]</td>
 76
 77<td width='80' class='center'>$data[produccionesperado]</td><td width='80' class='center'>$data[produccionesperado]</td><td width='80' class='center'>$eficiencia %</td>
 78
 79
 80
 81
                                                 </tr>";
 82$no++83
                                   \overline{\phantom{a}}\frac{1}{2}84
 85
                                   </tbody>
 86
                               </table>
```
*Figura 63.* Controlador de permitir generar reporte de nivel de eficiencia

Las figuras 63 muestran el código del informe de productividad, creado para satisfacer una necesidad operativa concreta.

RF 17: El sistema permite generar reporte de porcentaje de reproceso

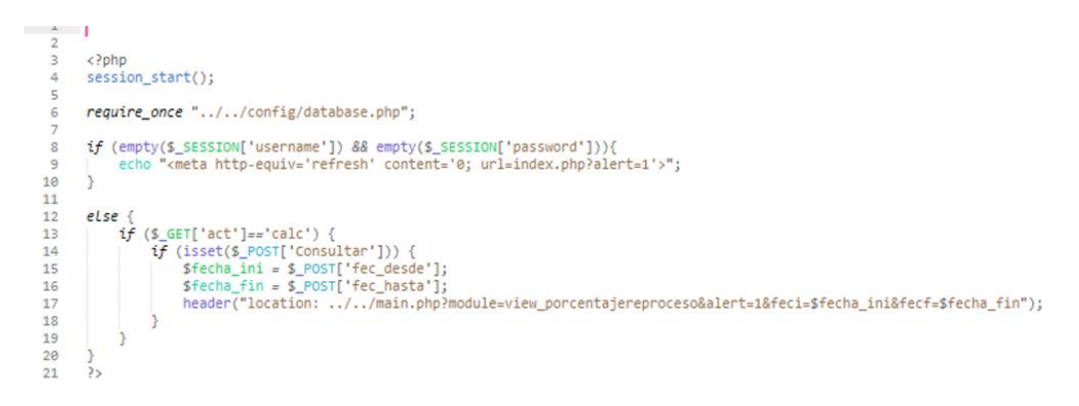

*Figura 64.* Controlador de permitir generar reporte de porcentaje de reproceso

| 49 | <div class="box box-primary"></div>                                                     |                              |
|----|-----------------------------------------------------------------------------------------|------------------------------|
| 50 | <div class="box-body"></div>                                                            |                              |
| 51 | <table class="table table-bordered table-striped table-hover" id="dataTables1"></table> |                              |
| 52 | $change$                                                                                |                              |
| 53 | $<$ tr>                                                                                 |                              |
| 54 | <th class="center">No.</th>                                                             | No.                          |
| 55 | <th class="center">Fecha</th>                                                           | Fecha                        |
| 56 | <th class="center">Serie OF</th>                                                        | Serie OF                     |
| 57 | <th class="center">Unidades Producidas</th>                                             | Unidades Producidas          |
| 58 | <th class="center">Unidades Reprocesadas</th>                                           | Unidades Reprocesadas        |
| 59 | <th class="center">Reproceso</th>                                                       | Reproceso                    |
| 60 | $\langle$ /tr>                                                                          |                              |
| 61 |                                                                                         |                              |
| 62 |                                                                                         |                              |
| 63 | <tbody></tbody>                                                                         |                              |
| 64 | $\langle$ ?php                                                                          |                              |
| 65 | while (\$data = mysqli fetch assoc(\$query)) {                                          |                              |
| 66 | $=$ Sdata['fecha entrega'];<br><b>Sfecha</b>                                            |                              |
| 67 | $=$ explode('-', \$fecha);<br>Sexp                                                      |                              |
| 68 | $sfecha2 = \frac{sexp[2], -1.5exp[1], -1.5exp[0]}{sep[0]}$                              |                              |
| 69 | $S$ reproceso = intval( $S$ data['reproceso']);                                         |                              |
| 70 |                                                                                         |                              |
| 71 |                                                                                         |                              |
| 72 | echo " <tr></tr>                                                                        |                              |
|    |                                                                                         |                              |
| 73 | <td class="center" width="30">\$no</td>                                                 | \$no                         |
| 74 | <td class="center" width="80">\$fecha2</td>                                             | \$fecha2                     |
| 75 | <td class="center" width="80">\$data[codigo_produccion]</td>                            | \$data[codigo_produccion]    |
| 76 | <td class="center" width="80">\$data[unidadesproducidas]</td>                           | \$data[unidadesproducidas]   |
| 77 | <td class="center" width="80">\$data[unidadesreprocesadas]</td>                         | \$data[unidadesreprocesadas] |
| 78 | <td class="center" width="80">Sreproceso %</td>                                         | Sreproceso %                 |
| 79 |                                                                                         |                              |
| 80 |                                                                                         |                              |
| 81 | $SnO++$                                                                                 |                              |
| 82 |                                                                                         |                              |
| 83 | $\geq$                                                                                  |                              |
| 84 |                                                                                         |                              |
| 85 |                                                                                         |                              |

|  |  |
*Figura 65. Modelo de permitir generar reporte de porcentaje de reprocesos*

#### **PRUEBAS DE CONSENTIMIENTO**

Con la finalidad de obtener un sistema completo que funcione correctamente se procede con la creación de casos de prueba para intentar destruir el software elaborado.

RF 16: El sistema permite generar nivel de eficiencia

**Tabla 57.** *Prueba de consentimiento*

#### **Caso de prueba**

**Requerimiento:** Generar reporte de stock de materia prima

**Condiciones:** El usuario debe generar reporte de nivel de eficiencia

#### **Pasos:**

- 1. Ingresar opción reporte
- 2. Ingresar datos del reporte
- 3. Presionar botón generar

**Resultado esperado:** Generación reporte de nivel de eficiencia realizado correctamente

**Evaluación:** La prueba finalizó satisfactoriamente.

RF 17: El sistema permite generar reporte de porcentaje de reproceso

**Tabla 58.** *Prueba de consentimiento*

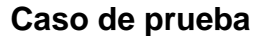

**Requerimiento:** Generar reporte de porcentaje de reproceso

**Condiciones:** El usuario debe generar reporte de porcentaje de reproceso

#### **Pasos:**

- 1. Ingresar opción reporte
- 2. Ingresar datos del reporte
- 3. Presionar botón generar

**Resultado esperado:** Generación reporte de porcentaje de reproceso realizado correctamente.

**Evaluación:** La prueba finalizó satisfactoriamente.

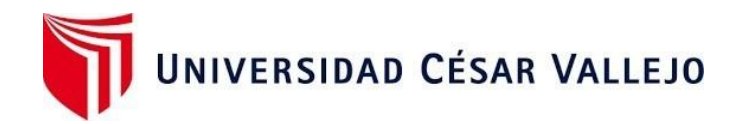

# Declaratoria de Autenticidad del Asesor

Yo, Chávez Pinillos Frey Elmer, docente de la Facultad de Ingeniería y Arquitectura y Escuela Profesional de Ingeniería de Sistemas de la Universidad César Vallejo sede Ate, asesor de la Tesis titulada:

# " **SISTEMA WEB PARA EL CONTROL DE PRODUCCIÓN EN LA EMPRESA JR GROUP INDUSTRIAS S.A.C."**

del (los) autor (autores) **LA ROSA HUAPAYA, EUGENIO JACINTO,** constato que la investigación tiene un índice de similitud de **11%** verificable en el reporte de originalidad del programa Turnitin, el cual ha sido realizado sin filtros, ni exclusiones.

He revisado dicho reporte y concluyo que cada una de las coincidencias detectadas no constituyen plagio. A mi leal saber y entender el trabajo de investigación / tesis cumple con todas las normas para el uso de citas y referencias establecidas por la Universidad César Vallejo.

En tal sentido asumo la responsabilidad que corresponda ante cualquier falsedad, ocultamiento u omisión tanto de los documentos como de información aportada, por lo cual me someto a lo dispuesto en las normas académicas vigentes de la Universidad César Vallejo.

Ate, 05 de octubre del 2023

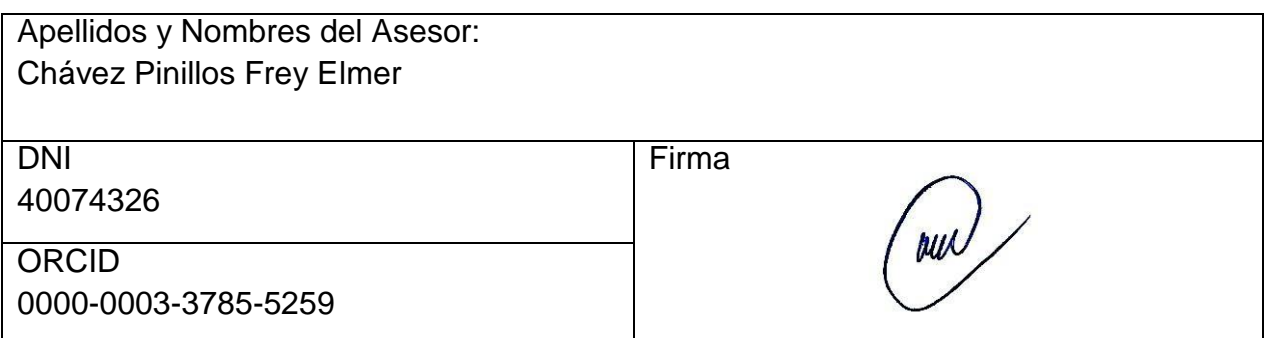

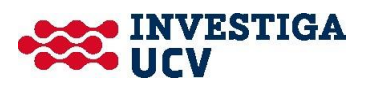